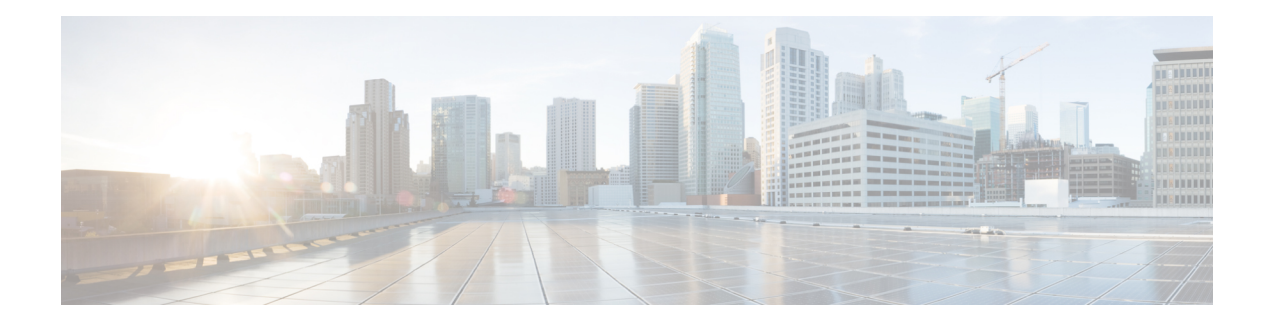

# **MPLS Label Distribution Protocol Commands**

This module describes the commands used to configure Label Distribution Protocol (LDP) in a Multiprotocol Label Switching (MPLS) network on Cisco CRS Routers.

LDP provides a standard methodology for hop-by-hop (or dynamic label) distribution in an MPLS network by assigning labels to routes that have been chosen by the underlying Interior Gateway Protocol (IGP) routing protocols. The resulting labeled paths, called *label switch paths* (LSPs), forward labeled traffic across an MPLS backbone.

LDP also provides the means for label switching routers (LSRs) to request, distribute, and release label prefix binding information to peer routers in a network. LDP enables LSRs to discover potential peers and establish LDP sessions with those peers to exchange label binding information.

For detailed information about MPLS concepts, configuration tasks, and examples, see *MPLS Configuration Guide for the Cisco CRS Routers*.

- [backoff,](#page-3-0) on page 4
- clear mpls ldp [forwarding,](#page-5-0) on page 6
- clear mpls ldp [msg-counters](#page-7-0) neighbor, on page 8
- clear mpls ldp [neighbor,](#page-9-0) on page 10
- clear mpls ldp nsr statistics [neighbor,](#page-11-0) on page 12
- [debug](#page-12-0) mpls ldp rsi, on page 13
- [debug](#page-13-0) mpls ldp vrf, on page 14
- [default-route,](#page-14-0) on page 15
- default-vrf [implicit-ipv4](#page-16-0) disable, on page 17
- [discovery](#page-17-0) hello, on page 18
- discovery [instance-tlv](#page-19-0) disable, on page 20
- discovery [targeted-hello,](#page-20-0) on page 21
- discovery [transport-address,](#page-22-0) on page 23
- [downstream-on-demand,](#page-25-0) on page 26
- [explicit-null,](#page-26-0) on page 27
- [graceful-restart](#page-29-0) (MPLS LDP), on page 30
- session [holdtime](#page-32-0) (MPLS LDP), on page 33
- hw-module l3 feature [mpls-over-udp-decap](#page-33-0) enable, on page 34
- igp [auto-config](#page-34-0) disable, on page 35
- igp sync [delay,](#page-35-0) on page 36
- igp sync delay [on-proc-restart,](#page-37-0) on page 38
- [interface](#page-39-0) (MPLS LDP), on page 40
- l2vpn [neighbor](#page-41-0) all ldp flap, on page 42
- label [accept,](#page-42-0) on page 43
- label [advertise,](#page-44-0) on page 45
- label [allocate,](#page-47-0) on page 48
- log [graceful-restart,](#page-49-0) on page 50
- log [neighbor,](#page-51-0) on page 52
- log nsr, on [page](#page-53-0) 54
- log [session-protection,](#page-54-0) on page 55
- [make-before-break,](#page-56-0) on page 57
- mldp [disable,](#page-57-0) on page 58
- mldp logging [notifications,](#page-58-0) on page 59
- [mofrr,](#page-59-0) on page 60
- [mpls](#page-60-0) ldp, on page 61
- mpls lsd [app-reg-delay](#page-61-0) disable, on page 62
- neighbor dual-stack [tlv-compliance,](#page-62-0) on page 63
- neighbor dual-stack [transport-connection](#page-63-0) max-wait, on page 64
- neighbor dual-stack [transport-connection](#page-64-0) prefer ipv4 for-peers, on page 65
- neighbor [password,](#page-65-0) on page 66
- neighbor [password](#page-67-0) disable, on page 68
- [neighbor](#page-68-0) targeted, on page 69
- nsr [\(MPLS-LDP\),](#page-69-0) on page 70
- [recursive-fec,](#page-71-0) on page 72
- [redistribute](#page-72-0) (MPLS LDP), on page 73
- [router-id](#page-73-0) (MPLS LDP), on page 74
- [router](#page-75-0) ospf, on page 76
- session [protection,](#page-77-0) on page 78
- show mpls ldp [backoff,](#page-79-0) on page 80
- show mpls ldp [bindings,](#page-81-0) on page 82
- show mpls ldp [capabilities,](#page-88-0) on page 89
- show mpls ldp [discovery,](#page-89-0) on page 90
- show mpls ldp [forwarding,](#page-94-0) on page 95
- show mpls ldp [graceful-restart,](#page-99-0) on page 100
- [show](#page-101-0) mpls ldp igp sync, on page 102
- show mpls ldp [interface,](#page-104-0) on page 105
- show mpls ldp [neighbor,](#page-107-0) on page 108
- show mpls ldp nsr pending [neighbor,](#page-113-0) on page 114
- show mpls ldp nsr [statistics,](#page-114-0) on page 115
- show mpls ldp nsr [summary,](#page-116-0) on page 117
- show mpls ldp [parameters,](#page-117-0) on page 118
- show mpls ldp [pseudowire](#page-120-0) atom-db, on page 121
- show mpls ldp statistics [fwd-setup,](#page-122-0) on page 123
- show mpls ldp statistics [msg-counters,](#page-124-0) on page 125
- show mpls ldp [summary,](#page-126-0) on page 127
- [show](#page-129-0) mpls ldp trace vrf, on page 130
- [show](#page-132-0) lcc, on page 133
- [signalling](#page-134-0) dscp (LDP), on page 135

 $\overline{\phantom{a}}$ 

- [snmp-server](#page-135-0) traps mpls ldp, on page 136
- [static,](#page-137-0) on page 138
- [address-family](#page-138-0) ipv4/ipv6 label, on page 139

# <span id="page-3-0"></span>**backoff**

To configure the parameters for the Label Distribution Protocol (LDP) backoff mechanism, use the **backoff** command in MPLS LDP configuration mode. To return to the default behavior, use the **no** form of this command.

**backoff** *initial maximum*

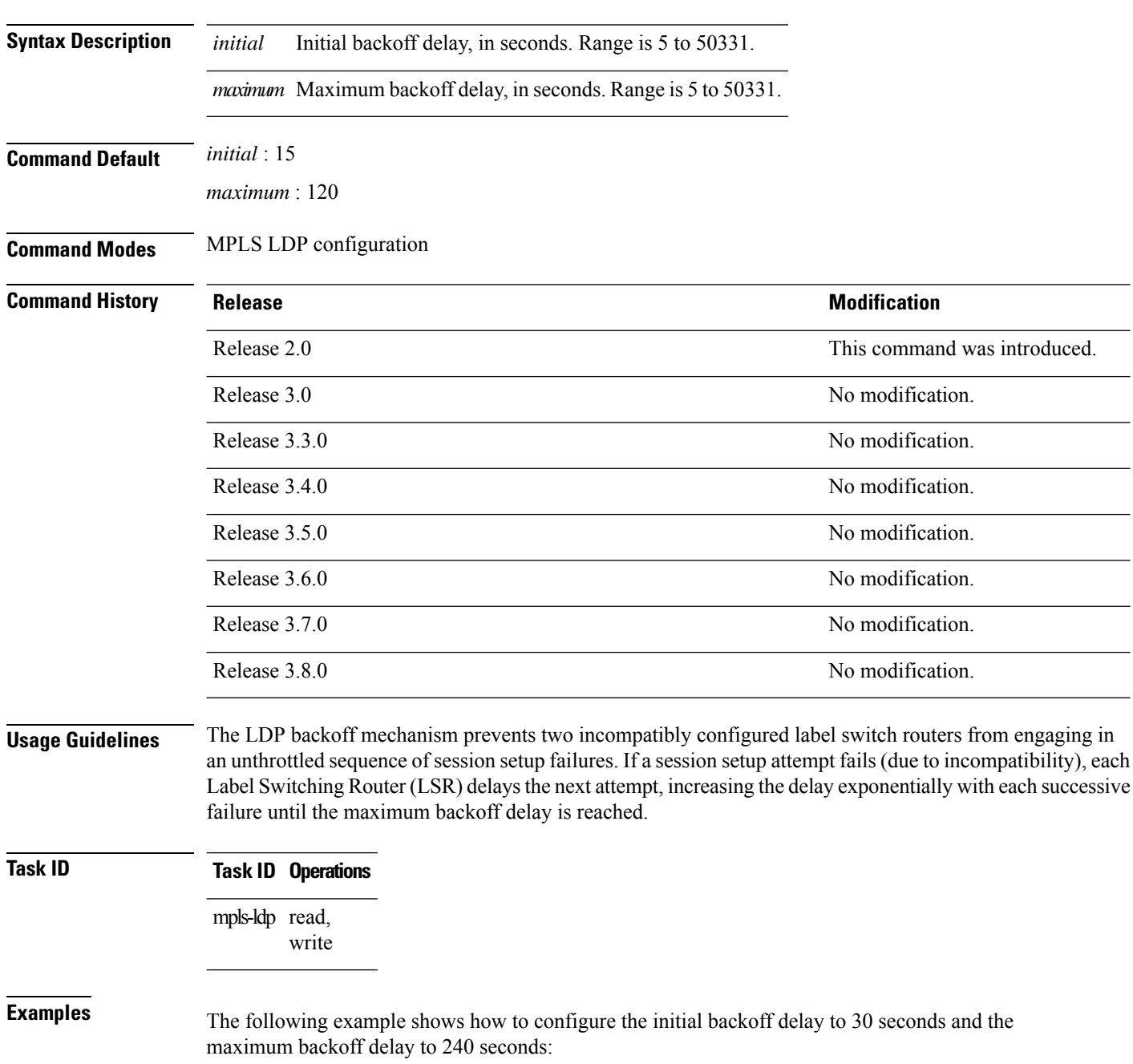

 $\overline{\phantom{a}}$ 

RP/0/RP0/CPU0:router# **configure** RP/0/RP0/CPU0:router(config)# **mpls ldp** RP/0/RP0/CPU0:router(config-ldp)# **backoff 30 240**

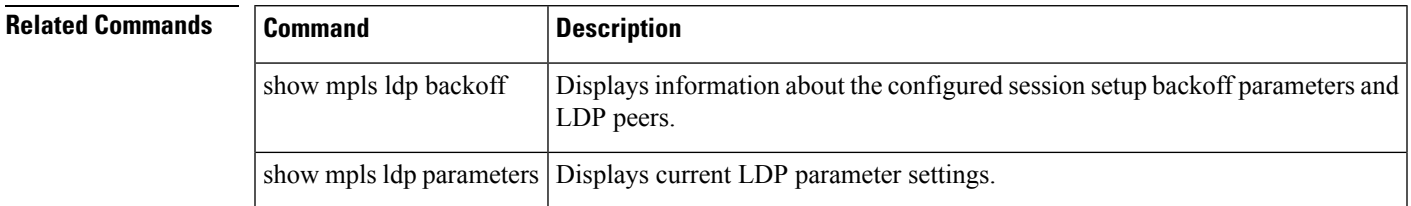

# <span id="page-5-0"></span>**clear mpls ldp forwarding**

To clear (or reset) the MPLS Label Distribution Protocol (LDP) forwarding rewrites, use the **clear mpls ldp forwarding** command in EXEC mode.

**clear mpls ldp** [**vrf** *vrf-name*] [{**ipv4** | **ipv6**}] **forwarding** [*prefix/length* ]

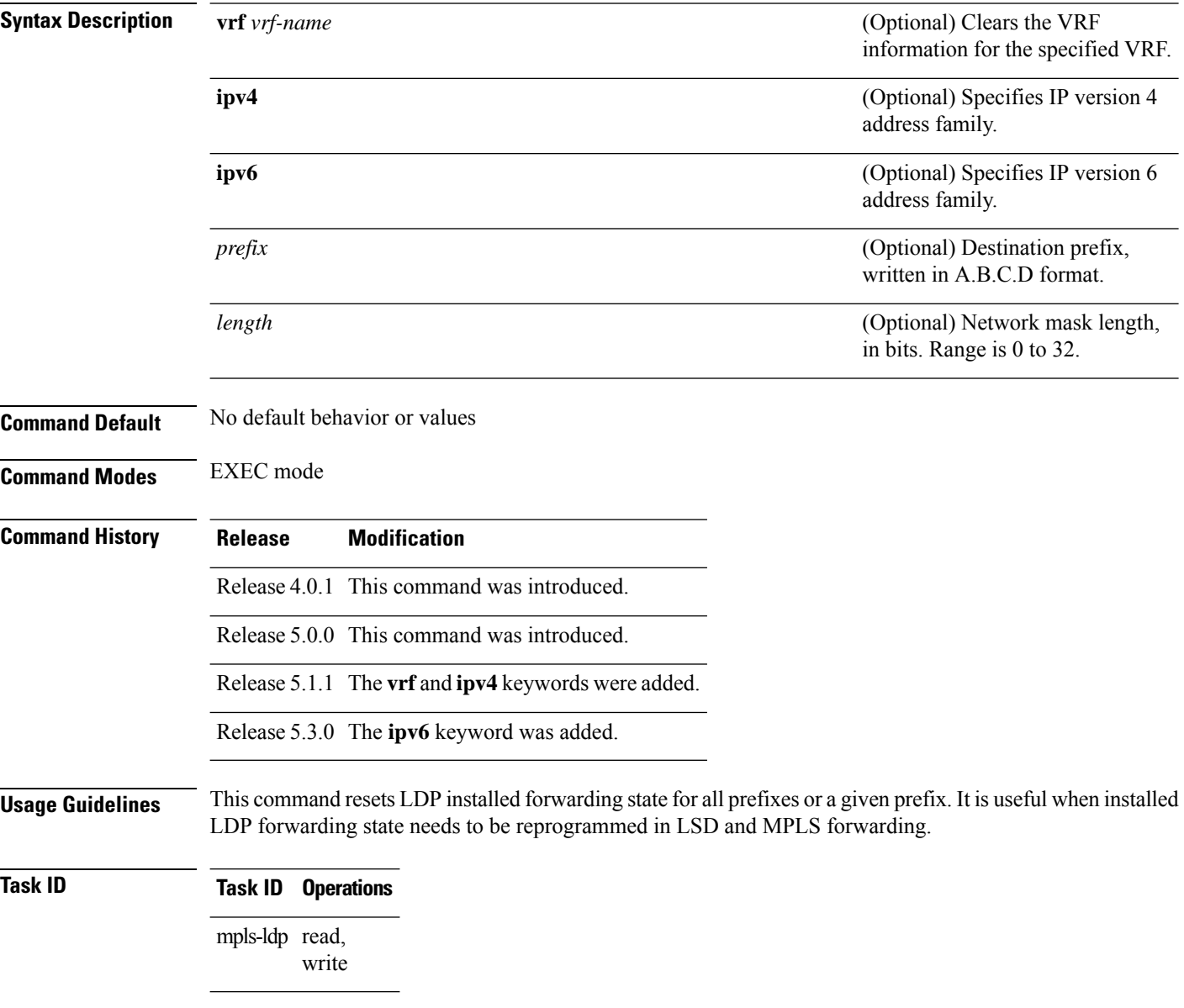

## **Example**

This example shows how to clear (or reset) the MPLS LDP forwarding rewrites using the **clear mpls ldp forwarding** command:

RP/0/RP0/CPU0:router# **clear mpls ldp forwarding**

 $\overline{\text{Related Commands}}$ 

I

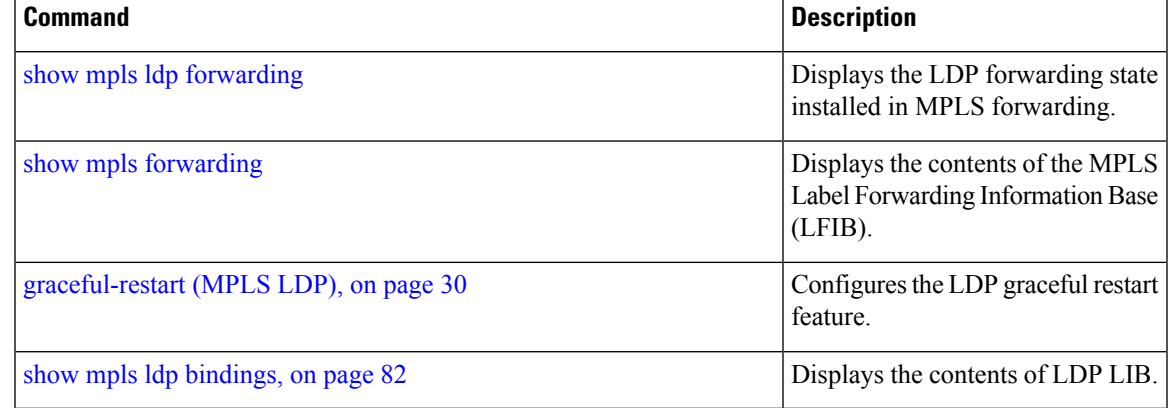

# <span id="page-7-0"></span>**clear mpls ldp msg-counters neighbor**

To clear the Label Distribution Protocol (LDP) message counters, use the **clear mpls ldp msg-counters neighbor** command in EXEC mode.

**clear mpls ldp** [**vrf** *vrf-name*] **msg-counters neighbor** [{*lsr-id ldp-id*}]

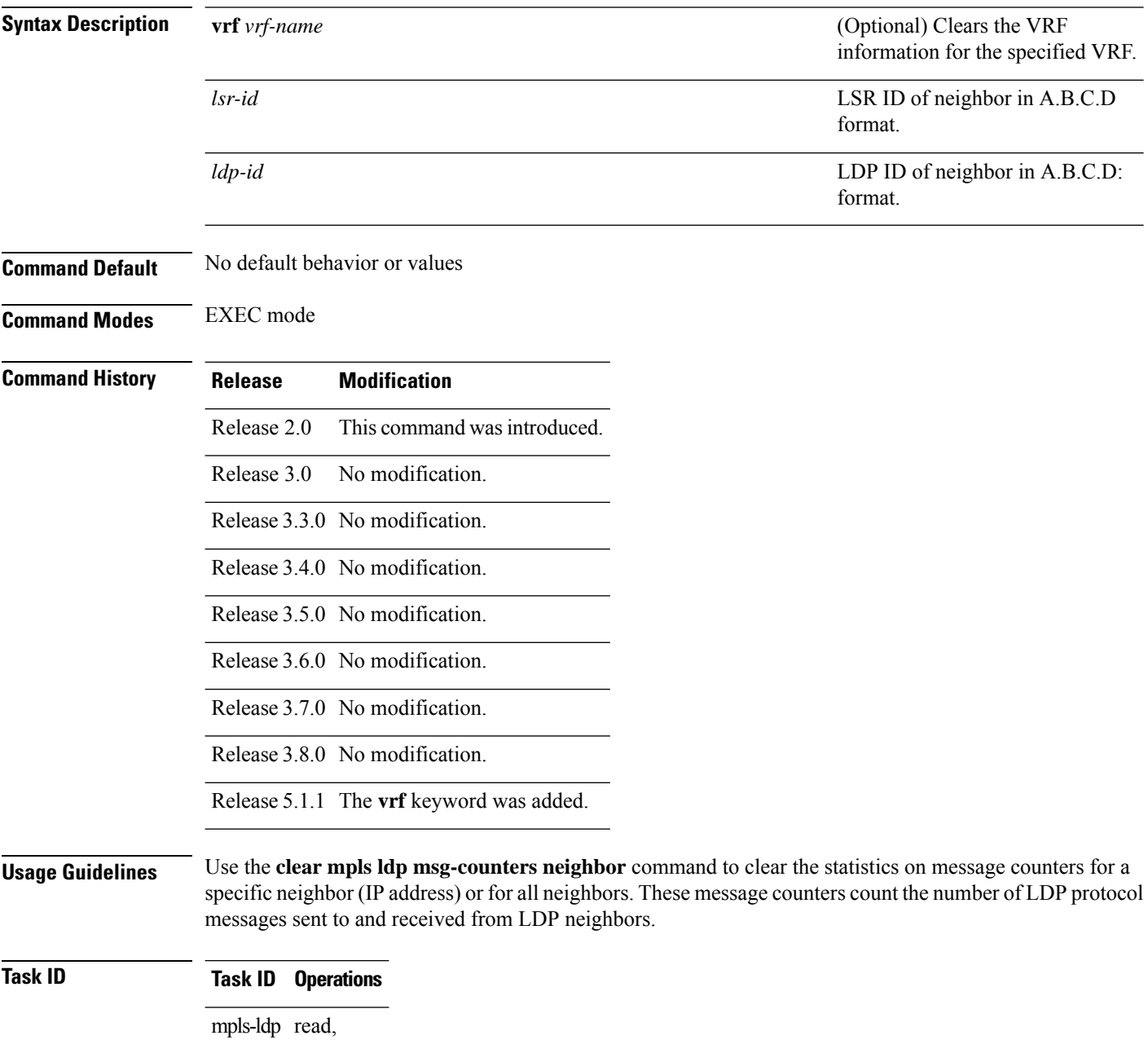

write

## **Examples** The following example shows how to clear message counters for neighbor 10.20.20.20:

RP/0/RP0/CPU0:router# **clear mpls ldp msg-counters neighbor 10.20.20.20**

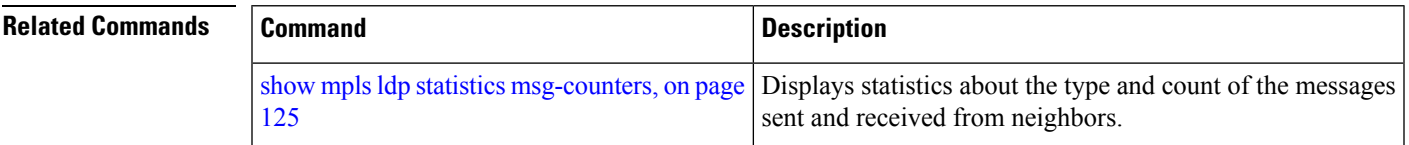

# <span id="page-9-0"></span>**clear mpls ldp neighbor**

To force Label Distribution Protocol (LDP) session restart, use the **clear mpls ldp neighbor** command in EXEC mode.

**clear mpls ldp** [**vrf all**] [**vrf** *vrf-name*] **neighbor** [{*ip-address ldp-id*}]

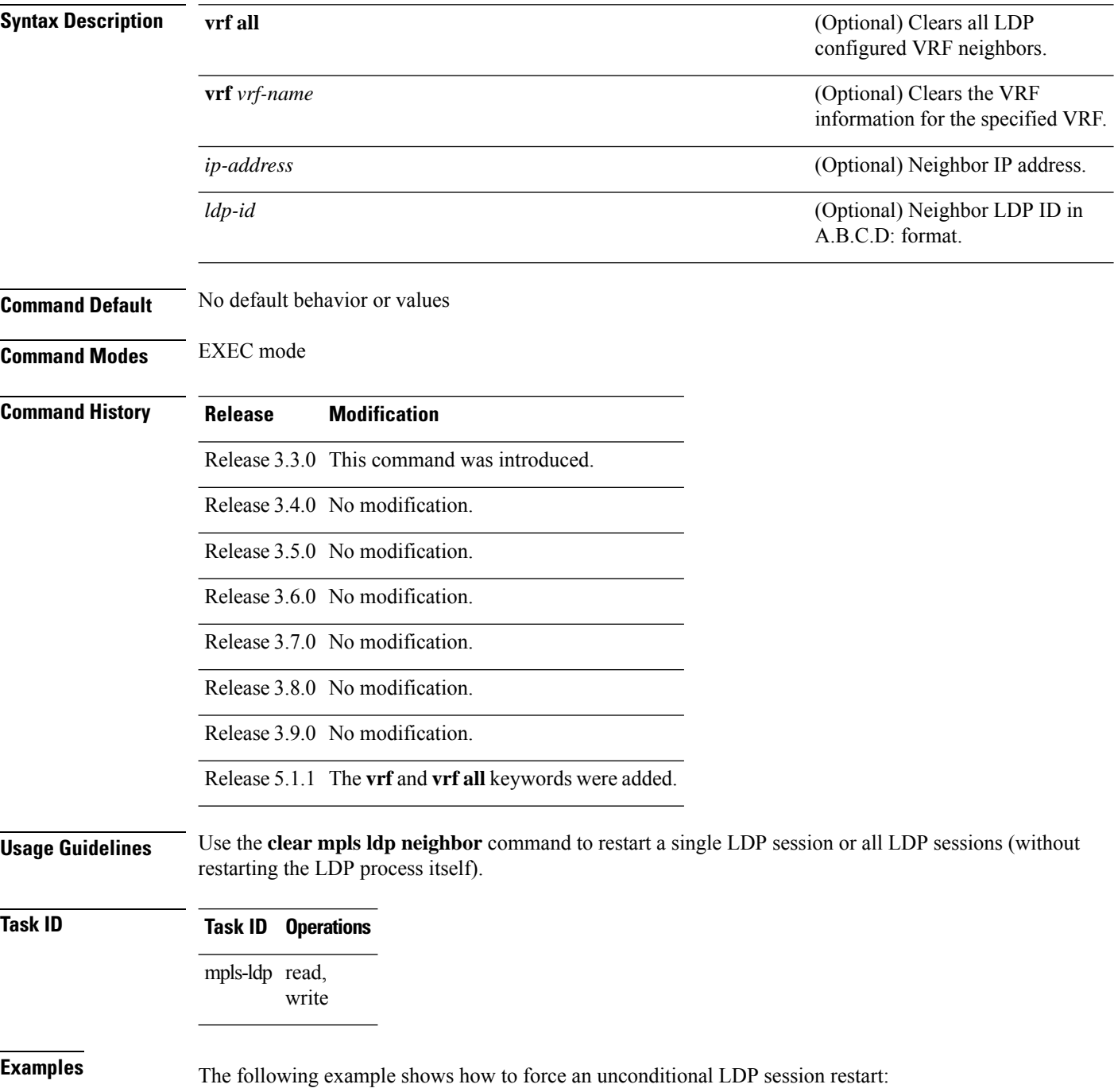

I

RP/0/RP0/CPU0:router# **clear mpls ldp neighbor 10.20.20.20**

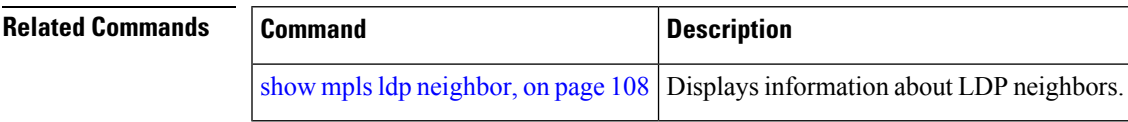

# <span id="page-11-0"></span>**clear mpls ldp nsr statistics neighbor**

To clear the nonstop routing (NSR) statistics, use the **clear mpls ldp nsr statistics neighbor** command in EXEC mode.

**clear mpls ldp** [**vrf** *vrf-name*] **nsr statistics neighbor** [{*lsr-id ldp-id*}]

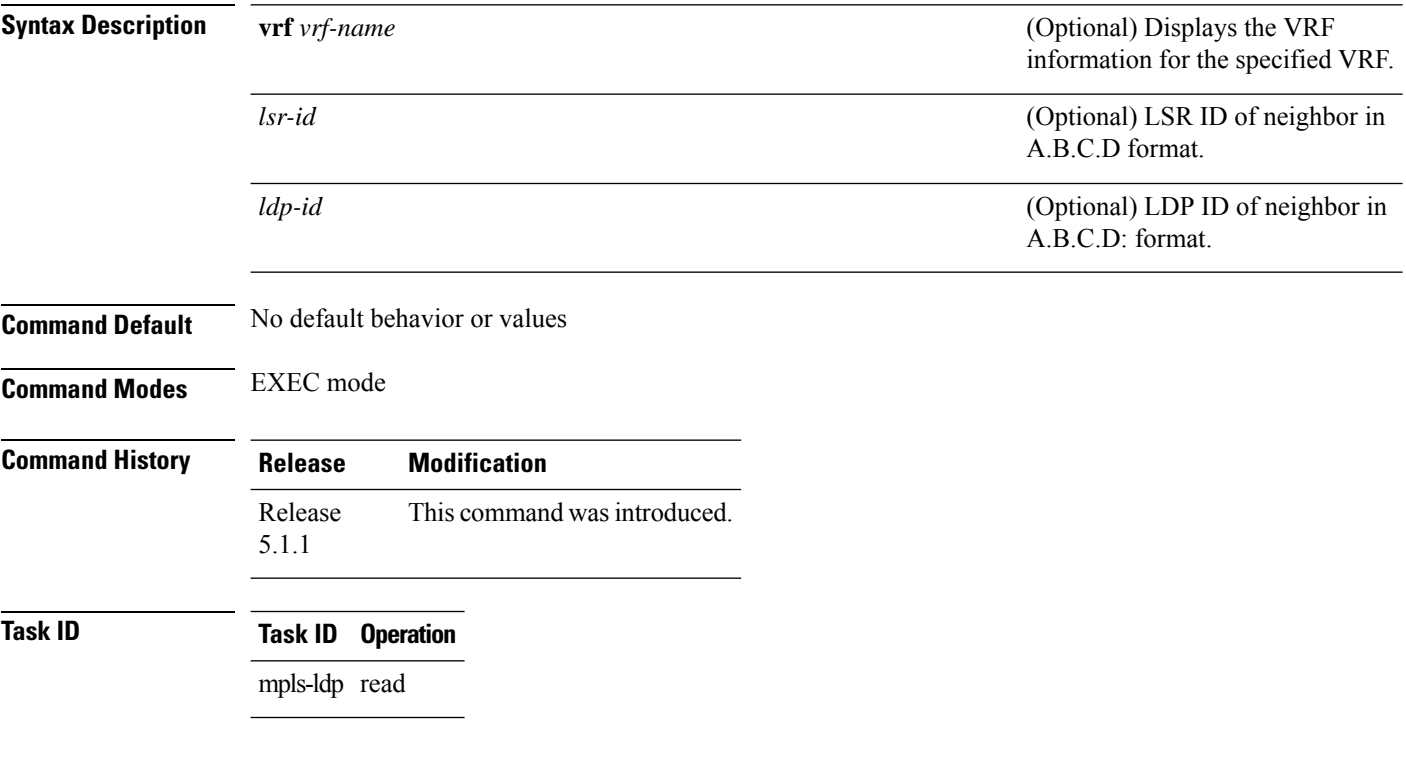

## **Example**

The following example shows how to clear NSR statistics for neighbor 10.20.20.20:

RP/0/RP0/CPU0:router#**clear mpls ldp nsr statistics neighbor 10.20.20.20**

# <span id="page-12-0"></span>**debug mpls ldp rsi**

To enable the display of MPLS LDP router space infrastructure (RSI) debugging events, use the **debug mpls ldp rsi** command in EXEC mode. To disable the display of MPLS LDP RSI debugging information, use the **no** form of this command.

**debug mpls ldp rsi** [**location** *node-id*]

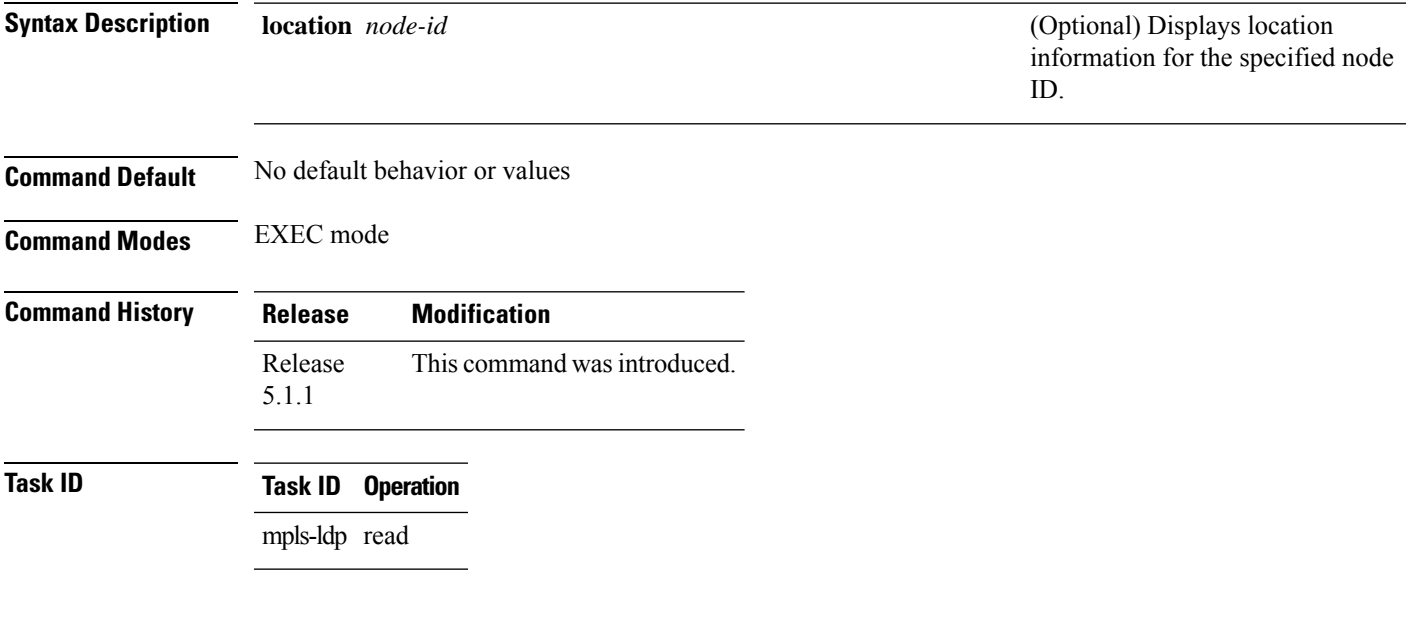

## **Example**

The following example shows how to enable MPLS LDP RSI debugging events:

RP/0/RP0/CPU0:router# **debug mpls ldp rsi**

# <span id="page-13-0"></span>**debug mpls ldp vrf**

To enable the display of MPLS LDP virtual routing and forwarding (VRF) debugging events, use the **debug mpls ldp vrf** command in EXEC mode. To disable the display of MPLS LDP VRF debugging information, use the **no** form of this command.

**debug mpls ldp vrf** [**location** *node-id*]

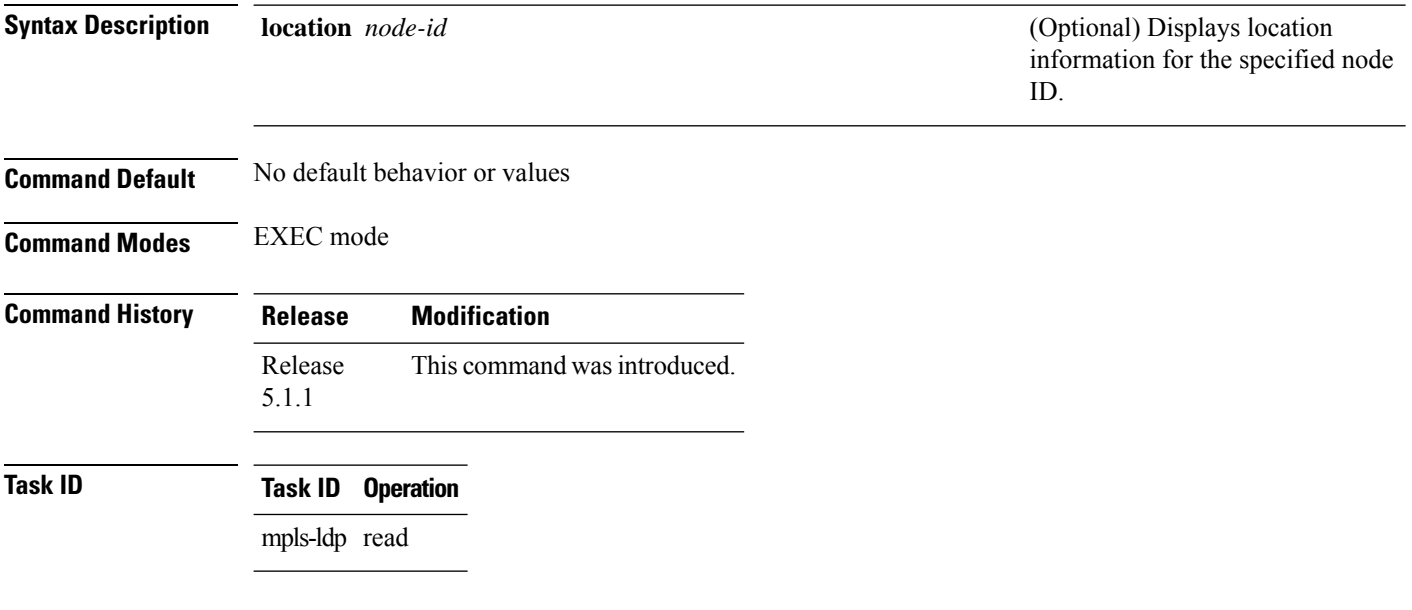

## **Example**

The following example shows how to enable MPLS LDP VRF debugging events:

RP/0/RP0/CPU0:router# **debug mpls ldp vrf**

## <span id="page-14-0"></span>**default-route**

Ш

To enable Multiprotocol Label Switching (MPLS) switching for IP default route by allocating and advertising non-null label, use the **default-route** command in MPLS LDP configuration mode. To return to the default behavior, use the **no** form of this command.

## **default-route**

**Syntax Description** This command has no arguments or keywords.

**Command Default** Allocates null (implicit or explicit) local label for IP default route prefix 0.0.0.0/0.

**Command Modes** MPLS LDP configuration

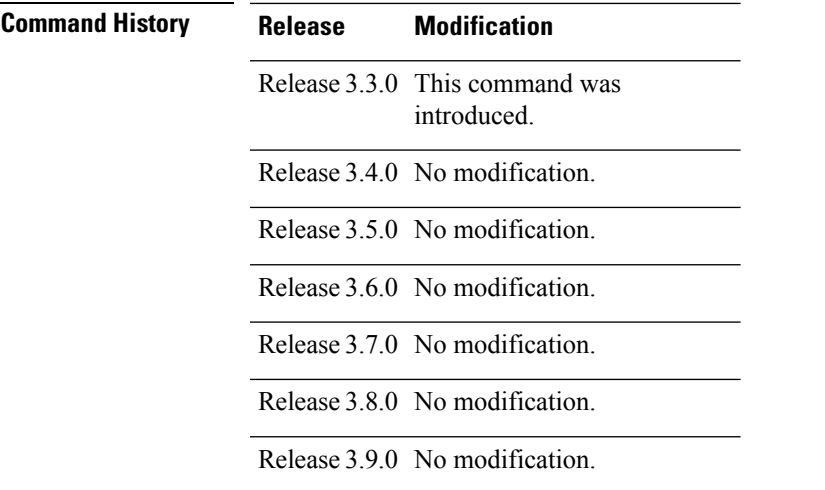

**Usage Guidelines** When the IP default route 0.0.0.0/0 is configured on an egress router, it is advertised through Interior Gateway Protocol (IGP) to other routers to enable default IP forwarding. When MPLS LDP is configured and establishing label switch paths (LSPs) for other prefixes, you can emulate default forwarding and switching for MPLS in the same way as IP forwarding. To do so, allocate a non-null local label and advertise this label to its peers.

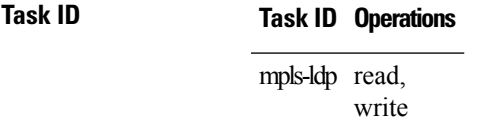

**Examples** The following example shows how to enable default MPLS switching for default prefix:

RP/0/RP0/CPU0:router(config-ldp)# **default-route**

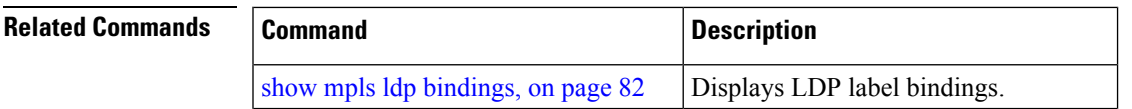

I

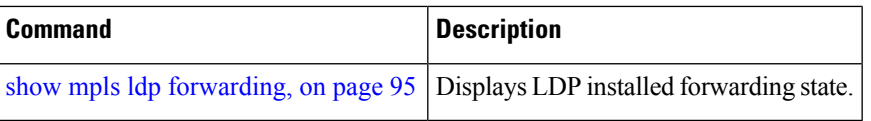

# <span id="page-16-0"></span>**default-vrf implicit-ipv4 disable**

To disable the implicitly enabled IPv4 address family for default VRF, use the **default-vrf implicit-ipv4 disable** command in MPLS LDP configuration mode.

## **default-vrf implicit-ipv4disable**

This command has no keywords or arguments.

**Command Default** No default behavior or values

**Command Modes** MPLS LDP configuration

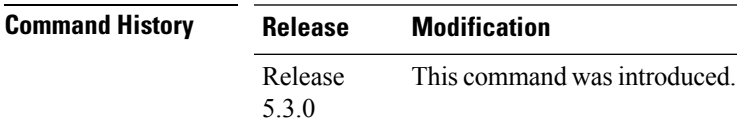

## **Task ID Task ID Operation** read, mpls

write ldp

## **Example**

The following example shows how to disable the implicitly enabled IPv4 address family for default VRF:

RP/0/0/CPU0:ios#**configure** RP/0/0/CPU0:ios(config)#**mpls ldp** RP/0/0/CPU0:ios(config-ldp)#**router-id 5.5.5.5** RP/0/0/CPU0:ios(config-ldp)#**default-vrf implicit-ipv4 disable**

# <span id="page-17-0"></span>**discovery hello**

To configure the interval between transmission of consecutive Label Distribution Protocol (LDP) discovery hello messages and the holdtime for a discovered LDP neighbor, use the **discovery hello** command in MPLS LDP configuration mode. To return to the default behavior, use the **no** form of this command.

**discovery hello** {**holdtime** *seconds* | **interval** *seconds*}

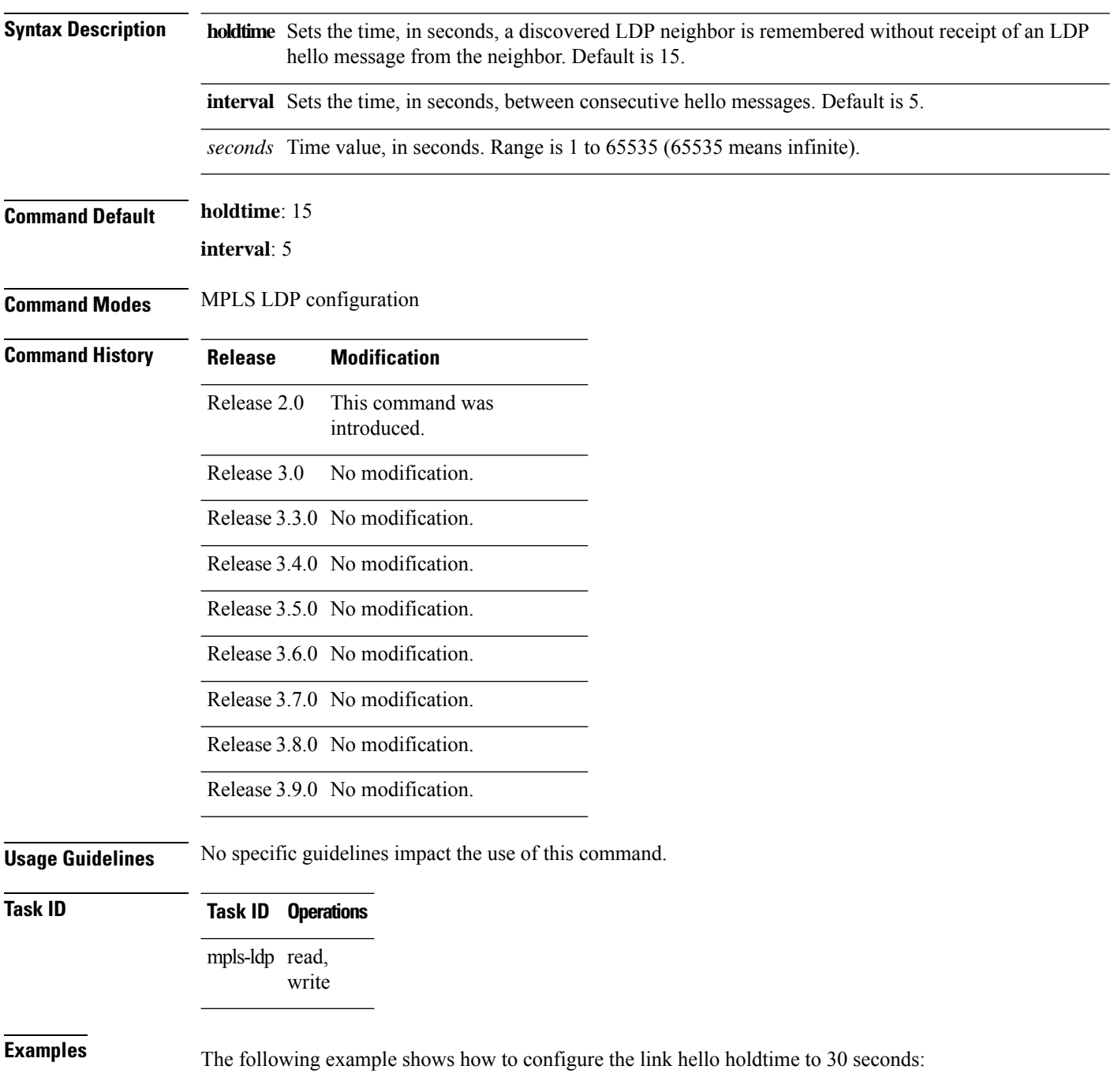

RP/0/RP0/CPU0:router(config-ldp)# **discovery hello holdtime 30**

The following example shows how to configure the link hello interval to 10 seconds:

RP/0/RP0/CPU0:router(config-ldp)# **discovery hello interval 10**

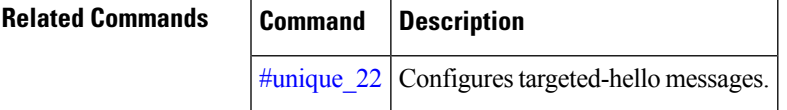

## <span id="page-19-0"></span>**discovery instance-tlv disable**

To disable transmit and receive processing for Type-Length-Value (TLV), use the **discovery instance-tlv disable** command in MPLS LDP configuration mode. To return to the default behavior, use the **no** form of this command.

## **discovery instance-tlv disable**

- **Syntax Description** This command has no arguments or keywords.
- **Command Default** No default behavior or values
- **Command Modes** MPLS LDP configuration

## **Command History Release Modification**

- Release 3.4.0 This command was introduced.
- Release 3.5.0 No modification.
- Release 3.6.0 No modification.
- Release 3.7.0 No modification.
- Release 3.8.0 No modification.
- 
- Release 3.9.0 No modification.
- 

**Task ID Task ID Operations**

mpls-ldp read, write

**Examples** The following example shows how to disable transmit and receive processing for TLV:

RP/0/RP0/CPU0:router# **configure** RP/0/RP0/CPU0:router(config)# **mpls ldp** RP/0/RP0/CPU0:router(config-ldp)# **discovery instance-tlv disable**

## **Related Commands Command Description** #unique\_22 | Configures targeted-hello messages.

## <span id="page-20-0"></span>**discovery targeted-hello**

To configure the interval between transmission of consecutive Label Distribution Protocol (LDP) discovery targeted-hello messages, the hold time for a discovered targeted LDP neighbor, and to accept targeted hello from peers, use the **discovery targeted-hello** command in MPLS LDP configuration mode. To return to the default behavior, use the **no** form of this command.

**discovery targeted-hello address-family** {**ipv4** |**ipv6**}{**accept** | [**from** *acl*] |**holdtime** *seconds*|**interval** *seconds*}

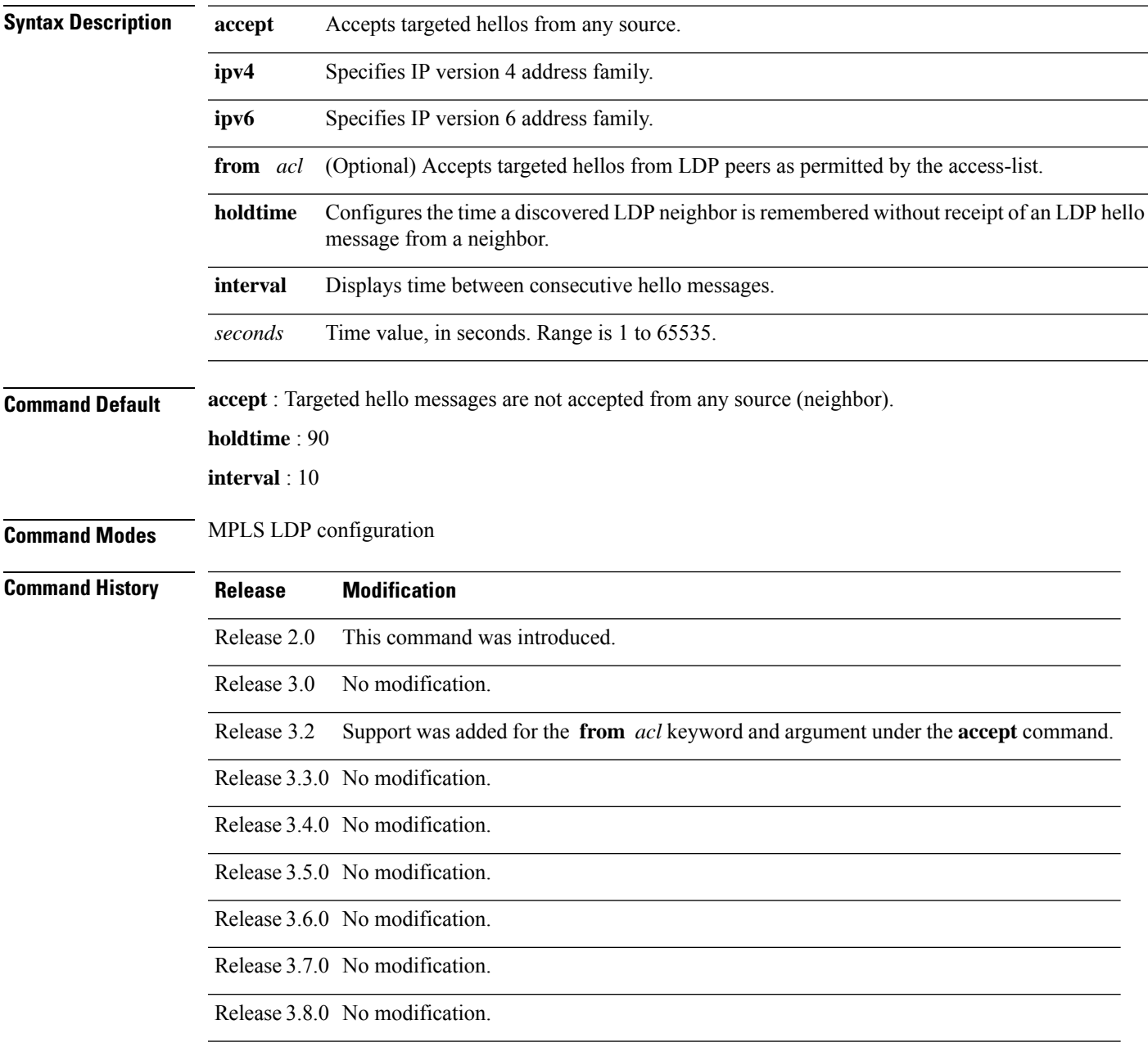

I

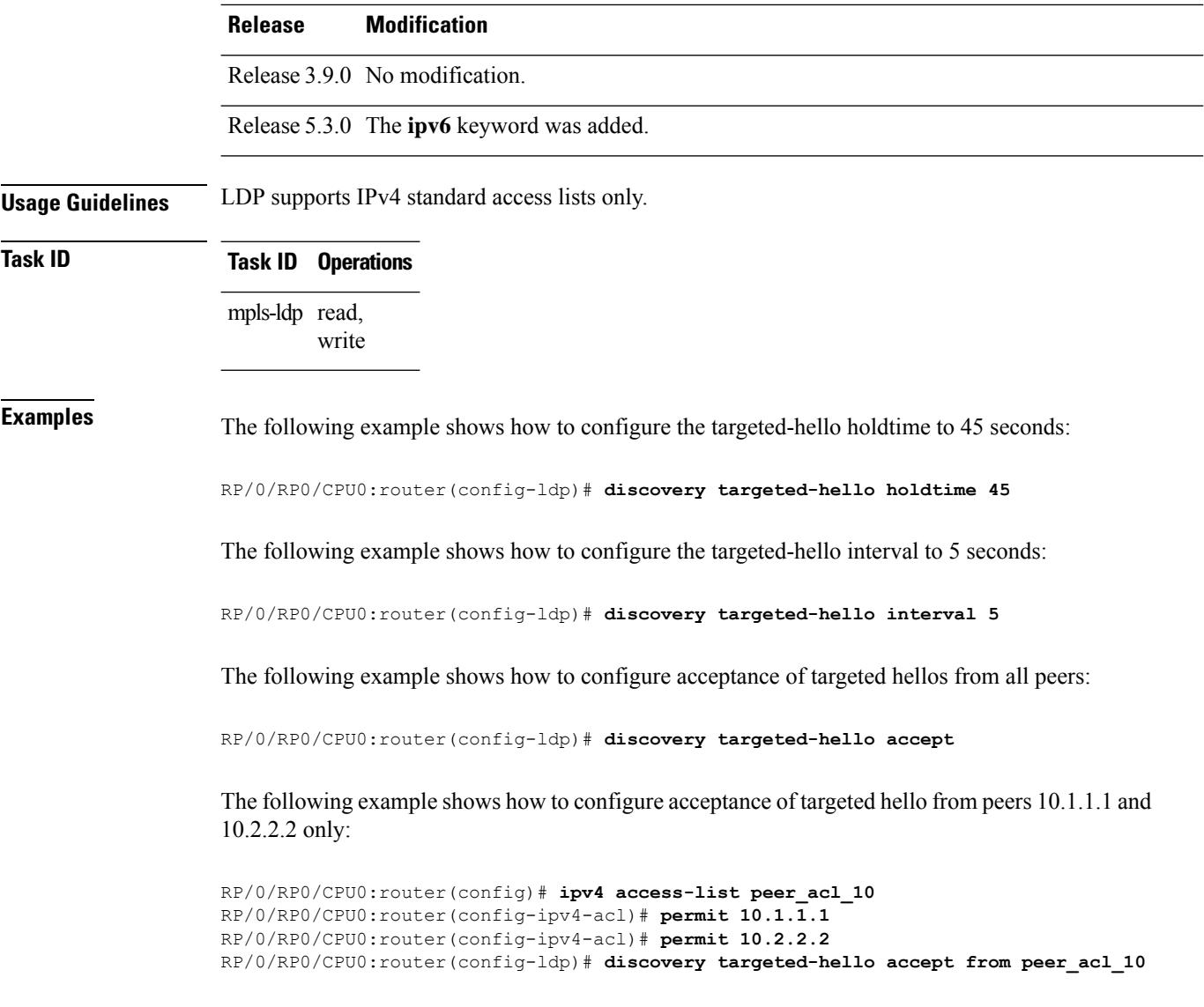

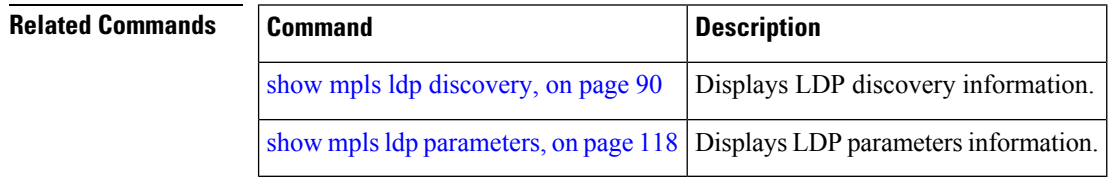

## <span id="page-22-0"></span>**discovery transport-address**

To provide an alternative address for a TCP connection, use the **discovery transport-address** command in MPLS LDPinterface configuration mode. To return to the default behavior, use the**no** form of this command.

[**vrf** *vrf-name* [**interface** *type interface-path-id*]] **address-family ipv4** | **ipv6 discovery transport-address** {*ip-address* | **interface**}

| <b>Syntax Description</b> | vrf vrf-name        | (Optional) Specifies the VRF name.                                                                                                    |
|---------------------------|---------------------|----------------------------------------------------------------------------------------------------|
|                           | interface type      | (Optional) Interface type. For more<br>information, use the question mark<br>(?) online help function.                                     |
|                           | interface-path-id   | Physical interface or a virtual<br>interface.                                                                                              |
|                           |                     | <b>Note</b><br>Use the show<br>interfaces command<br>to see a list of all<br>possible interfaces<br>currently configured<br>on the router. |
|                           |                     | For more information about the<br>syntax for the router, use the<br>question mark (?) online help<br>function.                             |
|                           | address-family ipv4 | Specifies IP version 4 address<br>family.                                                                                                  |
|                           | ipv6                | Specifies IP version 6 address<br>family.                                                                                                  |
|                           | ip-address          | IP address to be advertised as the<br>transport address in discovery hello<br>messages.                                                    |
|                           | interface           | Advertises the IP address of the<br>interface as the transport address in<br>discovery hello messages.                                     |
|                           |                     |                                                                                                    |

**Command Default** LDP advertises its LDP router ID as the transport address in LDP discovery hello messages.

## **Command Modes** MPLS LDP interface configuration

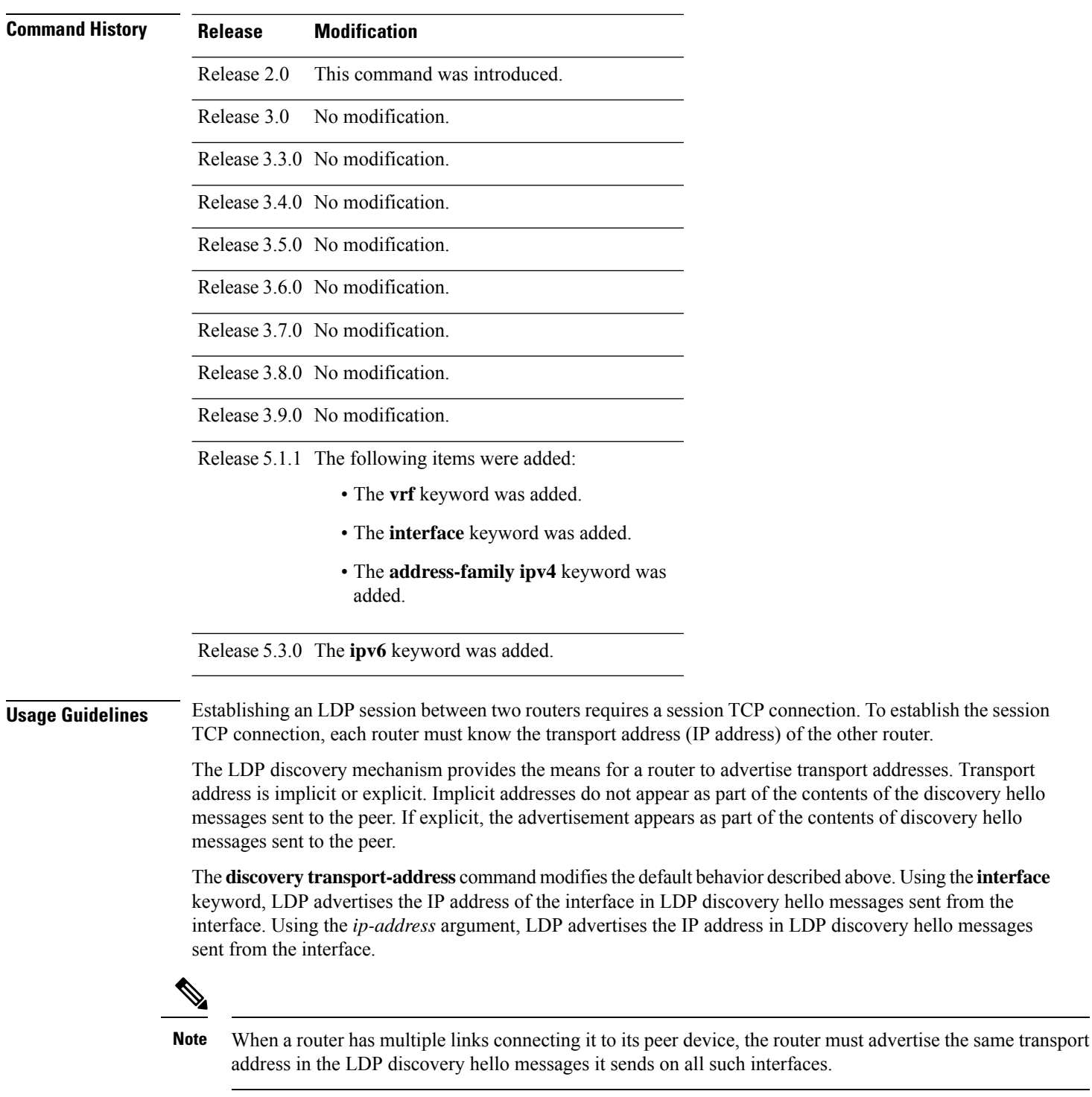

**Task ID Task ID Operations**

mpls-ldp read, write

**Examples** The following example shows how to specify an exiting address (10.10.3.1) as the transport address on an interface POS 0/1/0/0:

```
RP/0/RP0/CPU0:router(config-ldp)# interface POS 0/1/0/0
RP/0/RP0/CPU0:router(config-ldp-if)# address-family ipv4
RP/0/RP0/CPU0:router(config-ldp-if-af)#discovery transport-address 10.10.3.1
```
RP/0/RP0/CPU0:router# **show mpls ldp neighbor**

```
Peer LDP Identifier: 10.44.44.44:0
 TCP connection: 10.44.44.44:65520 - 10.10.3.1:646
 Graceful Restart: Yes (Reconnect Timeout: 15 sec, Recovery: 180 sec)
 State: Oper; Msgs sent/rcvd: 13/9
 Up time: 00:00:11
 LDP Discovery Sources:
      POS 0/1/0/0
 Addresses bound to this peer:
   10.10.3.2 10.44.44.44
```
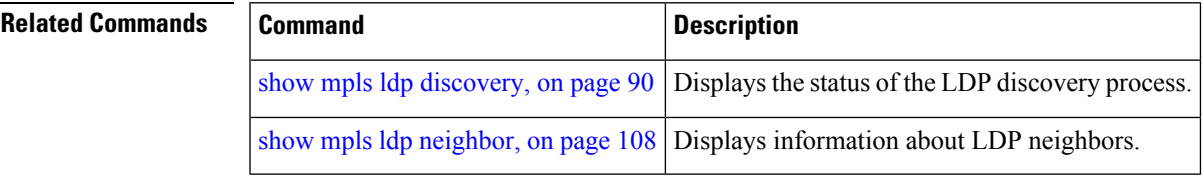

## <span id="page-25-0"></span>**downstream-on-demand**

To configure MPLS Label Distribution Protocol (LDP) downstream-on-demand mode, use the **downstream-on-demand** command in MPLS LDP configuration mode. To return to the default behavior, use the **no** form of this command.

[**vrf** *vrf-name* **session**] **downstream-on-demand with** *access-list*

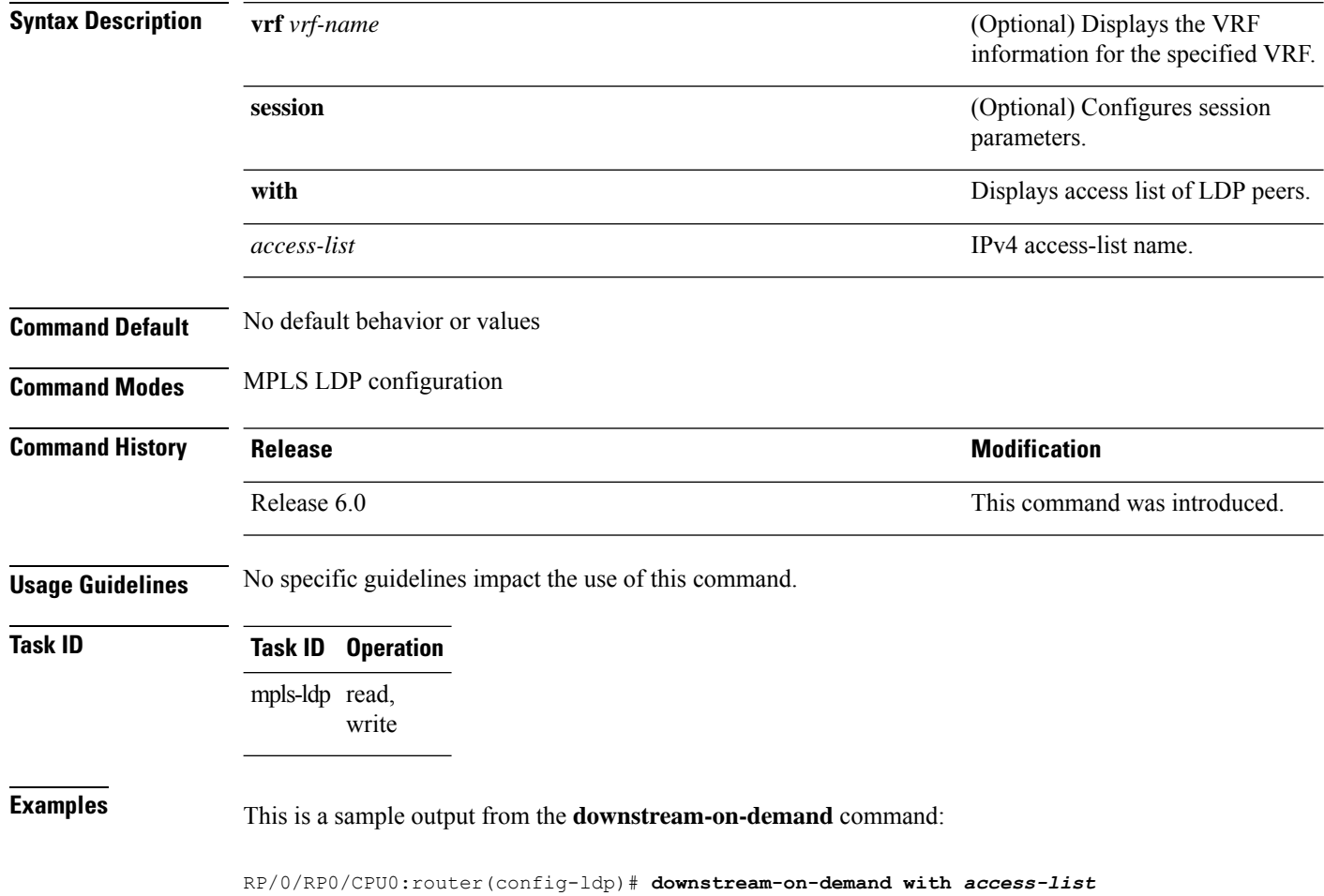

# <span id="page-26-0"></span>**explicit-null**

To configure a router to advertise explicit null labels instead of implicit null labels, use the **explicit-null** command in MPLS LDP configuration mode. To return to the default behavior, use the **no** form of this command.

[**vrf** *vrf-name*] **address-family** {**ipv4** | **ipv6**} **label local advertise explicit-null** [{**to** *peer-acl* | **for** *prefix-acl* [**to** *peer-acl*]}]

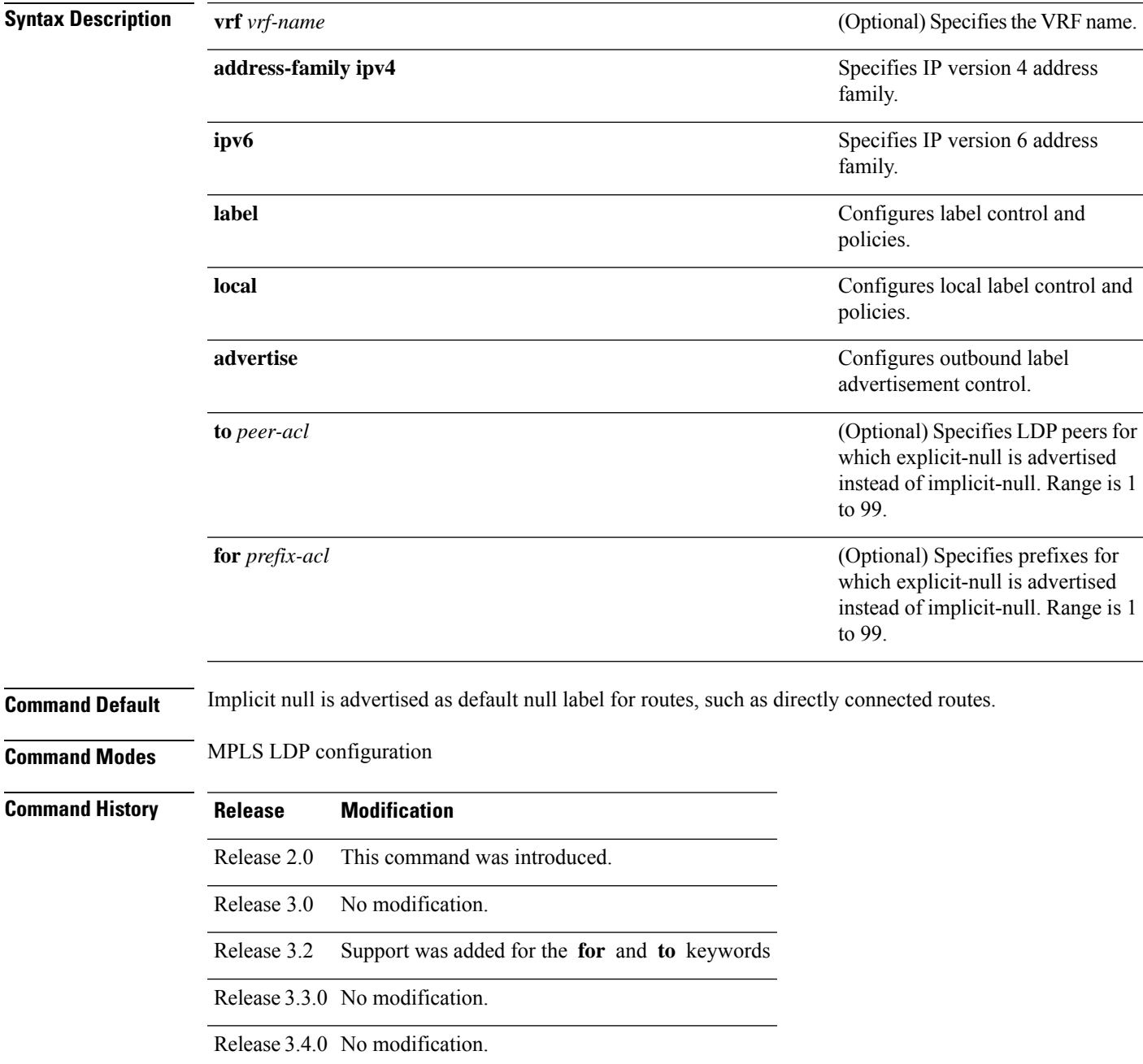

 $\mathbf I$ 

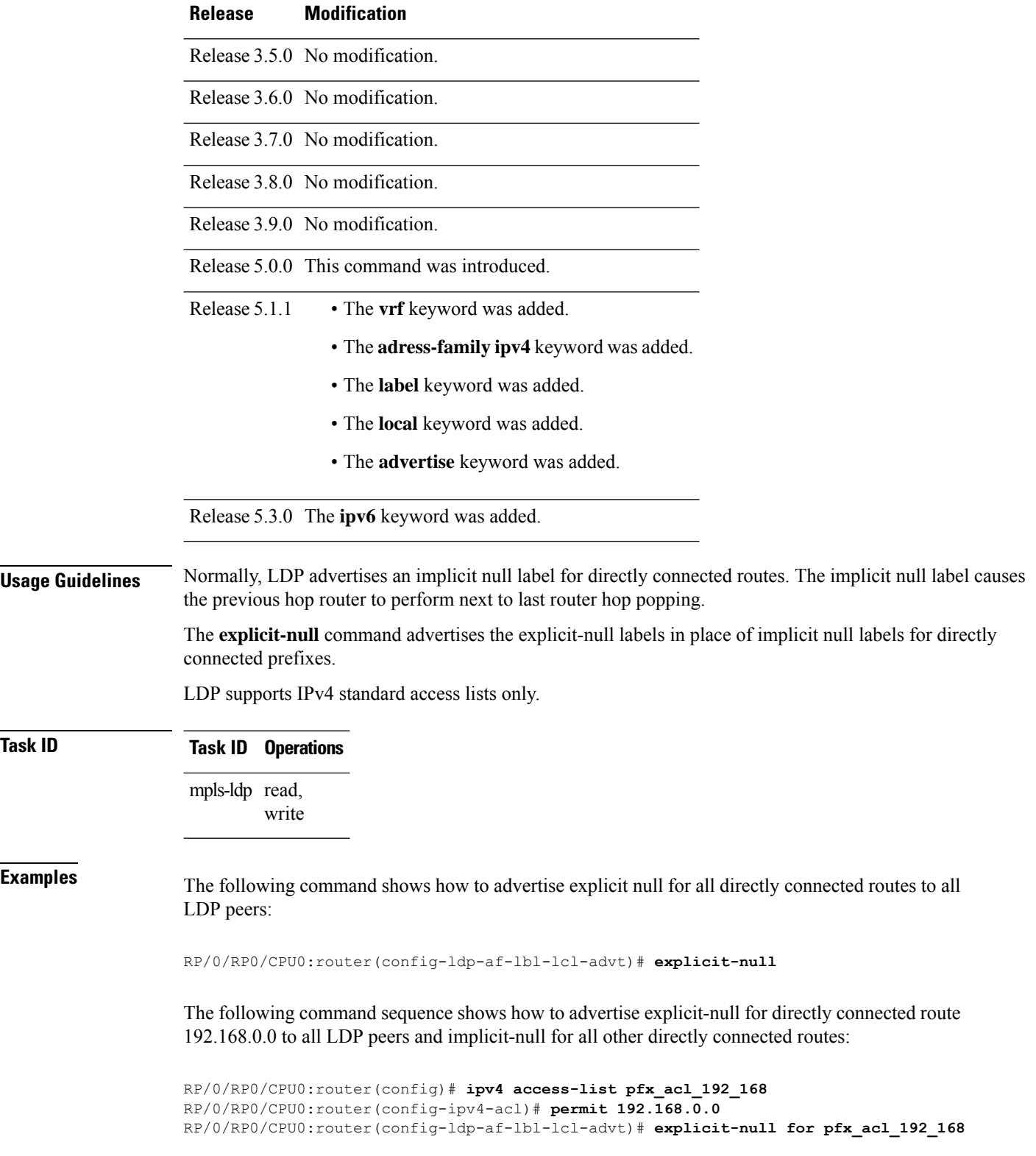

The following command sequence shows how to send explicit-null for all directly connected routes to peers 10.1.1.1 and 10.2.2.2 and implicit-null to all other peers:

```
RP/0/RP0/CPU0:router(config)# ipv4 access-list peer_acl_10
RP/0/RP0/CPU0:router(config-ipv4-acl)# permit 10.1.1.1
RP/0/RP0/CPU0:router(config-ipv4-acl)# permit 10.2.2.2
```
RP/0/RP0/CPU0:router(config-ldp-af-lbl-lcl-advt)# **explicit-null to peer\_acl\_10**

The following command shows how to advertise explicit-null for prefix 192.168.0.0 to peers 10.1.1.1 and 10.2.2.2 and advertise implicit-null for all other applicable routes to all other peers:

```
RP/0/RP0/CPU0:router(config-ldp-af-lbl-lcl-advt)# explicit-null for pfx_acl_192_168 to
peer_acl_10
```
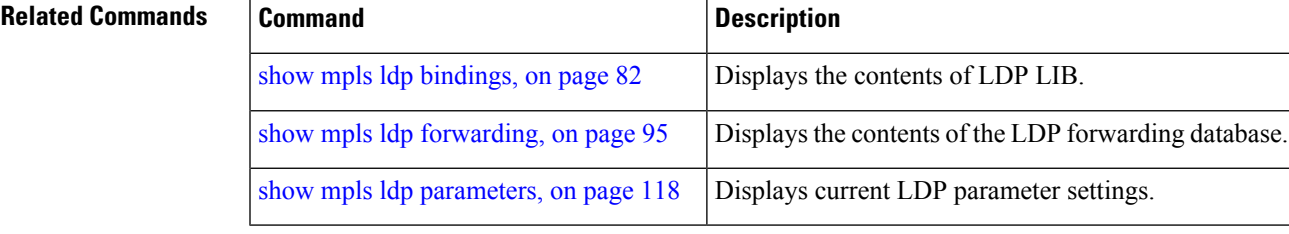

# <span id="page-29-0"></span>**graceful-restart (MPLS LDP)**

To configure graceful restart, use the **graceful-restart** command in MPLS LDPconfiguration mode. To return to the default behavior, use the **no** form of this command.

**graceful-restart** [{**reconnect-timeout** *seconds* | **forwarding-state-holdtime** *seconds*}]

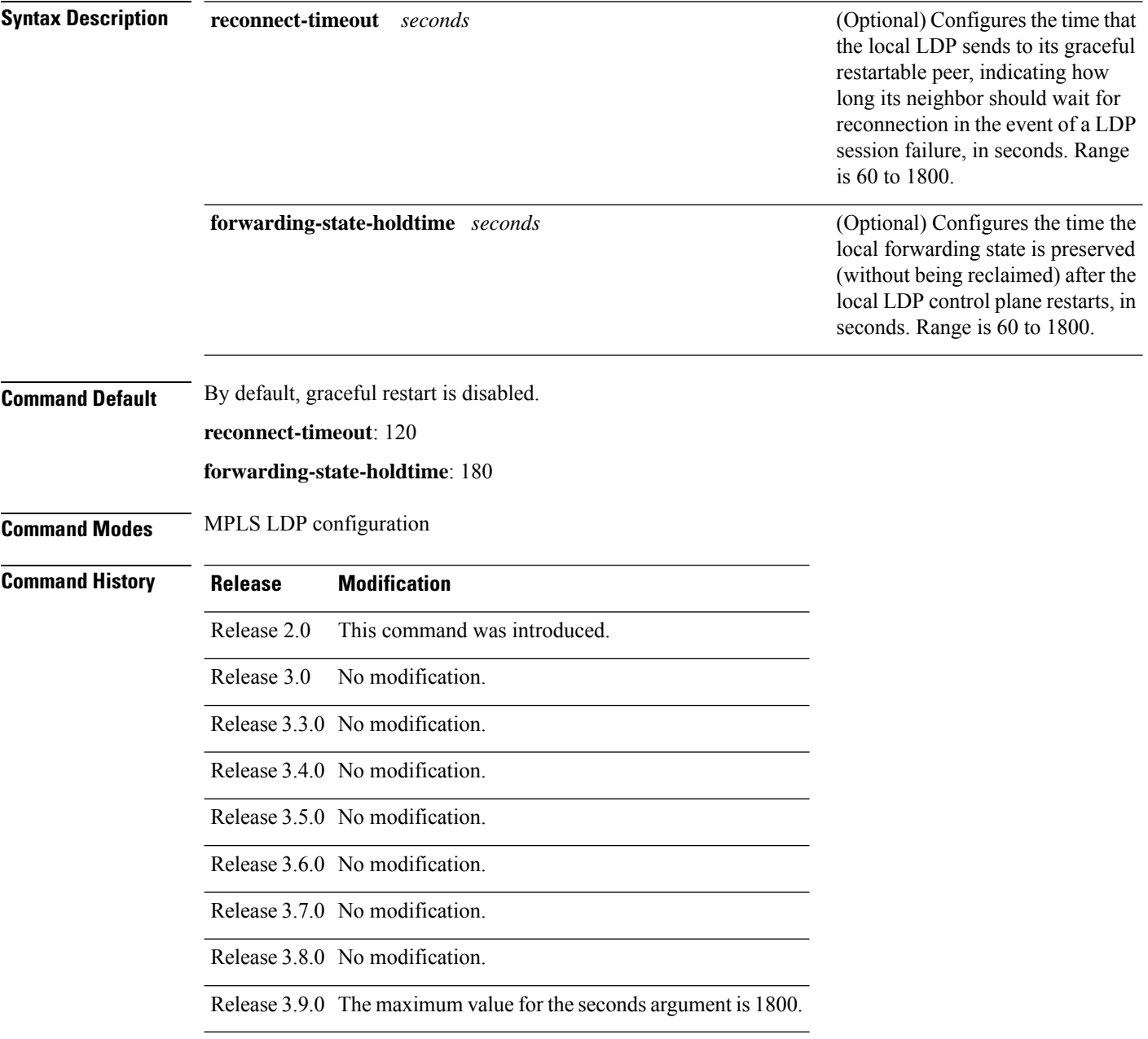

**Usage Guidelines** Use the LDP graceful restart capability to achieve nonstop forwarding (NSF) during an LDP control plane communication failure or restart. To configure graceful restart between two peers, enable LDP graceful restart on both label switch routers (LSRs).

> When an LDP graceful restart session is established and there is control plane failure, the peer LSR starts graceful restart procedures, initially keeps the forwarding state information pertaining to the restarting peer, and marks this state as stale. If the restarting peer does not reconnect within the reconnect timeout, the stale forwarding state is removed. If the restarting peer reconnects within the reconnect time period, it is provided recovery time to resynchronize with its peer. After this time, any unsynchronized state is removed.

> The value of the forwarding state hold time keeps the forwarding plane state associated with the LDP control-plane in case of a control-plane restart or failure. If the control plane fails, the forwarding plane retains the LDP forwarding state for twice the forwarding state hold time. The value of the forwarding state hold time is also used to start the local LDP forwarding state hold timer after the LDP control plane restarts. When the LDP graceful restart sessions are renegotiated with its peers, the restarting LSR sends the remaining value of this timer as the recovery time to its peers. Upon local LDP restart with graceful restart enabled, LDP does not replay forwarding updates to MPLS forwarding until the forwarding state hold timer expires.

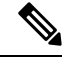

In the presence of a peer relationship, any change to the LDP graceful restart configuration will restart LDP sessions. If LDP configuration changes from nongraceful restart to graceful restart, all the sessions are restarted. Only graceful restart sessions are restarted upon graceful restart to nongraceful restart configuration changes. **Note**

**Task ID Task ID Operations** mpls-ldp read, write

**Examples** The following example shows how to configure an existing session for graceful restart:

RP/0/RP0/CPU0:router(config-ldp)# **graceful-restart**

RP/0/RP0/CPU0:router:Apr 3 10:56:05.392 : mpls\_ldp[336]: %ROUTING-LDP-5-NBR\_CHANGE : Nbr 172.16.0.1:0, DOWN RP/0/RP0/CPU0:router:Apr 3 10:56:05.392 : mpls\_ldp[336]: %ROUTING-LDP-5-NBR\_CHANGE : Nbr 192.168.0.1:0, DOWN RP/0/RP0/CPU0:router:Apr 3 10:56:09.525 : mpls\_ldp[336]: %ROUTING-LDP-5-NBR\_CHANGE : Nbr 192.168.0.1:0, UP RP/0/RP0/CPU0:router:Apr 3 10:56:11.114 : mpls\_ldp[336]: %ROUTING-LDP-5-NBR\_CHANGE : Nbr 172.16.0.1:0, UP

## RP/0/RP0/CPU0:router# **show mpls ldp neighbor brief**

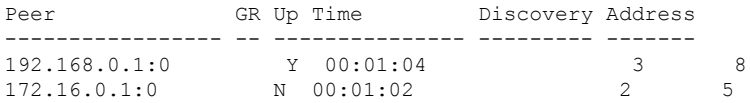

RP/0/RP0/CPU0:router# **show mpls ldp graceful-restart**

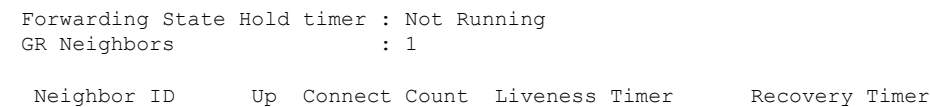

I

--------------- -- ------------- ------------------ ------------------ 192.168.0.1 Y 1 - -

## **Related Commands**

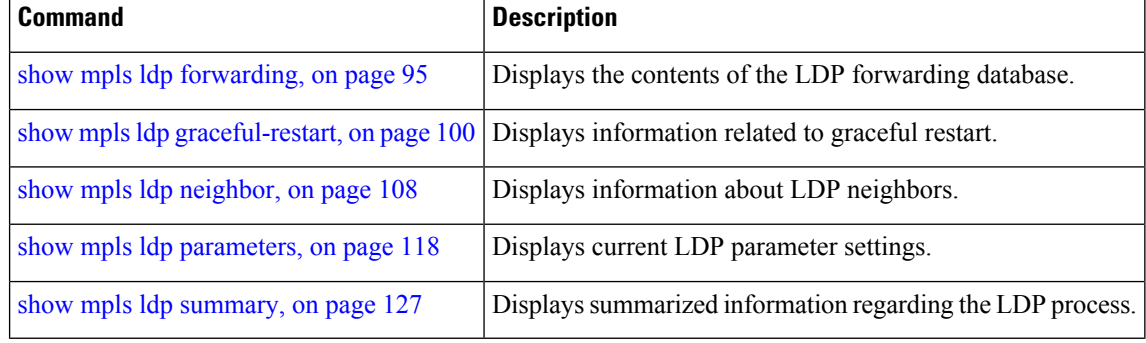

## <span id="page-32-0"></span>**session holdtime (MPLS LDP)**

To change the time for which an Label Distribution Protocol (LDP) session is maintained in the absence of LDP messages from the session peer, use the **session holdtime** command in MPLS LDP configuration mode. To return to the default behavior, use the **no** form of this command.

**session holdtime** *seconds*

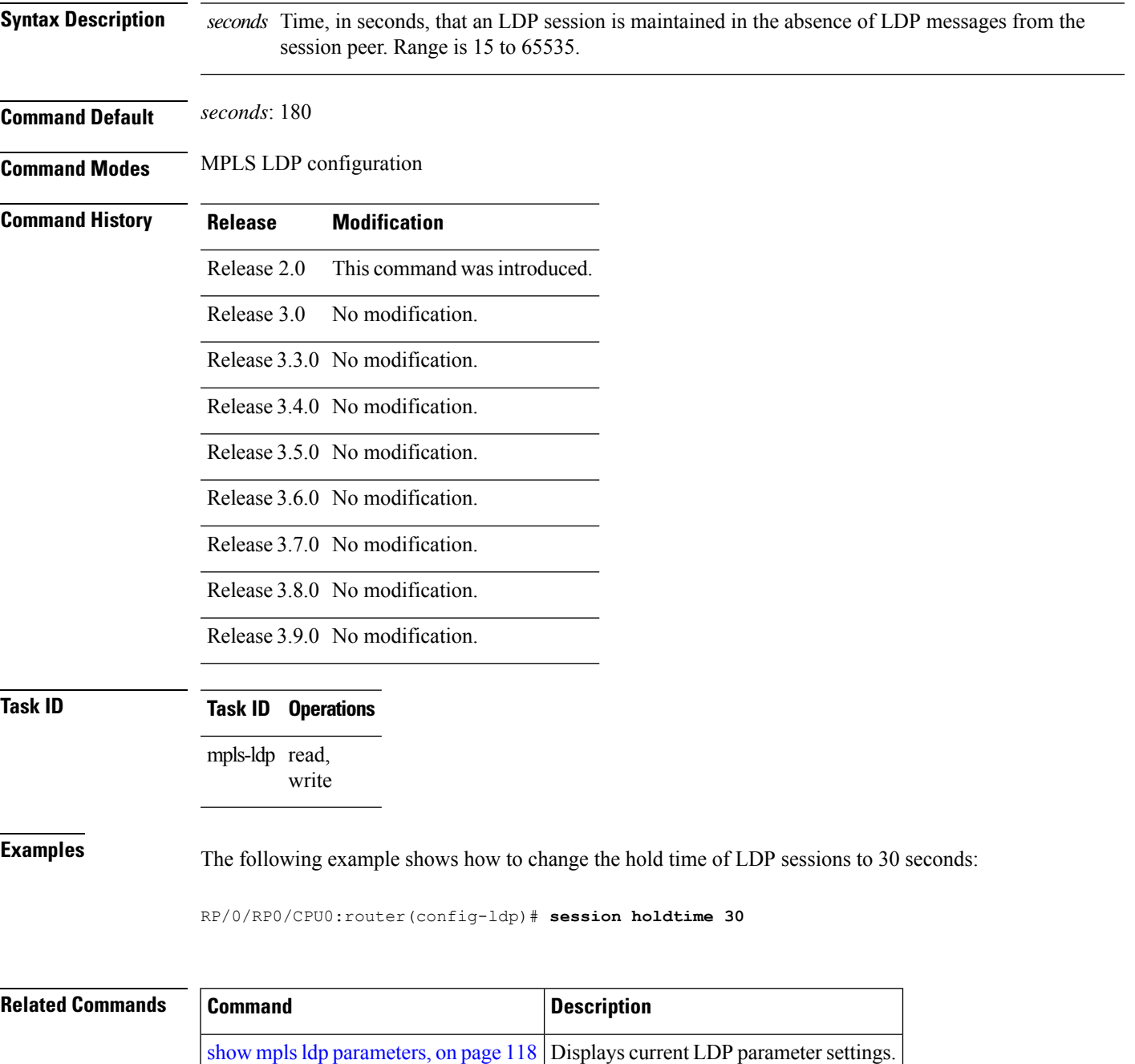

 $\overline{\phantom{a}}$ 

# <span id="page-33-0"></span>**hw-module l3 feature mpls-over-udp-decap enable**

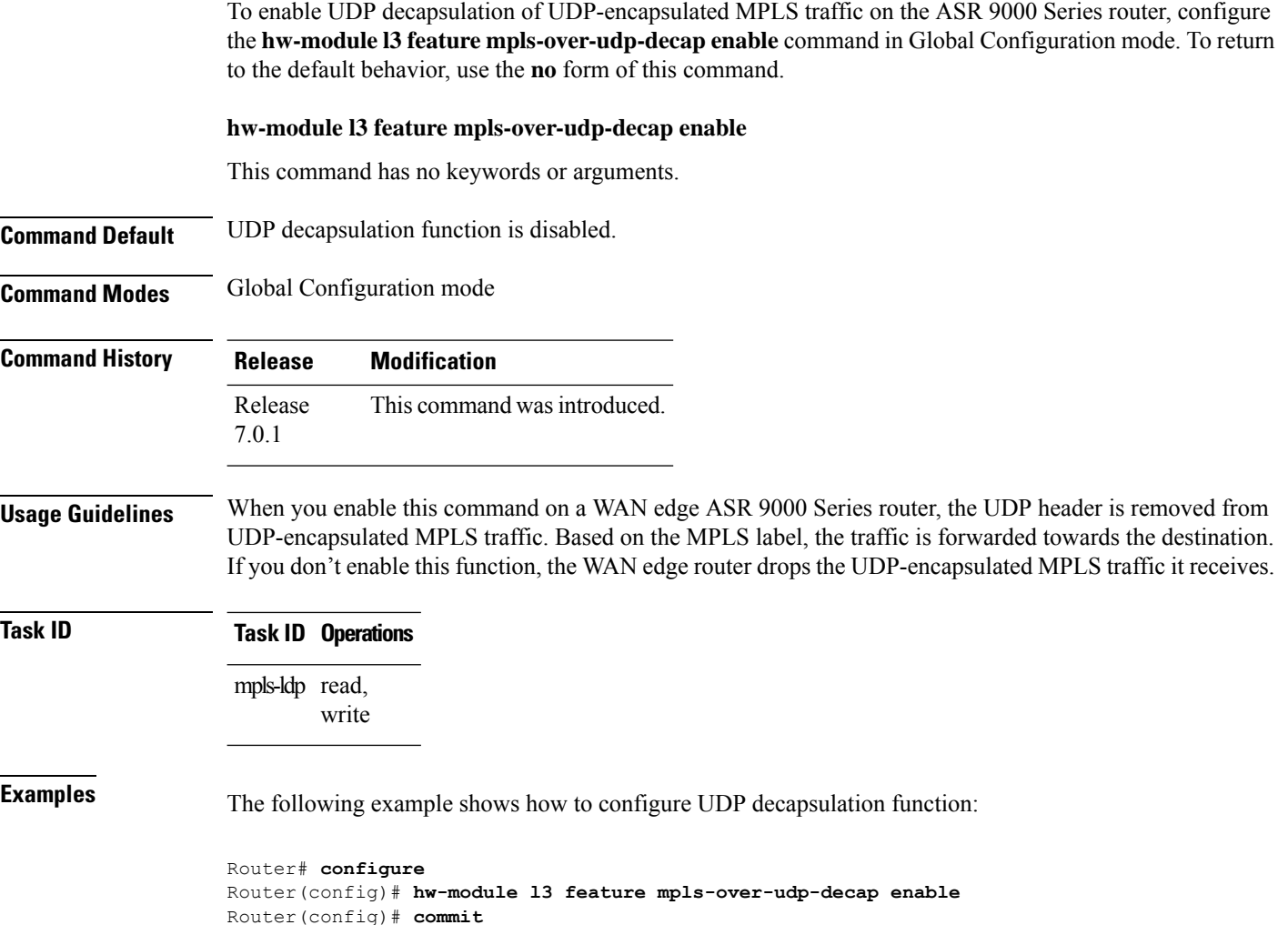

Ш

## <span id="page-34-0"></span>**igp auto-config disable**

To disable Label Distribution Protocol (LDP) auto-configuration, use the **igp auto-config disable** command in MPLS LDPinterface configuration mode. To return to the default behavior, use the**no** form of this command.

## **igp auto-config disable**

**Syntax Description** This command has no arguments or keywords.

**Command Default** No default behavior or values

**Command Modes** MPLS LDP interface configuration

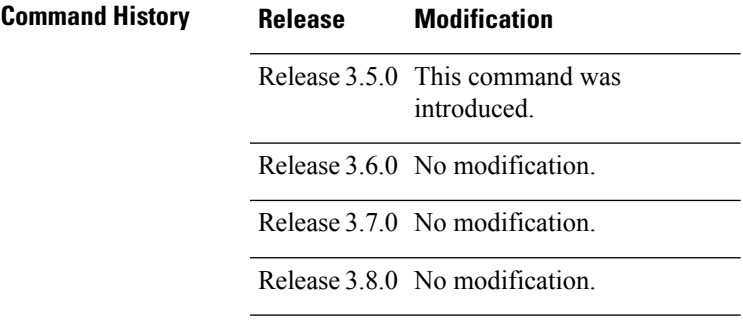

Release 3.9.0 No modification.

**Usage Guidelines** IGP auto-configuration can be enabled on ISIS and OSPF. Configuration details are described in *Cisco IOS XR Routing Configuration Guide for the CRS-1 Router*.

**Task ID Task ID Operations**

mpls-ldp read, write

**Examples** The following example shows how to disable LDP auto-configuration on POS 0/1/0/3:

RP/0/RP0/CPU0:router(config)# **mpls ldp** RP/0/RP0/CPU0:router(config-ldp)# **interface pos 0/1/0/3** RP/0/RP0/CPU0:router(config-ldp-if)# **igp auto-config disable**

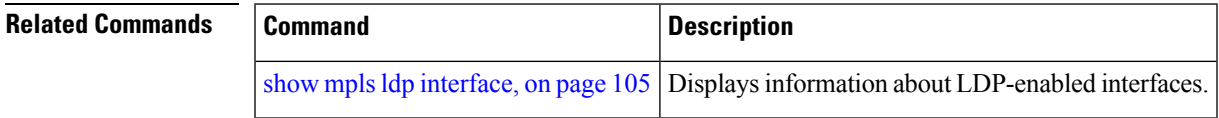

## <span id="page-35-0"></span>**igp sync delay**

To enable Label Distribution Protocol (LDP) Interior Gateway Protocol (IGP) sync delay timer feature, use the **igp sync delay** command in MPLS LDP configuration mode. To return to the default behavior, use the **no** form of this command.

**igp sync delay** *seconds*

**Syntax Description** seconds Time, in seconds, that declaration of LDP sync state being up is delayed after session establishment upon link coming up. Range is 5 to 300.

**Command Default** LDP does not delay declaration of sync up and notifies IGP as soon as sync up conditions are met for a link.

**Command Modes** MPLS LDP configuration

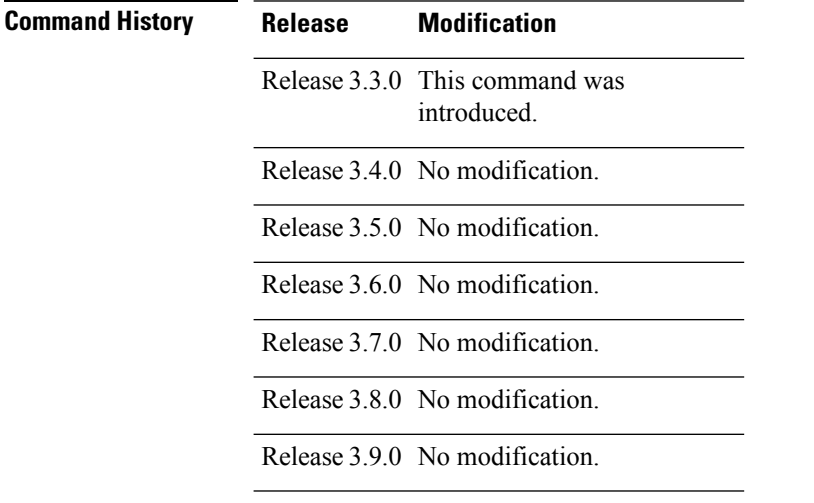

**Usage Guidelines** • By default, LDP declares LDP sync up as soon as all the requisite conditions are met, namely:

- LDP session is up.
- LDP has sent all its label bindings to at least one peer.
- LDP has received at least one label binding from a peer.

This minimizestraffic loss on link up but can still lead to substantial traffic loss under certain circumstances (for example, when interoperating with an LSR with ordered mode operation). It may be necessary to delay declaration of sync up after the session comes up by configuring a timeout period.

• When the graceful-restart event is configured, the IGP sync delay timer does not take effect.

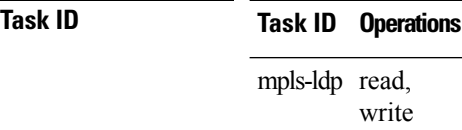
**Examples** The following example shows how to configure LDP to delay declaration of sync-up to 30 seconds:

RP/0/RP0/CPU0:router# **configure** RP/0/RP0/CPU0:router(config)# **mpls ldp** RP/0/RP0/CPU0:router(config-ldp)# **igp sync delay 30**

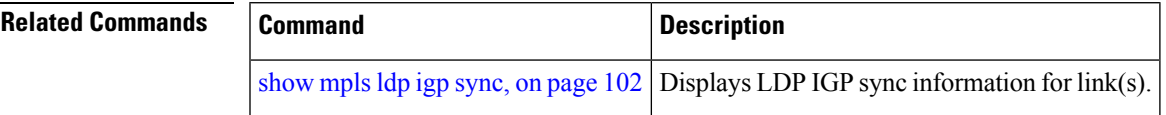

# **igp sync delay on-proc-restart**

To delay the declaration of synchronization events to the Interior Gateway Protocol (IGP) when the label distribution protocol (LDP) fails or restarts, use the **igp sync delay on-proc restart** command in MPLS LDP configuration mode. To return to the default behavior, use the **no** form of this command.

**igp sync delay on-proc restart** *seconds*

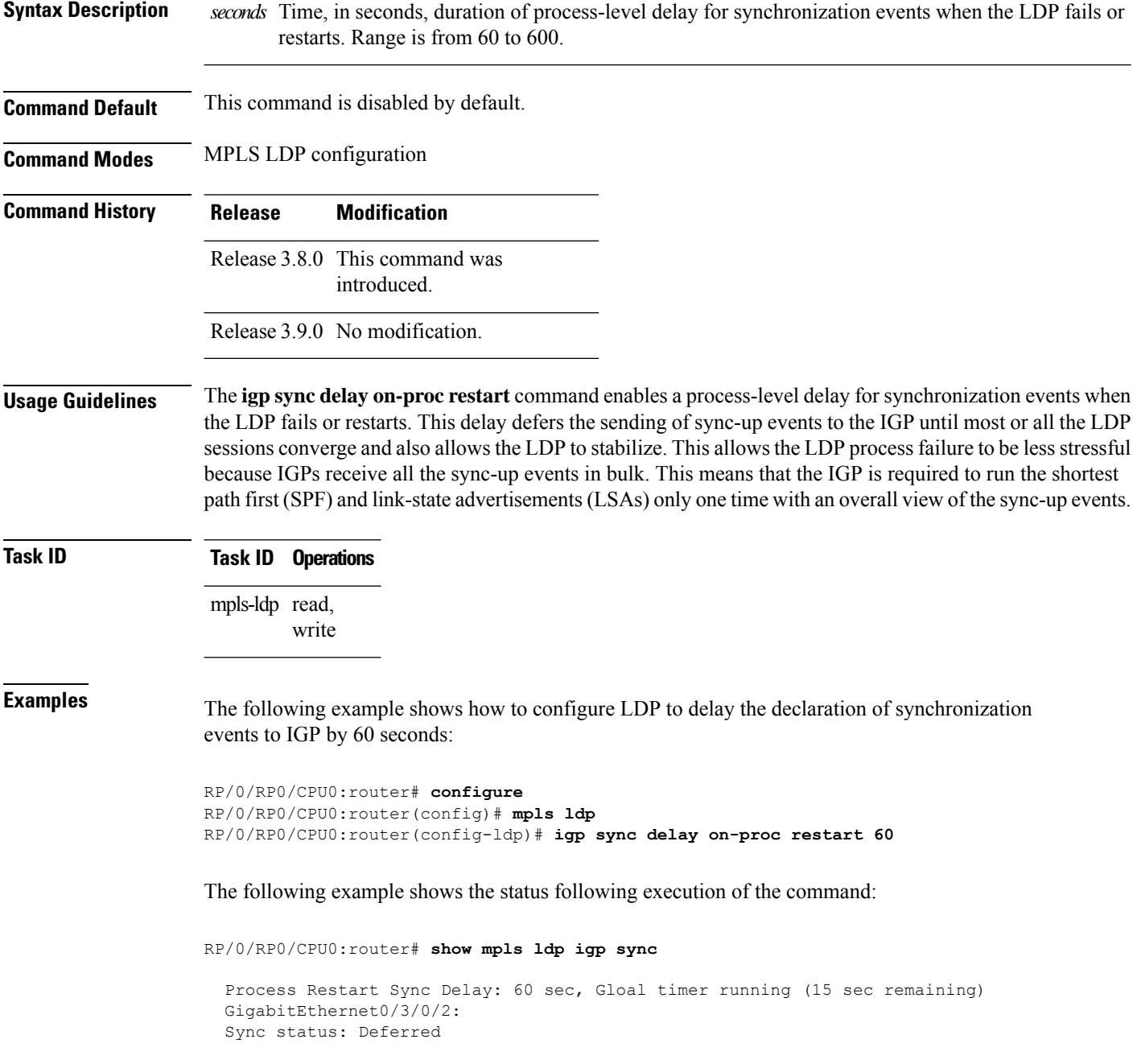

….

#### When the timer is not running, the output displays the following:

Process Restart Sync Delay: 60 sec, Global timer not running

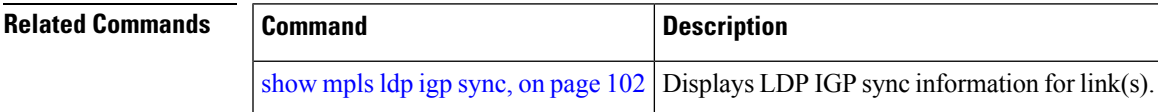

## **interface (MPLS LDP)**

To configure or enable Multiprotocol Label Switching (MPLS) Label Distribution Protocol (LDP) on an interface, use the **interface** command in MPLS LDP configuration mode. To return to the default behavior, use the **no** form of this command.

**interface** *type interface-path-id*

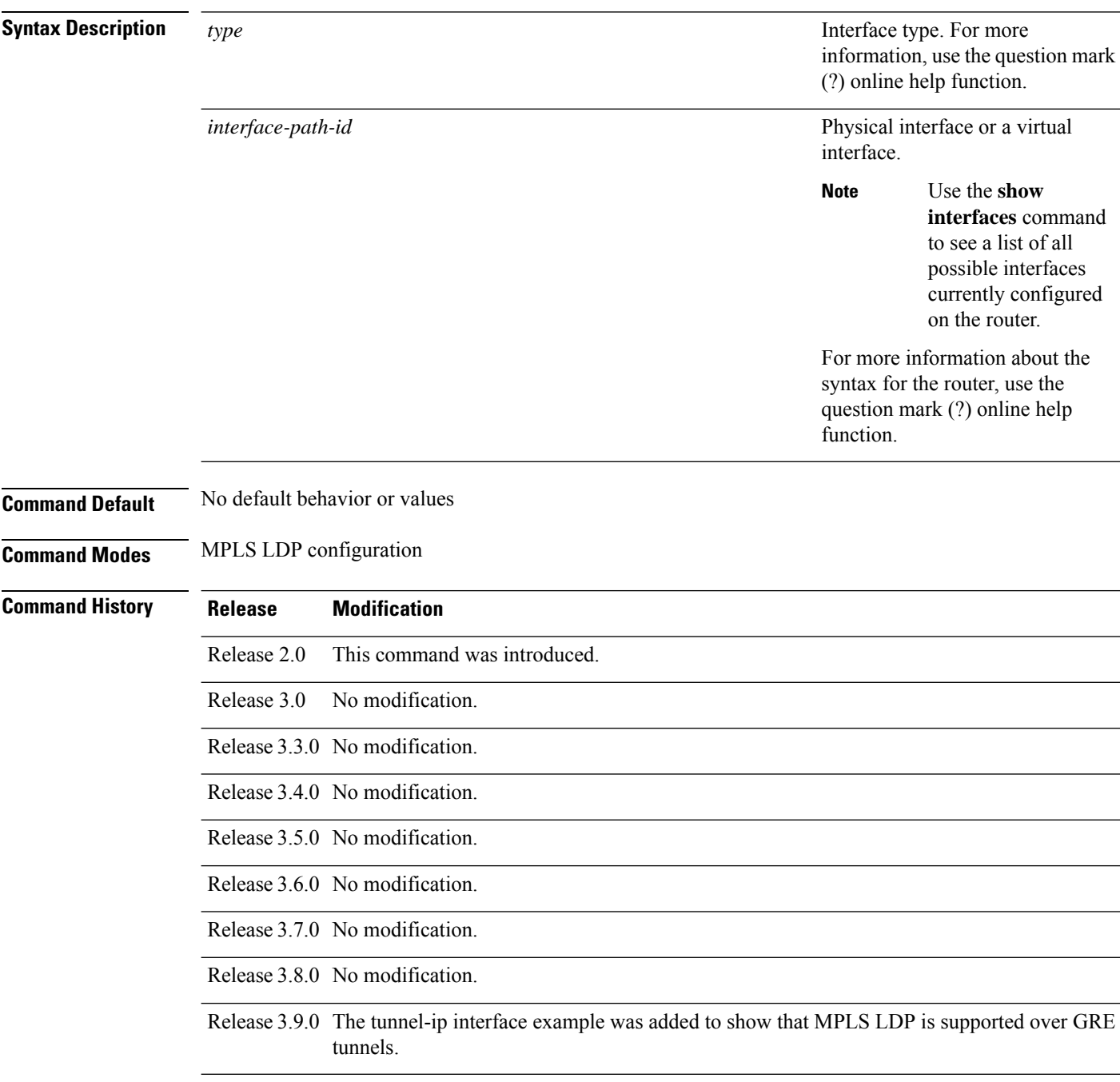

I

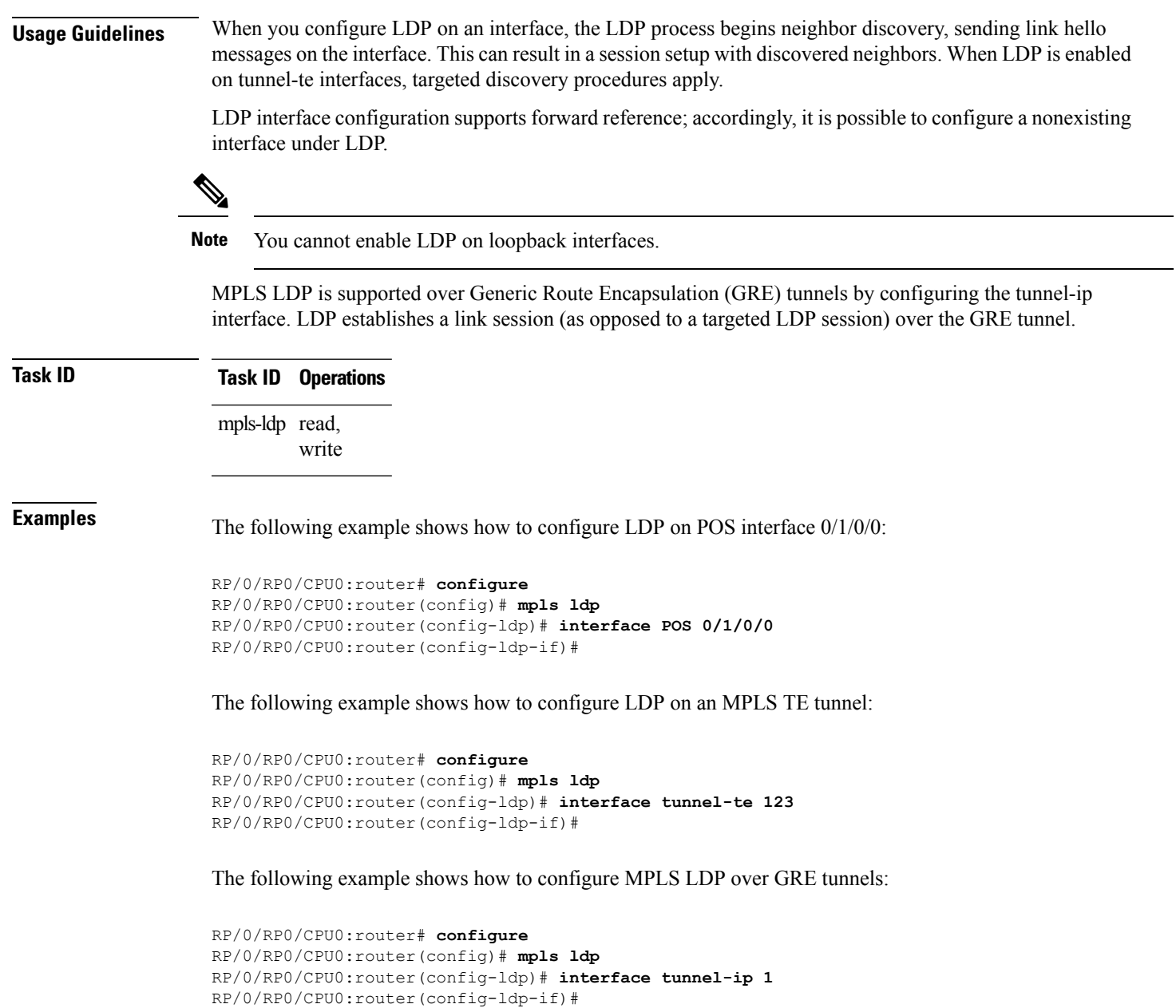

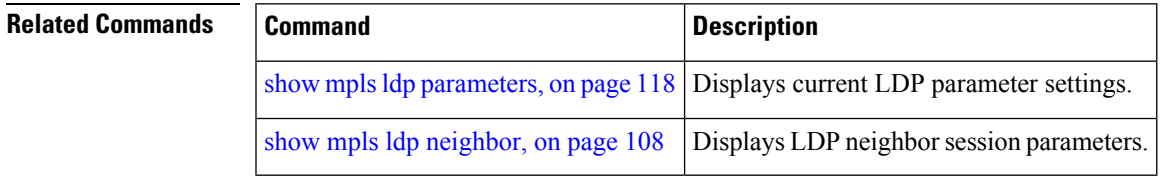

### **l2vpn neighbor all ldp flap**

To flap the LDP sessions in order to enable interoperability with the peer router which does not support label request, use the **l2vpn neighbor all ldp flap** command in Global Configuration mode.

To return to the default behavior, use the **no** form of this command.

#### **l2vpn neighbor all ldp flap**

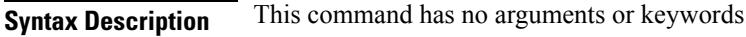

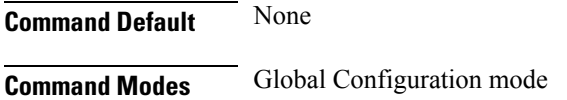

**Command History Release Modification** Release This command was introduced. 4.3.4

**Usage Guidelines** Configuring the **l2vpn neighbor all ldp flap** command flaps all the LDP sessions when a route processor fail over (RPFO) occurs.

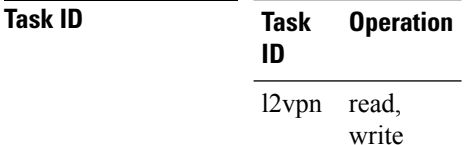

The following example shows how to flap the LDP sessions:

RP/0/RP0/CPU0:router#**config** RP/0/RP0/CPU0:router#**l2vpn neighbor all ldp flap** RP/0/RP0/CPU0:router#**commit**

# **label accept**

To control the receipt of labels (remote bindings) for a set of prefixes from a peer, use the **label accept** command in MPLS LDP configuration mode. To return to the default behavior, use the **no** form of this command.

**label accept for** *prefix-acl* **from** *ip-address*

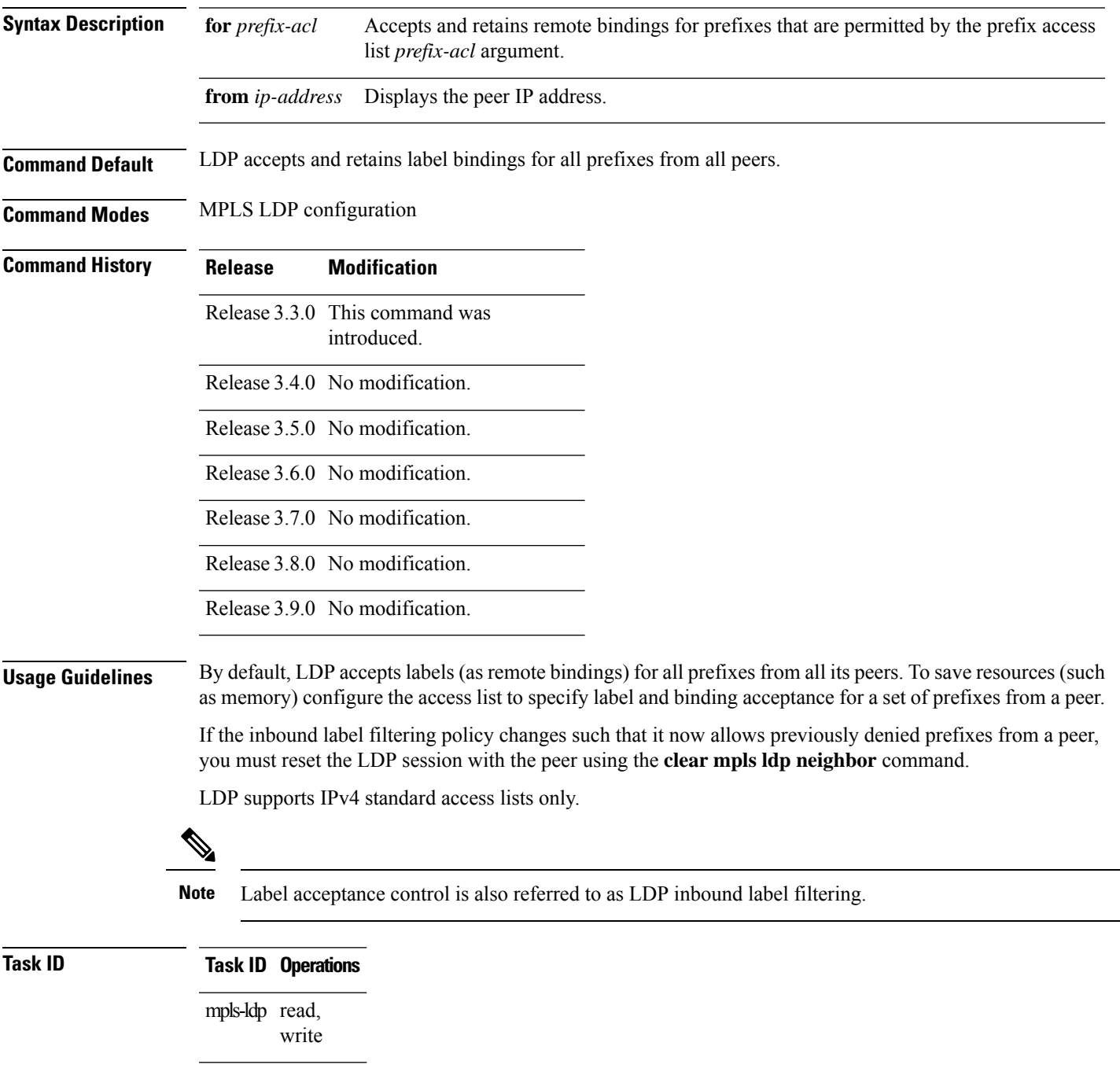

**Examples** The following example shows how to configure inbound label filtering policy. In this example, an LSR is configured to accept and retain label bindings for prefixes 192.168.1.1 (pfx\_acl\_1) from peer 10.0.0.1, prefix 192.168.2.2 (pfx\_acl\_2) from peer 172.16.0.1, and prefixes 192.168.1.1, 192.168.2.2, 192.168.3.3 (pfx\_acl\_3) from peer 209.165.201.1:

```
RP/0/RP0/CPU0:router(config-ldp)# label accept
RP/0/RP0/CPU0:router(config-ldp-lbl-acpt)# for pfx_acl_1 from 10.0.0.1
RP/0/RP0/CPU0:router(config-ldp-lbl-acpt)# for pfx_acl_2 from 172.16.0.1
RP/0/RP0/CPU0:router(config-ldp-lbl-acpt)# for pfx_acl_3 from 209.165.201.1
```
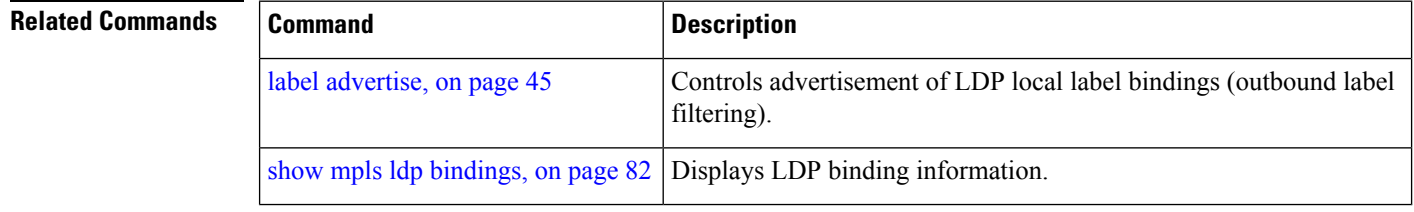

## <span id="page-44-0"></span>**label advertise**

To control the advertisement of local labels, use the **label advertise** command in MPLS LDP configuration mode. To return to the default behavior, use the **no** form of this command.

**label advertise** [{**disable** | **for** *prefix-acl* [**to** *peer-acl*] | **interface** *type interface-path-id*}]

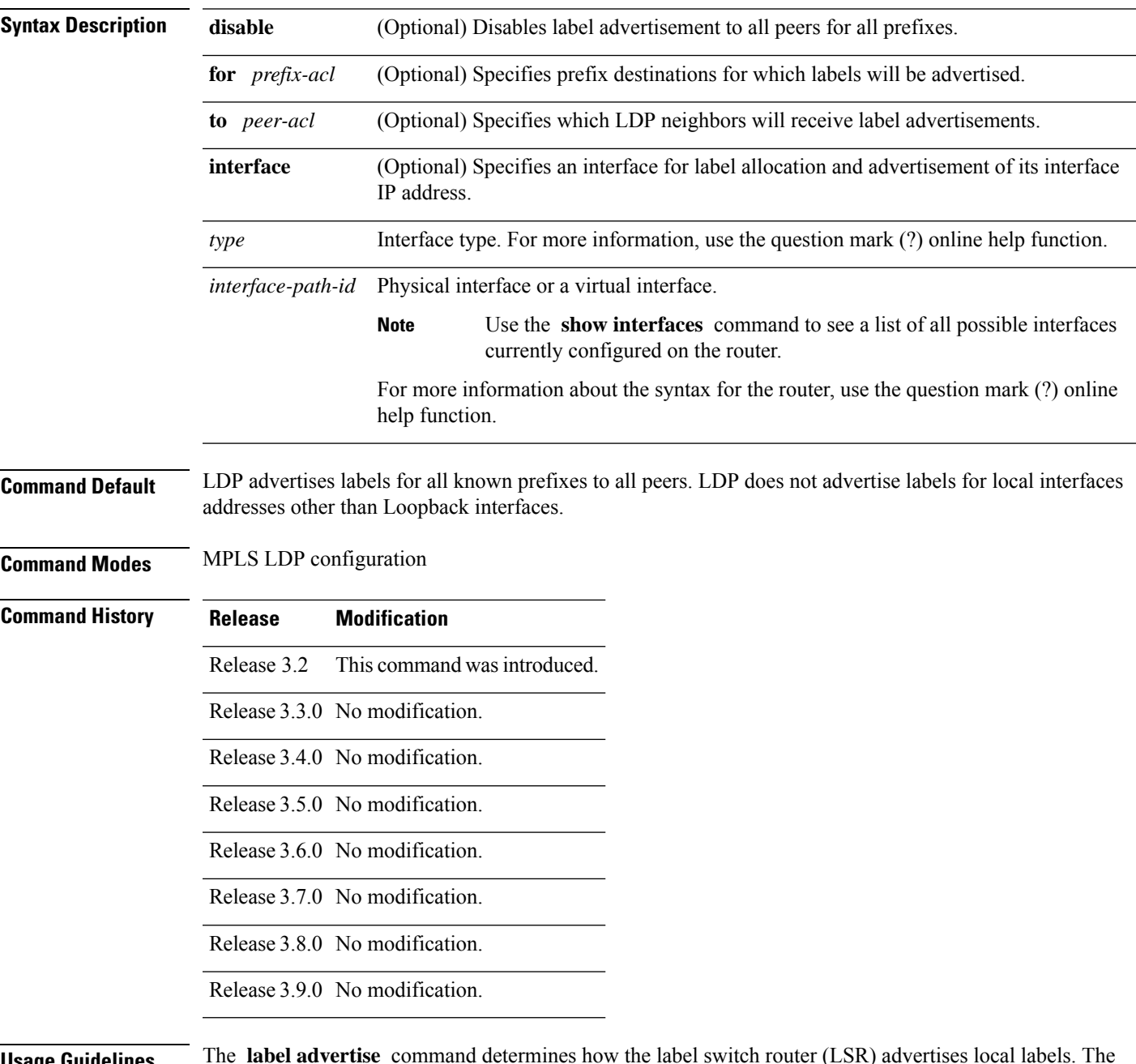

**Usage Guidelines** The **label advertise** command determines how the label switch router (LSR) advertises local labels. The following rules describe the effects of running multiple commands:

- Every command has a prefix-acl or peer-acl pair associated with it, as follows:
	- In the absence of the **for** or **to** keywords, the access list pair is (none, none).
	- When using the **for** keyword without the **to** keyword, the access list is (prefix-acl, none).
- A prefix can have a maximum of one (prefix-acl, peer-acl) pair, as follows:
	- A (prefix-acl, peer-acl) pair applies to a prefix only if the prefix-acl matches the prefix. A match occurs if the prefix-acl permits the prefix.
	- If more than one (prefix-acl, peer-acl) pair from multiple **label advertise** commands matches a prefix, the (prefix-acl, peer-acl) pair in the first command applies to the prefix. The order in which the **label advertise** commands are processed is sorted based on the ACL names in a MIB-lexicographical way (shorter ACL name length will be processed first, if two ACLs are of equal length, then dictionary ordering is used).
- When an LSR isready to advertise a label for a prefix, the LSR determines whether a (prefix-acl, peer-acl) pair applies to the prefix.
	- If none applies, and if the **disable** keyword has been configured for the command, the label for the prefix is not advertised to any peer; otherwise, the label is advertised to all peers.
	- If a (prefix-acl, peer-acl) pair applies to the prefix, and if the prefix-acl denies the prefix, the label is not advertised to the peers defined in the peer-acl. Nevertheless, the prefix may be matched in subsequent (prefix-acl, peer-acl) entries and advertised to other peers.
	- If (prefix-acl, peer-acl) pair applies to the prefix and if the prefix-acl denies the prefix, the label is not advertised to peers defined in the peer-acl. Nevertheless, the prefix may be matched in subsequent (prefix-acl, peer-acl) entries and advertised to other peers.
	- If the prefix-acl permits the prefix and there is a peer-acl, the label is advertised to all peers permitted by the peer-acl.

Normally, LDP advertises labels for non-BGP routes present in the routing table. Additionally, LDP advertises labels from /32 IP addresses on Loopback interfaces and does not advertise /32 addresses for other non-Loopback interfaces. To control advertisement of labelsfor /32 IPaddresses on these interfaces, use the **label advertise interface** command.

LDP supports IPv4 standard access lists only.

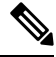

**Note** Label advertisement control is also referred to as LDP outbound label filtering.

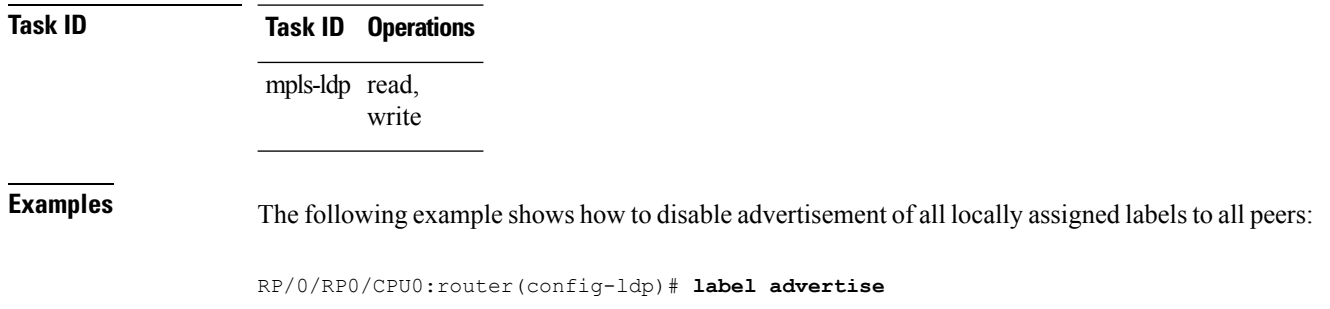

RP/0/RP0/CPU0:router(config-ldp-lbl-advt)# **disable**

The following example shows how to send labels only for prefixes 10.1.1.0 and 20.1.1.0 to all peers:

```
RP/0/RP0/CPU0:router(config)# ipv4 access-list pfx_acl_1
RP/0/RP0/CPU0:router(config-ipv4-acl)# permit 10.1.1.0
RP/0/RP0/CPU0:router(config-ipv4-acl)# permit 20.1.1.0
RP/0/RP0/CPU0:router(config-ldp)# label advertise
```

```
RP/0/RP0/CPU0:router(config-ldp-lbl-advt)# disable
RP/0/RP0/CPU0:router(config-ldp-lbl-advt)# for pfx_acl_1
```
The following example shows how to send labels for prefix 10.0.0.0 to peers 10.1.1.1 and 10.2.2.2, labels for prefix 20.0.0.0 to peer 20.1.1.1, and labels for all other prefixes to all other peers:

```
RP/0/RP0/CPU0:router(config)# ipv4 access-list pfx_acl_10
RP/0/RP0/CPU0:router(config-ipv4-acl)# permit 10.0.0.0
RP/0/RP0/CPU0:router(config)# ipv4 access-list pfx_acl_20
RP/0/RP0/CPU0:router(config-ipv4-acl)# permit 20.0.0.0
RP/0/RP0/CPU0:router(config)# ipv4 access-list peer_acl_10
RP/0/RP0/CPU0:router(config-ipv4-acl)# permit 10.1.1.1
RP/0/RP0/CPU0:router(config-ipv4-acl)# permit 10.2.2.2
RP/0/RP0/CPU0:router(config)# ipv4 access-list peer_acl_20
RP/0/RP0/CPU0:router(config-ipv4-acl)# permit 20.1.1.1
RP/0/RP0/CPU0:router(config-ldp)# label advertise
RP/0/RP0/CPU0:router(config-ldp-lbl-advt)# for pfx_acl_10 to peer_acl_10
RP/0/RP0/CPU0:router(config-ldp-lbl-advt)# for pfx_acl_20 to peer_acl_20
```
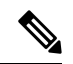

**Note**

To advertise pfx acl 10 to peer acl 10 and pfx acl 20 to peer acl 20 and disable all other advertisements to all other peers, include the **disable** keyword with the **label advertise** command.

The following example shows how to use the **interface** keyword to advertise /32 IP address for POS 0/1/0/0:

RP/0/RP0/CPU0:router(config-ldp)# **label advertise** RP/0/RP0/CPU0:router(config-ldp-lbl-advt)# **interface POS 0/1/0/0**

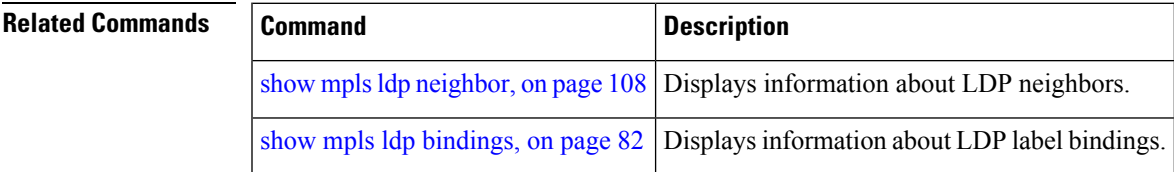

# **label allocate**

To control allocation of local label only for a set of prefixes, use the **label allocate** command in MPLS LDP configuration mode. To return to the default behavior, use the **no** form of this command.

**label allocate for** {*prefix-acl* | **host-routes**}

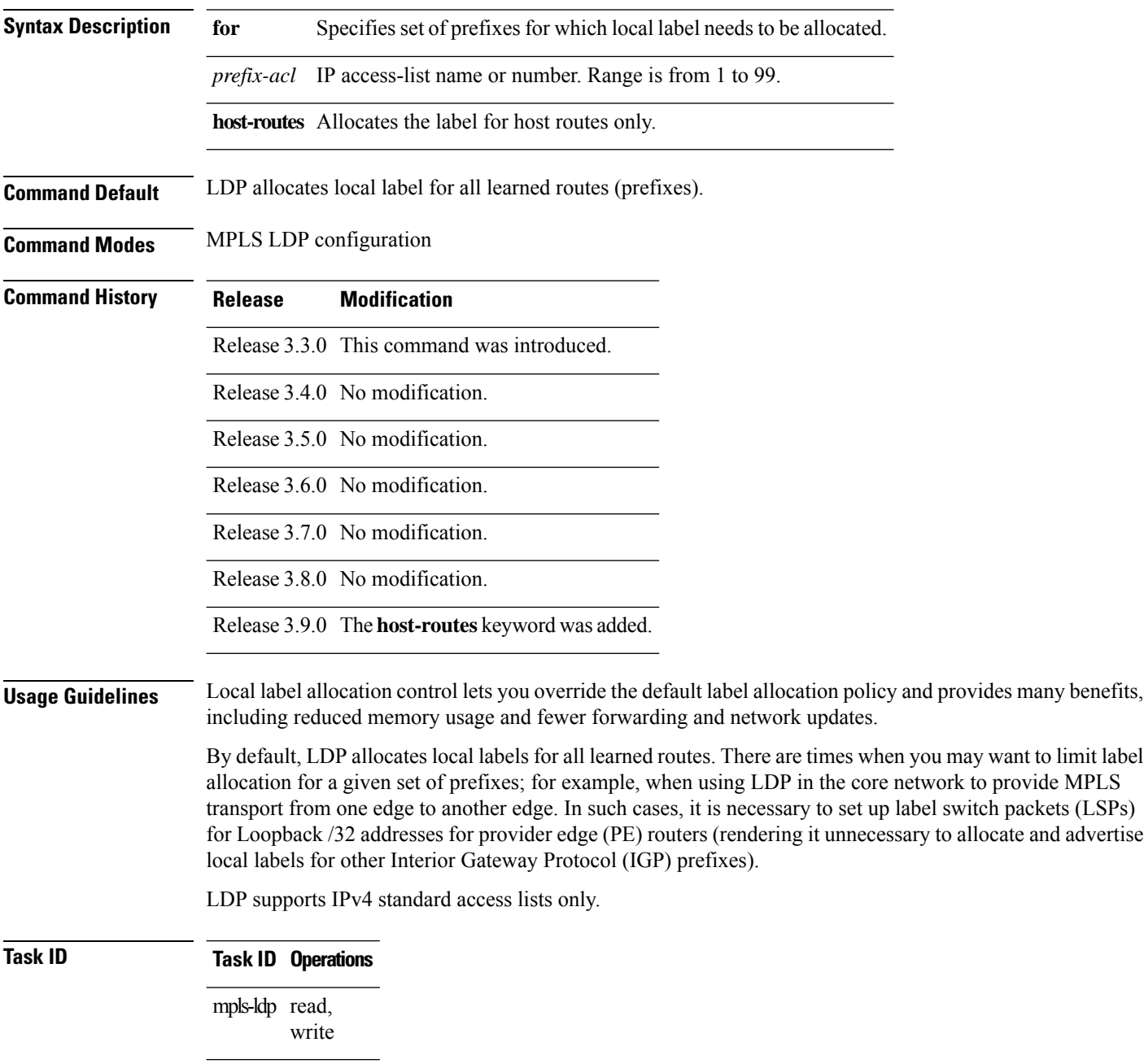

### **Examples** The following example shows how to configure LDP to limit allocation of local labels to prefixes 192.168.1.1, 192.168.2.2, and 192.168.3.3 only: RP/0/RP0/CPU0:router(config)# **ipv4 access-list pfx\_acl\_1** RP/0/RP0/CPU0:router(config-ipv4-acl)# **permit 192.168.1.1** RP/0/RP0/CPU0:router(config-ipv4-acl)# **permit 192.168.2.2** RP/0/RP0/CPU0:router(config-ipv4-acl)# **permit 192.168.3.3** RP/0/RP0/CPU0:router(config-ldp)# **label allocate for pfx\_acl\_1**

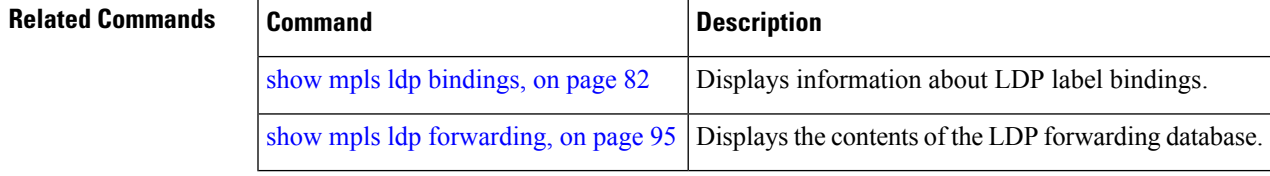

### **log graceful-restart**

To set up notification describing graceful-restart (GR) session events, use the **log graceful-restart** command in MPLS LDP configuration mode. To return to the default behavior, use the **no** form of this command.

#### **log graceful-restart**

**Syntax Description** This command has no arguments or keywords.

**Command Default** No default behavior or values

**Command Modes** MPLS LDP configuration

### **Command History Release Modification** Release 3.3.0 This command was

introduced.

Release 3.4.0 No modification.

Release 3.5.0 No modification.

Release 3.6.0 No modification.

Release 3.7.0 No modification.

Release 3.8.0 No modification.

Release 3.9.0 No modification.

**Usage Guidelines** Use the **log graceful-restart** command to receive a syslog/console message when a graceful restart-related session event occurs, including LDP graceful restart session disconnection, reconnection, and timeout.

### $\hat{\mathscr{D}}$

**Note** A logging message is issued upon graceful restart session events.

**Task ID Task ID Operations**

mpls-ldp read, write

**Examples** The following example shows how to enable logging messages for graceful restart session events:

RP/0/RP0/CPU0:router(config-ldp)# **log graceful-restart**

The following sample output shows the logging events that can be displayed on the console:

RP/0/RP0/CPU0:router: mpls\_ldp[340]: %ROUTING-LDP-5-GR : GR session 4.4.4.4:0 (instance 1) disconnected RP/0/RP0/CPU0:router: mpls\_ldp[340]: %ROUTING-LDP-5-GR : GR session 4.4.4.4:0 (instance 2) reconnected RP/0/RP0/CPU0:router: mpls\_ldp[340]: %ROUTING-LDP-5-GR : GR session 5.5.5.5:0 (instance 3) timed out RP/0/RP0/CPU0:router: mpls\_ldp[336]: %ROUTING-LDP-5-GR\_RESTART\_COMPLETE : GR forwarding state hold timer has expired

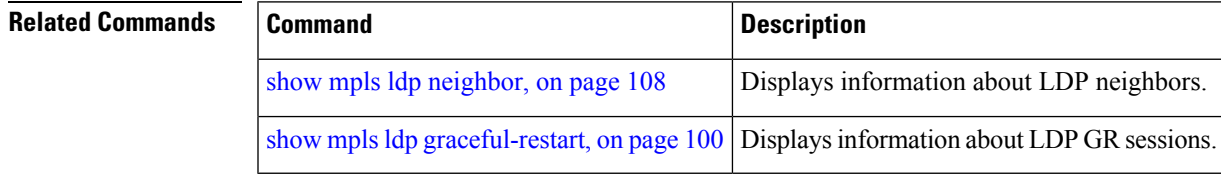

# **log neighbor**

To enable logging of notices describing session changes, use the **log neighbor** command in MPLS LDP configuration mode. To return to the default behavior, use the **no** form of this command.

### **log neighbor**

**Syntax Description** This command has no arguments or keywords.

- **Command Default** No default behavior or values
- **Command Modes** MPLS LDP configuration

### **Command History Release Modification** Release 2.0 This command was introduced. Release 3.0 No modification. Release 3.3.0 The **logneighbor** command replaced the former **logneighbor changes** command. Release 3.4.0 No modification. Release 3.5.0 No modification. Release 3.6.0 No modification. Release 3.7.0 No modification. Release 3.8.0 No modification. Release 3.9.0 No modification.

**Usage Guidelines** Use the **log neighbor** command to receive a syslog or console message when a neighbor goes up or down.

### **Task ID Task ID Operations**

mpls-ldp read, write

**Examples** The following example shows how to enable logging messages for neighbor session up and down events:

RP/0/RP0/CPU0:router(config-ldp)# **log neighbor**

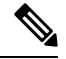

**Note** A logging message is issued when an LDP session state changes from up to down (and down to up).

The following shows sample output of logging events that can be displayed on the console:

RP/0/RP0/CPU0:router:10 21:11:32.111:mpls\_ldp[113]:%LDP-5-NBR\_CHANGE: Nbr 10.44.44.44:0, DOWN

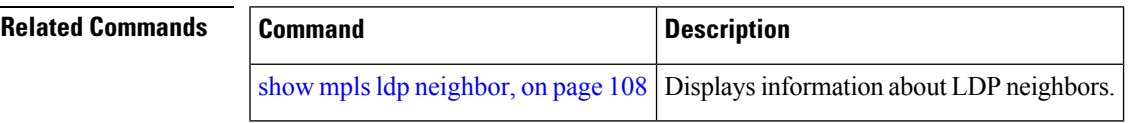

# **log nsr**

To enable logging of nonstop routing (NSR) synchronization events, use the **log nsr** command in MPLS LDP configuration mode. To return to the default behavior, use the **no** form of this command.

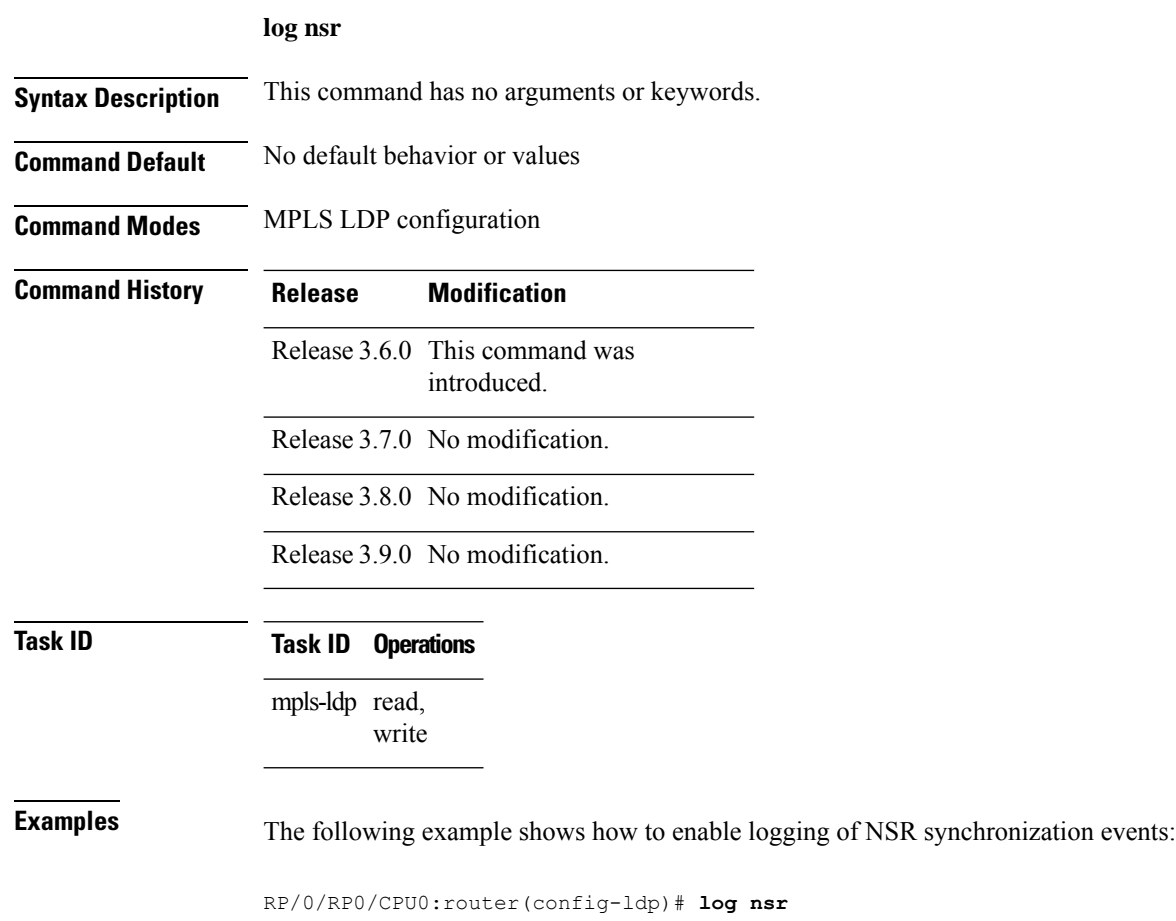

Ш

# **log session-protection**

To enable logging of notices describing LDP session protection events, use the **log** session-protection command in MPLS LDP configuration mode. To return to the default behavior, use the **no** form of this command.

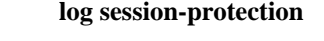

**Syntax Description** This command has no arguments or keywords.

**Command Default** No default behavior or values

**Command Modes** MPLS LDP configuration

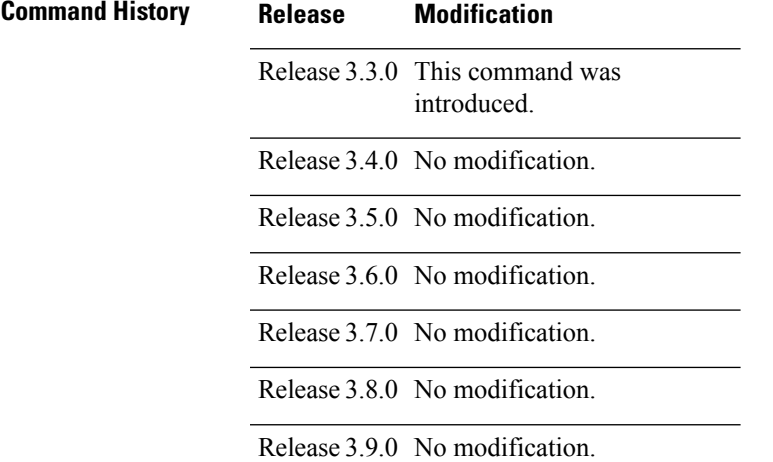

**Usage Guidelines** Use the **log session-protection** command to receive a syslog or console message when LDP session protection event occurs. These events include LDP session protection initiation, recovery, and timeout.

### **Task ID Task ID Operations**

mpls-ldp read, write

**Examples** The following example shows how to enable logging messages for session protection events:

RP/0/RP0/CPU0:router(config-ldp)# **log session-protection**

⇘

**Note** Logging messages are issued when session protection events occur.

The following sample output shows the logging events that are displayed on the console:

RP/0/RP0/CPU0:router:Apr 21 12:15:01.742: mpls\_ldp[315]:%ROUTING-LDP-5-SESSION\_PROTECTION: Session hold up initiated for peer 4.4.4.4:0

RP/0/RP0/CPU0:router:Apr 21 12:18:04.987: mpls\_ldp[315]:%ROUTING-LDP-5-SESSION\_PROTECTION: Session recovery succeeded for peer 4.4.4.4:0

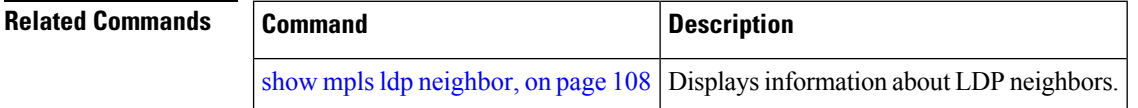

### **make-before-break**

To enable Multicast Label Distribution Protocol (MLDP) make-before-break (MBB) support, use **make-before-break** command in MPLS LDP MLDP configuration.

**address-family ipv4 make-before-break** [{**delay** *seconds* | **route-policy** *name*}]

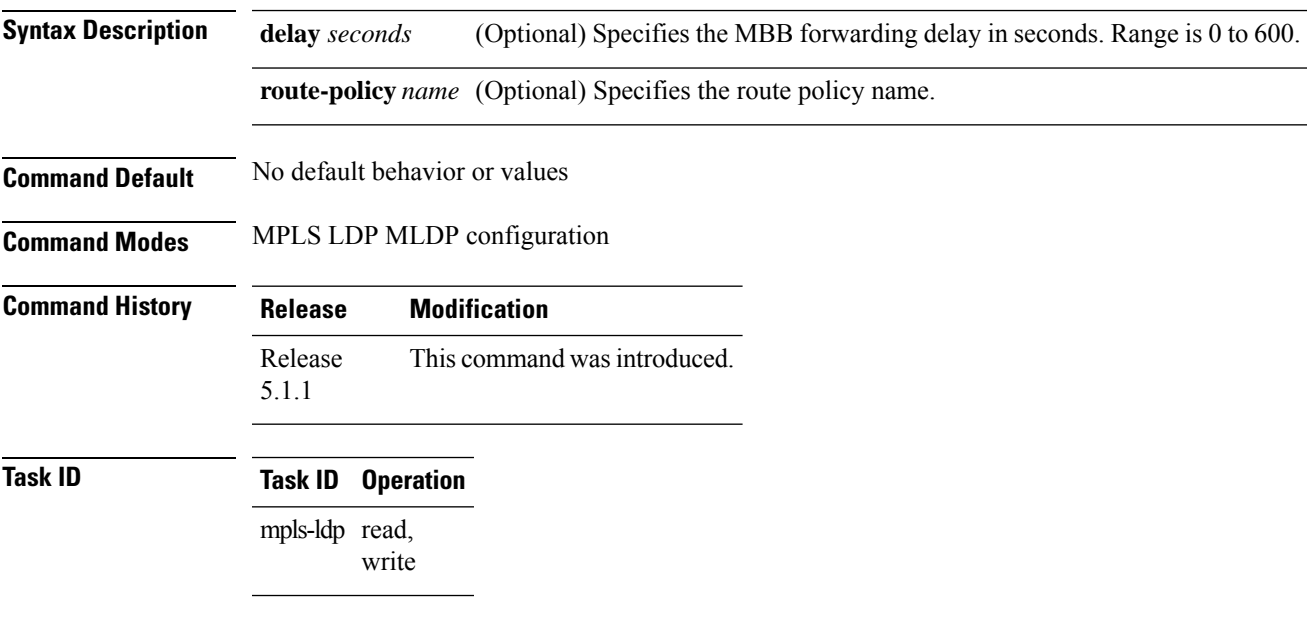

### **Example**

The following example shows how to enable MLDP MBB support:

RP/0/RP0/CPU0:router(config-ldp-mldp)# **address-family ipv4 make-before-break**

# **mldp disable**

To disable Multicast Label Distribution Protocol (MLDP) on Label Distribution Protocol (LDP) enabled interfaces, use **mldp disable** command in MPLS LDP configuration mode.

**interface** *type interface-path-id* **address-family** {**ipv4** | **ipv6**} **igp mldp disable**

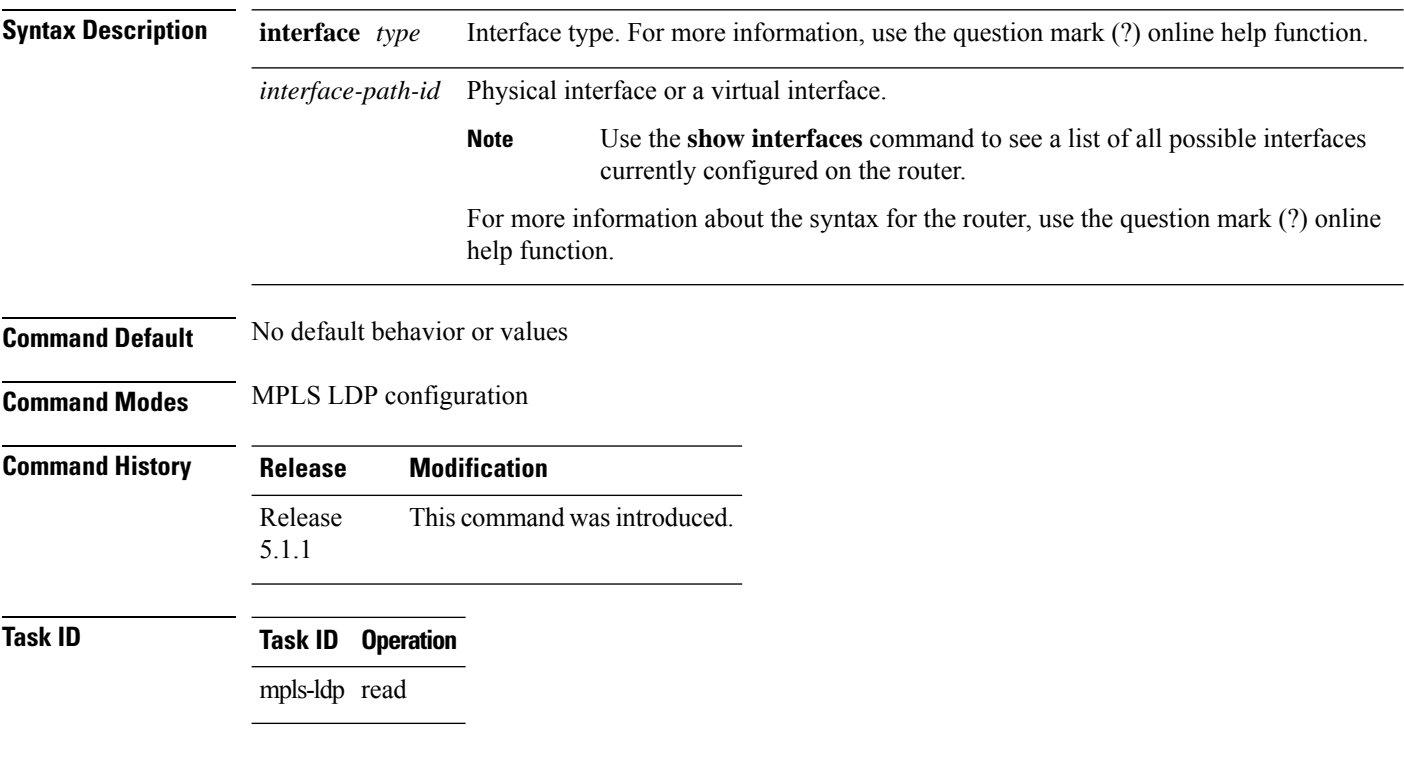

### **Example**

The following example shows how to disable MLDP on a LDP enabled interface:

RP/0/RP0/CPU0:router(config-ldp-if-af)# **igp mldp disable**

# **mldp logging notifications**

To enable Multicast Label Distribution Protocol (MLDP) system log notifications, use the **mldp logging notifications** command in MPLS LDP MLDP configuration mode. To disable this function, use the **no** form of this command.

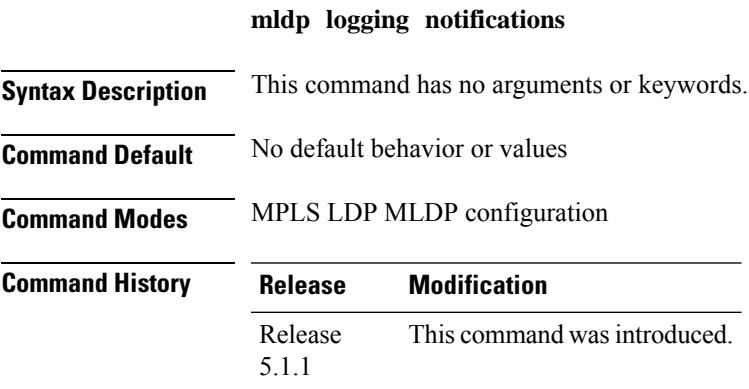

**Task ID Task ID Operation** mpls-ldp read

#### **Example**

The following example shows how to enable MLDP system log notifications:

RP/0/RP0/CPU0:router(config-ldp)# **mldp logging notifications**

### **mofrr**

To enable Multicast Label Distribution Protocol (MLDP) multicast only fast reroute (MoFRR) support, use **mofrr** command in MPLS LDP MLDP configuration. **address-family ipv4 mofrr** [**route-policy** *name*] **Syntax Description route-policy** *name* (Optional) Specifies the route policy name. **Command Default** No default behavior or values **Command Modes** MPLS LDP MLDP configuration **Command History Release Modification** Release This command was introduced. 5.1.1 **Task ID Task ID Operation** mpls-ldp read

### **Example**

The following example shows how to enable MLDP MoFRR support:

RP/0/RP0/CPU0:router(config-ldp-mldp)# **address-family ipv4 mofrr**

### **mpls ldp**

To enter MPLS Label DistributionProtocol (LDP) configuration mode, use the **mplsldp** command in Global Configuration mode.

#### **mpls ldp**

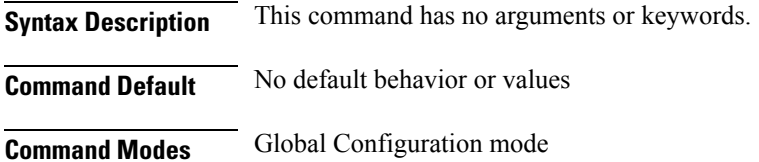

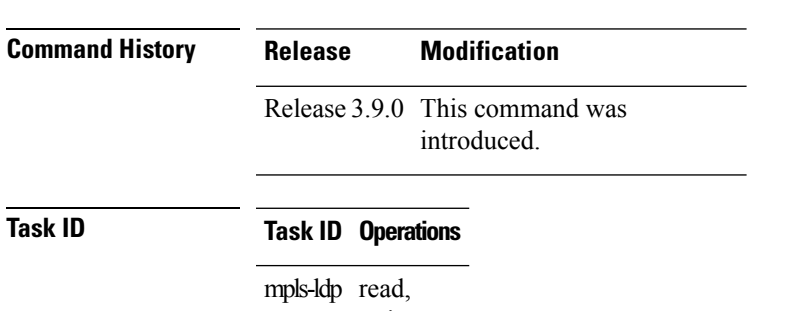

write

**Examples** The following example shows how to MPLS LDP configuration mode:

RP/0/RP0/CPU0:router# **configure** RP/0/RP0/CPU0:router(config)# **mpls ldp** RP/0/RP0/CPU0:router(config-ldp)

### **mpls lsd app-reg-delay disable**

Allows LDP to allocate labels with out any delay if segment routing will not be configured. By default, MPLS Label Switching Database (LSD) waits for segment routing enabled IGPs to allocate labels first because of their global significance. LSD allows LDP to allocate labels only after segment routing enabled IGPs complete label allocation. If segment routing will not be configured, this leads to additional delay and may cause traffic drops after router reload. This command avoids the delay in label allocation.

#### **mpls lsd app-reg-delay disable**

This command has no arguments or keywords.

#### **Command Default:**

No default behavior or values

#### **Command Modes:**

Global Configuration mode

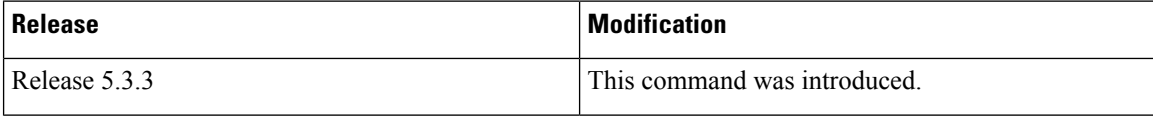

#### **Usage Guidelines** No specific guidelines impact the use of this command.

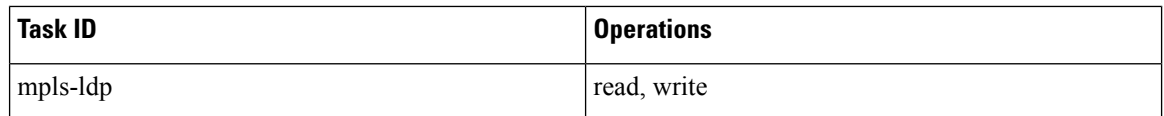

The following example shows how to configure **mpls lsd app-reg-delay disable** command:

```
RP/0/RSP0/CPU0:router# configure
RP/0/RSP0/CPU0:router(config)# mpls lsd app-reg-delay disable
```
Ш

### **neighbor dual-stack tlv-compliance**

To configure dual-stack TLV compliance check, use the **neighbor dual-stack tlv-compliance** command in MPLS LDP configuration mode. To return to the default behavior, use the **no** form of this command.

**neighbor dual-stack tlv-compliance no neighbor dual-stack tlv-compliance**

**Syntax Description** This command has no arguments or keywords.

**Command Default** Compliance check is disabled by default.

**Command Modes** MPLS LDP configuration

6.0

**Command History Release Modification** Release This command was introduced.

**Usage Guidelines** No specific guidelines impact the use of this command.

**Task ID Task ID Operation** mpls-ldp read,

write

#### **Example**

The following example shows how to configure dual-stack TLV compliance check:

```
RP/0/RP0/CPU0:router# configure
RP/0/RP0/CPU0:router(config)# mpls ldp
RP/0/RP0/CPU0:router(config-ldp)# neighbor dual-stack tlv-compliance
```
### **neighbor dual-stack transport-connection max-wait**

To configure the maximum time (in seconds) the preferred address family connection must wait to establish before resorting to non-preferred address family or FCFS, use the **neighbor dual-stack transport-connection max-wait** command in MPLS LDP configuration mode.

**neighbor dual-stack transport-connection max-wait** *seconds*

**Syntax Description** seconds Specifies the maximum wait time in seconds for preferred transport connection establishment. The range is from 0 to 60. Zero indicates no preference. *seconds*

**Command Default** No default behavior or values

**Command Modes** MPLS LDP configuration

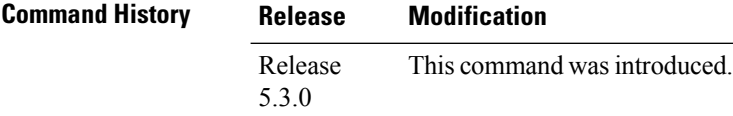

**Task ID Task ID Operation**

read, write mpls ldp

#### **Example**

The following example shows how to configure the maximum wait time for preferred transport connection establishment:

```
RP/0/0/CPU0:ios#configure
RP/0/0/CPU0:ios(config)#mpls ldp
RP/0/0/CPU0:ios(config-ldp)#neighbor dual-stack transport-connection max-wait 5
```
П

### **neighbor dual-stack transport-connection prefer ipv4 for-peers**

To configure preferred transport as IPv4 for set of peers to establish TCP connection in a dual-stack setup, use the **neighbor dual-stack transport-connection prefer ipv4 for-peers** command in the MPLS LDP configuration mode.

**neighbor dual-stack transport-connection prefer ipv4 for-peers** *access-list*

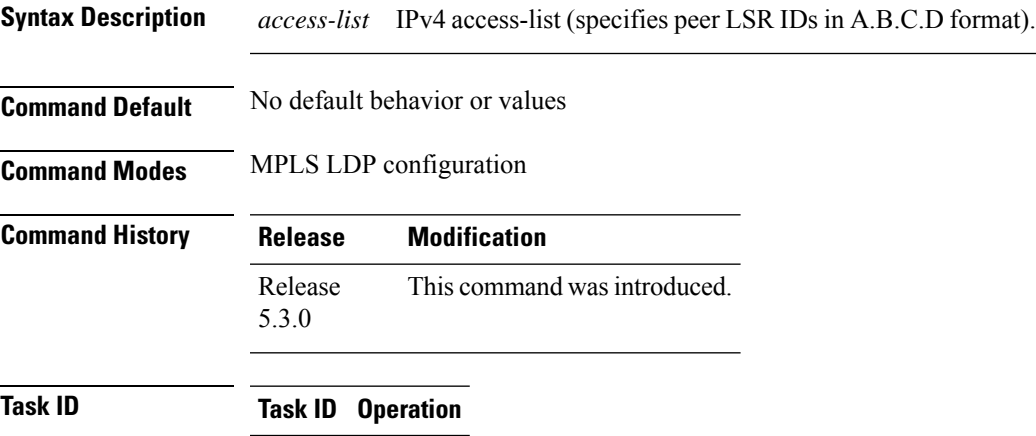

read,

write mpls ldp

#### **Example**

The following example shows how to configure preferred transport as IPv4 for set of peers:

```
RP/0/0/CPU0:ios#configure
RP/0/0/CPU0:ios(config)#mpls ldp
RP/0/0/CPU0:ios(config-ldp)#neighbor dual-stack transport-connection prefer ipv4 for-peers
3.3.3.3
```
### <span id="page-65-0"></span>**neighbor password**

To configure password authentication using the TCP Message Digest 5 (MD5) option for a neighbor, use the **neighbor password** command in MPLS LDP configuration mode. To return to the default behavior, use the **no** form of this command.

[**vrf** *vrf-name*] **neighbor** *ldp-id* **password** {**clear** | **disable** | **encrypted**} *password* **no** [**vrf** *vrf-name*] **neighbor** *ldp-id* **password**

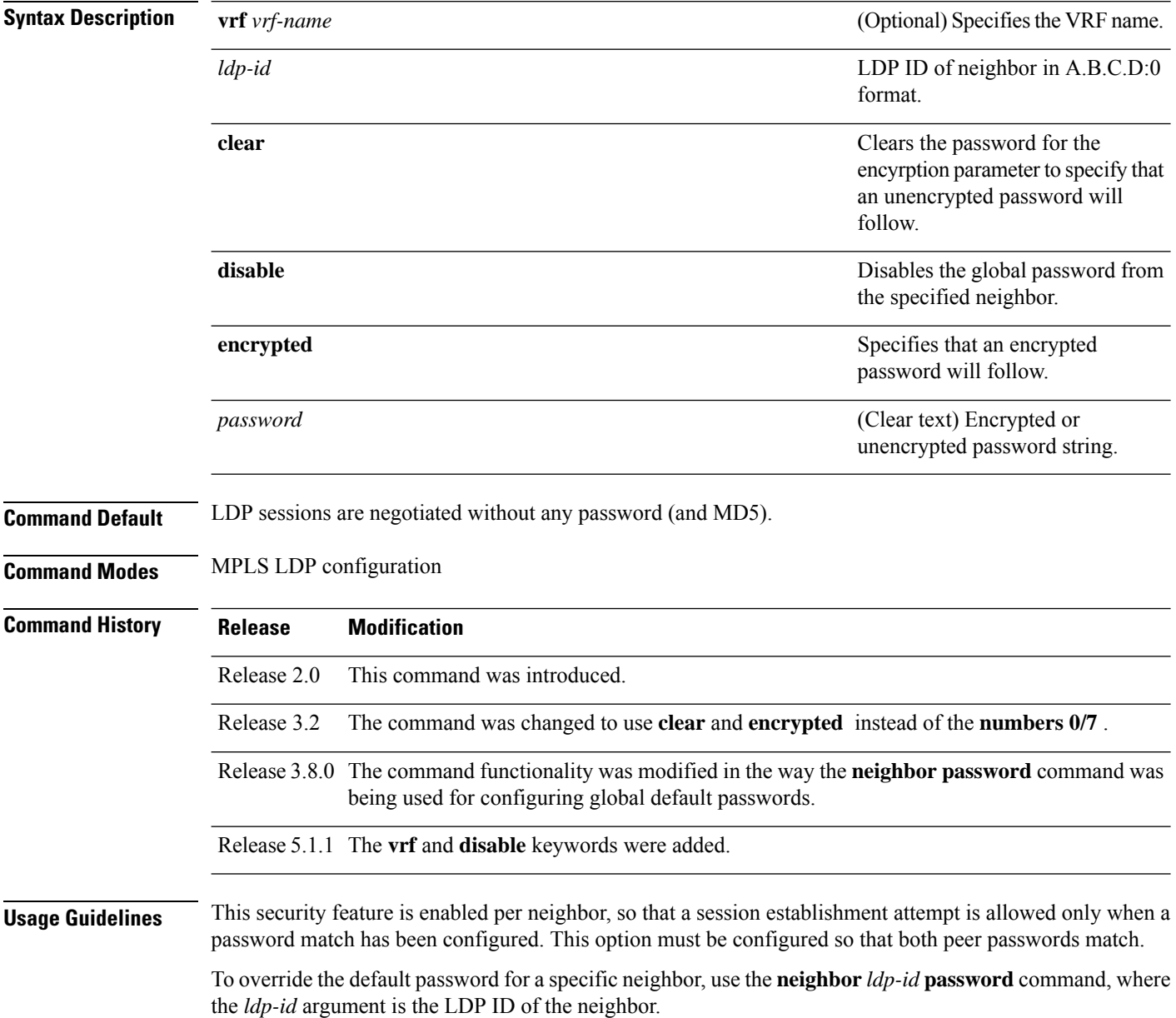

I

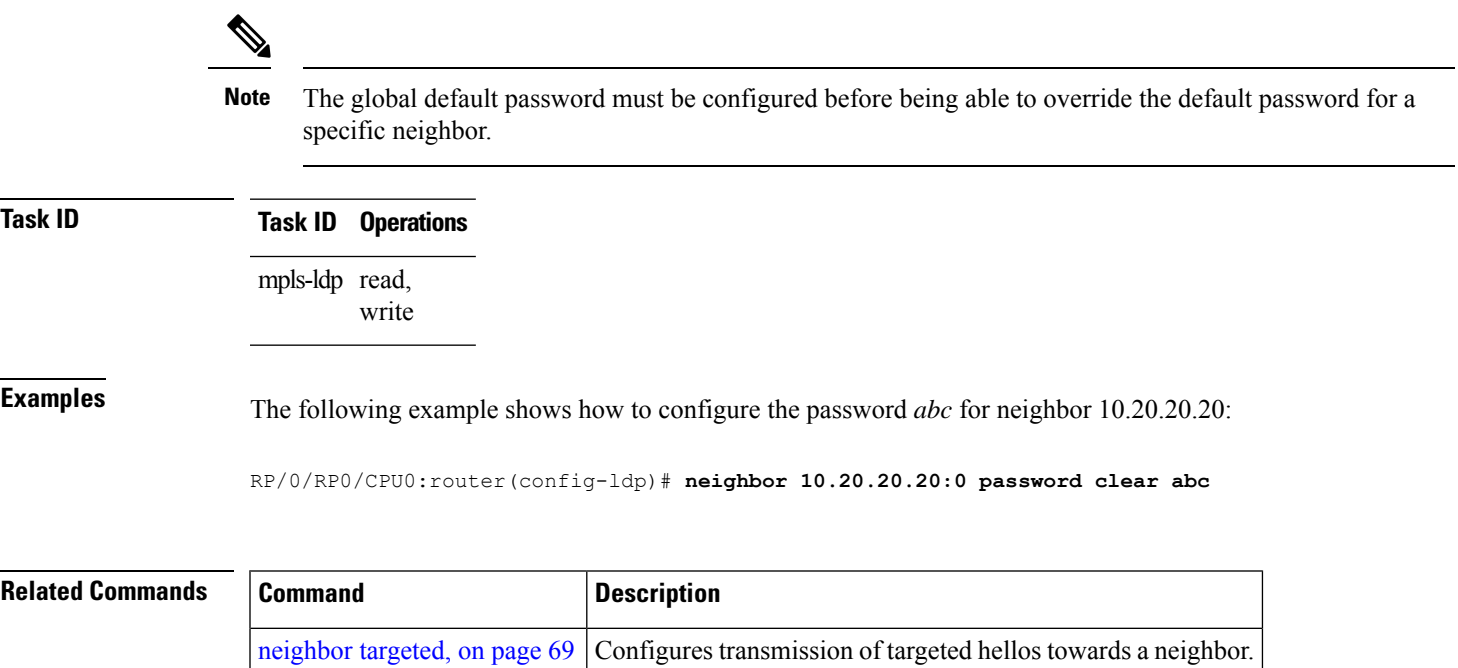

# **neighbor password disable**

To override an individual neighbor which requires no password, use the**neighborpassworddisable** command in MPLS LDP configuration mode.

**neighbor** *IP-address* **password disable**

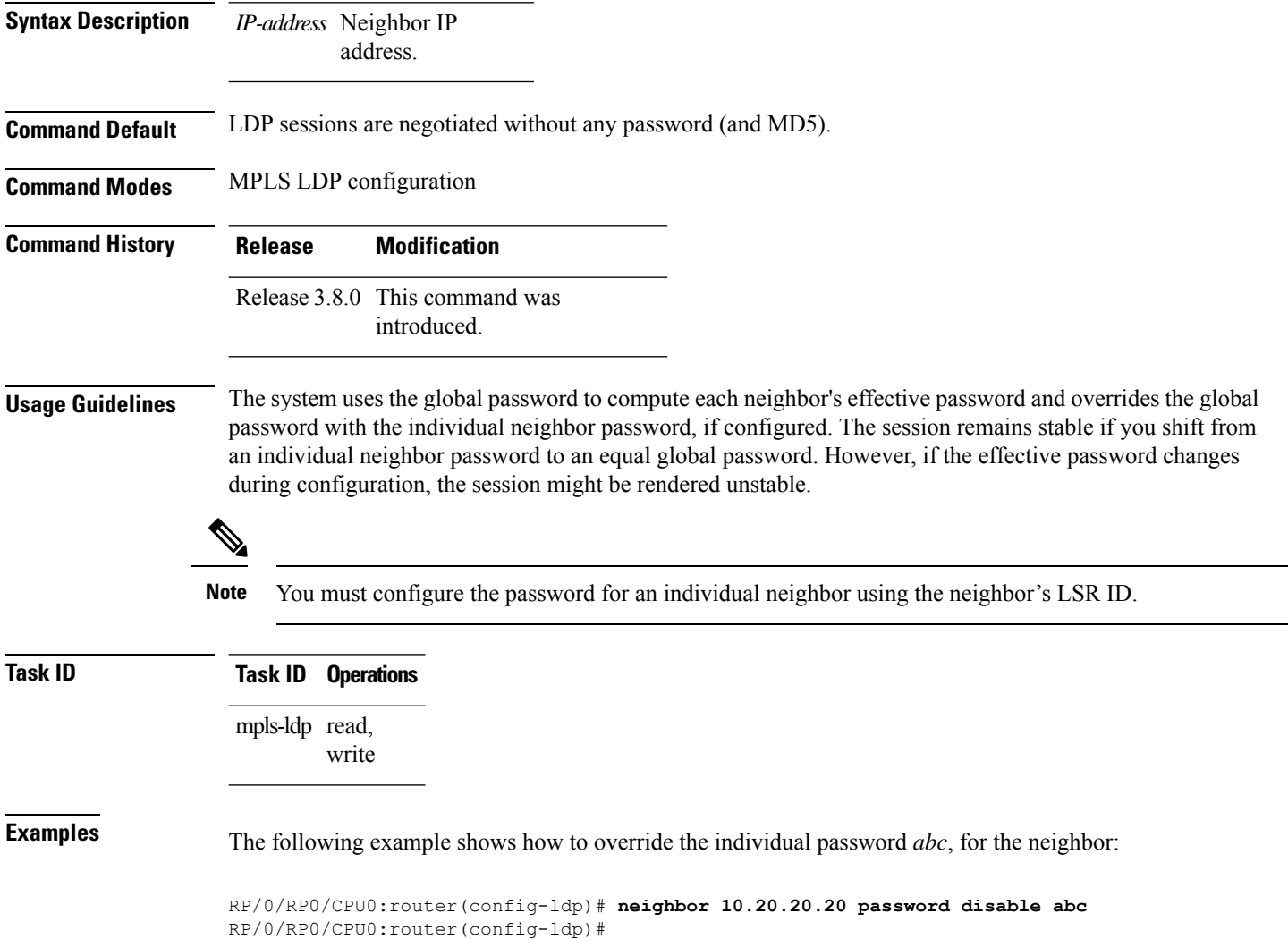

# <span id="page-68-0"></span>**neighbor targeted**

To configure transmission of targeted hellos toward a neighbor for setting up an LDP session, use the **neighbor targeted** command in MPLS LDP configuration mode. To return to the default behavior, use the **no** form of this command.

**address-family** {**ipv4** | **ipv6**} **neighbor** *IP address* **targeted no address-family** {**ipv4** | **ipv6**} **neighbor** *IP address* **targeted**

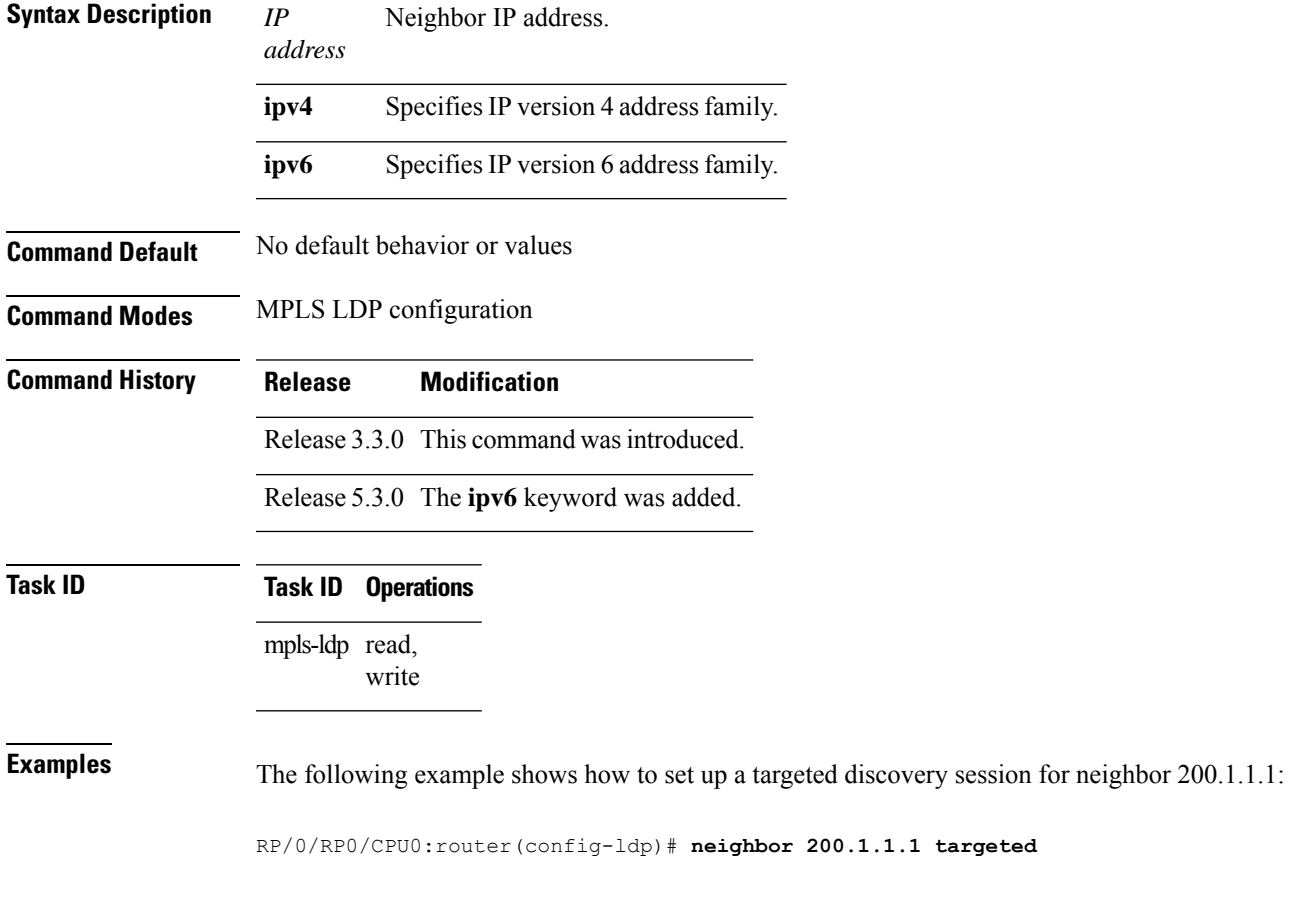

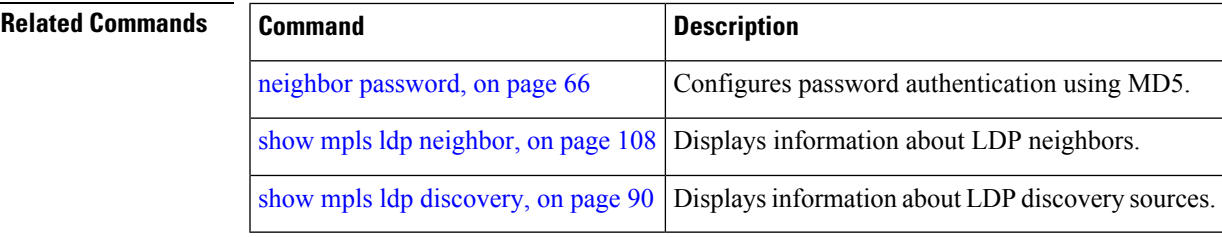

# **nsr (MPLS-LDP)**

To configure nonstop routing for LDP protocols in the event of a disruption in service, use the **nsr** command in MPLS LDP configuration mode. To return to the default behavior, use the **no** form of this command.

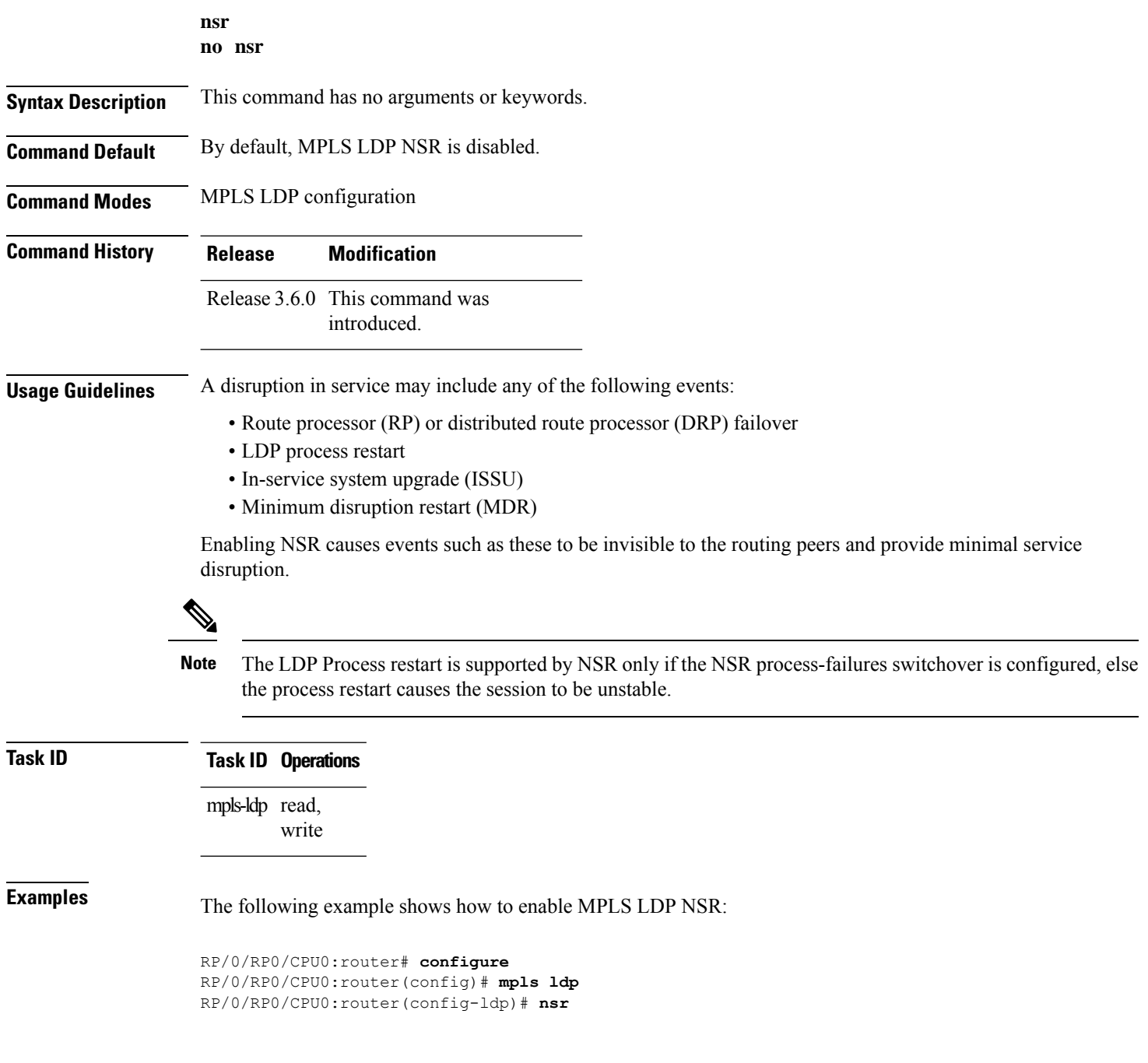

### **Related Commands**

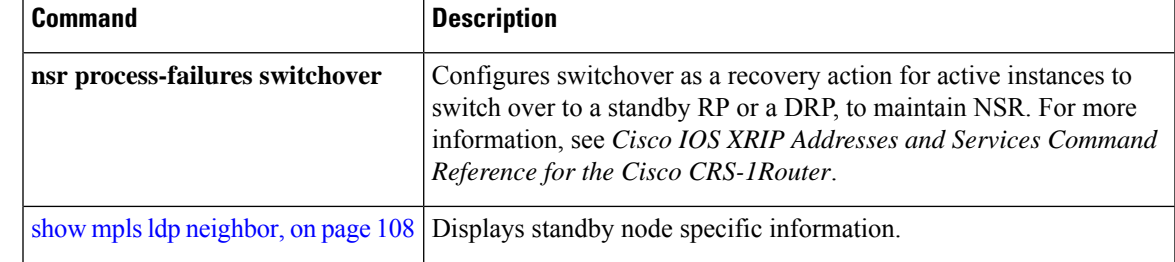

### **recursive-fec**

To enable Multicast Label Distribution Protocol (MLDP) recursive-fec support, use **recursive-fec** command in MPLS LDP MLDP configuration.

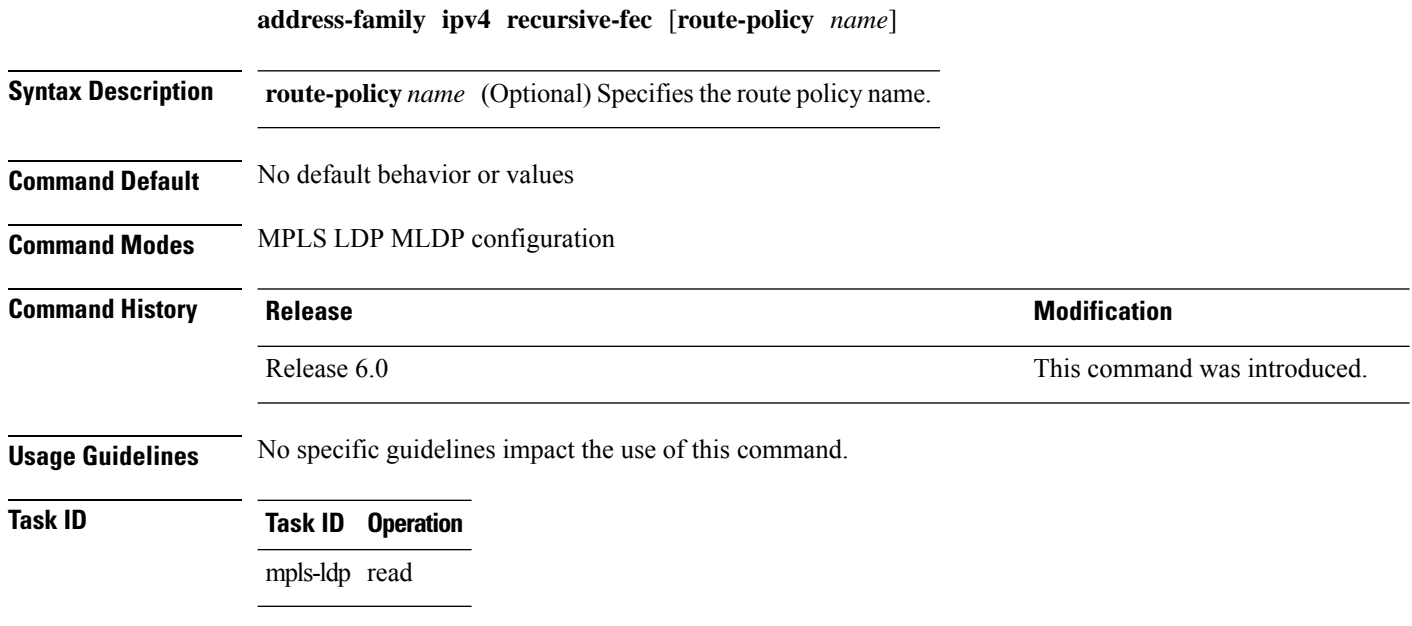

#### **Example**

The following example shows how to enable MLDP recursive fec support:

RP/0/RP0/CPU0:router(config-ldp-mldp)# **address-family ipv4 recursive-fec**
П

### **redistribute (MPLS LDP)**

To redistribute routes from a Border Gateway Protocol (BGP) autonomous system into an MPLS LDP, use the **redistribute** command in MPLS LDP configuration mode. To disable route redistribution, use the **no** form of this command.

**redistribute bgp** {**as** *as-number* | **advertise-to** *access-list-name*} **no redistribute bgp** {**as** *as-number* | **advertise-to** *access-list-name*}

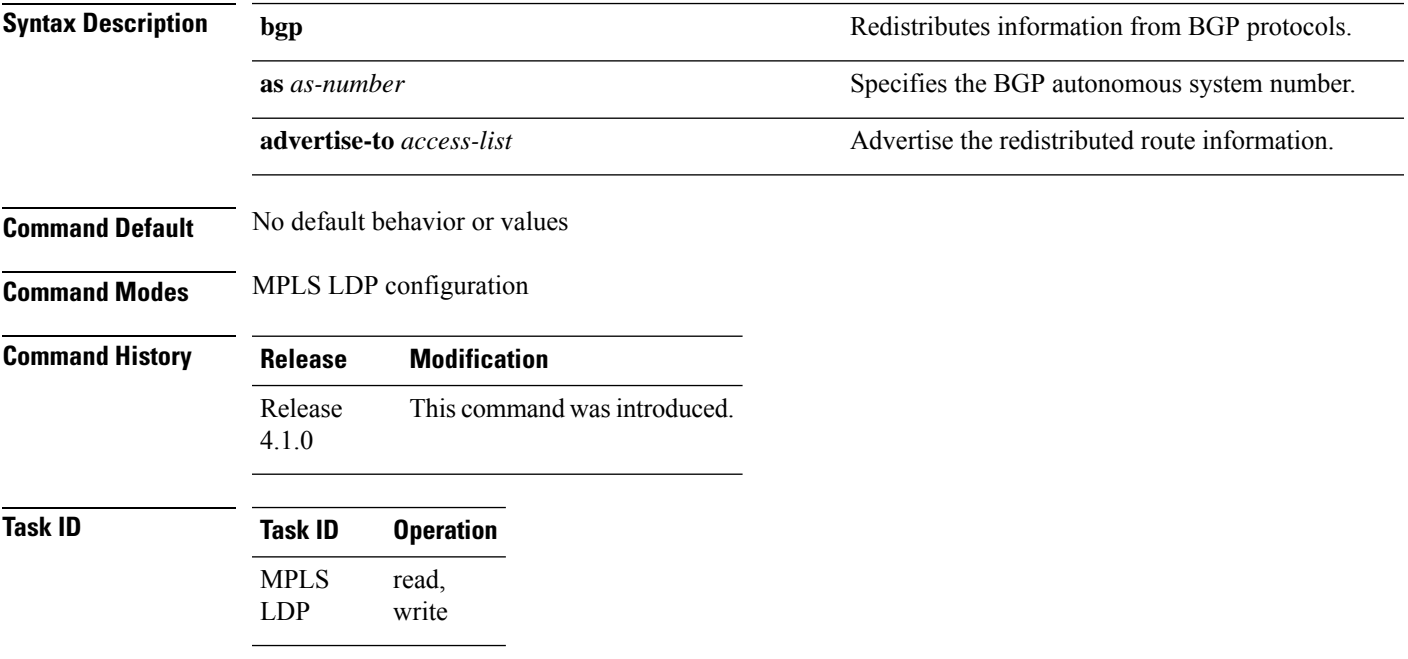

The following example shows how to redistribute BGP information to MPLS LDP peers:

```
RP/0/RP0/CPU0:router(config)# mpls ldp
RP/0/RP0/CPU0:router(config-ldp)# redistribute bgp ?
 advertise-to IP access list specifying LDP peers to advertise
 as BGP AS-number
 \langle c \rangleRP/0/RP0/CPU0:router(config-ldp)# redistribute bgp as 10000
RP/0/RP0/CPU0:router(config-ldp)# commit
RP/0/RP0/CPU0:router# show run mpls ldp | b bgp
bgp
  as 10000
  !
```
### **router-id (MPLS LDP)**

To specify an IPv4 address to act as the router ID, use the **router-id** command in MPLS LDP configuration mode. To return to the default behavior, use the **no** form of this command.

[**vrf** *vrf-name*] **router-id** *lsr-id* **no** [**vrf** *vrf-name*] **router-id**

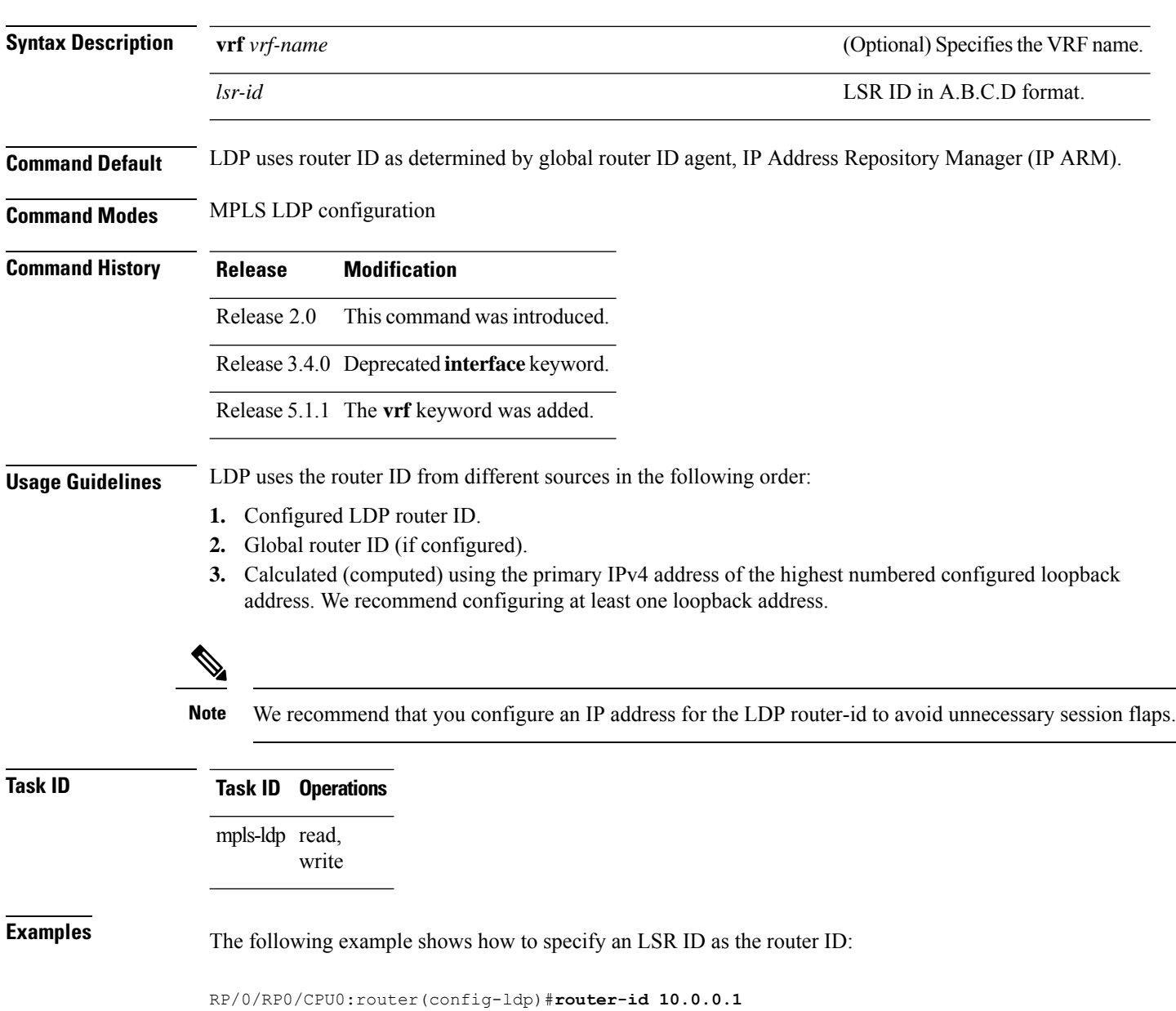

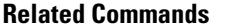

I

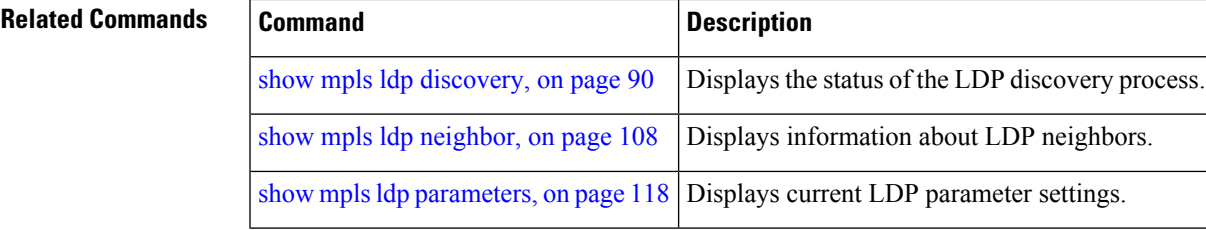

#### **router ospf**

To enable Open Shortest Path First (OSPF) LDP IGP synchronization for a specific VRF or a specific VRF area or a specific VRF area interface, use the **router ospf** command in Global Configuration mode.

**router ospf** *process-id* [**vrf** *vrf-name* [**area** {*area-id ip-address*}] [**interface** *type interface-path-id*] **mpls ldp sync** [**disable**]]

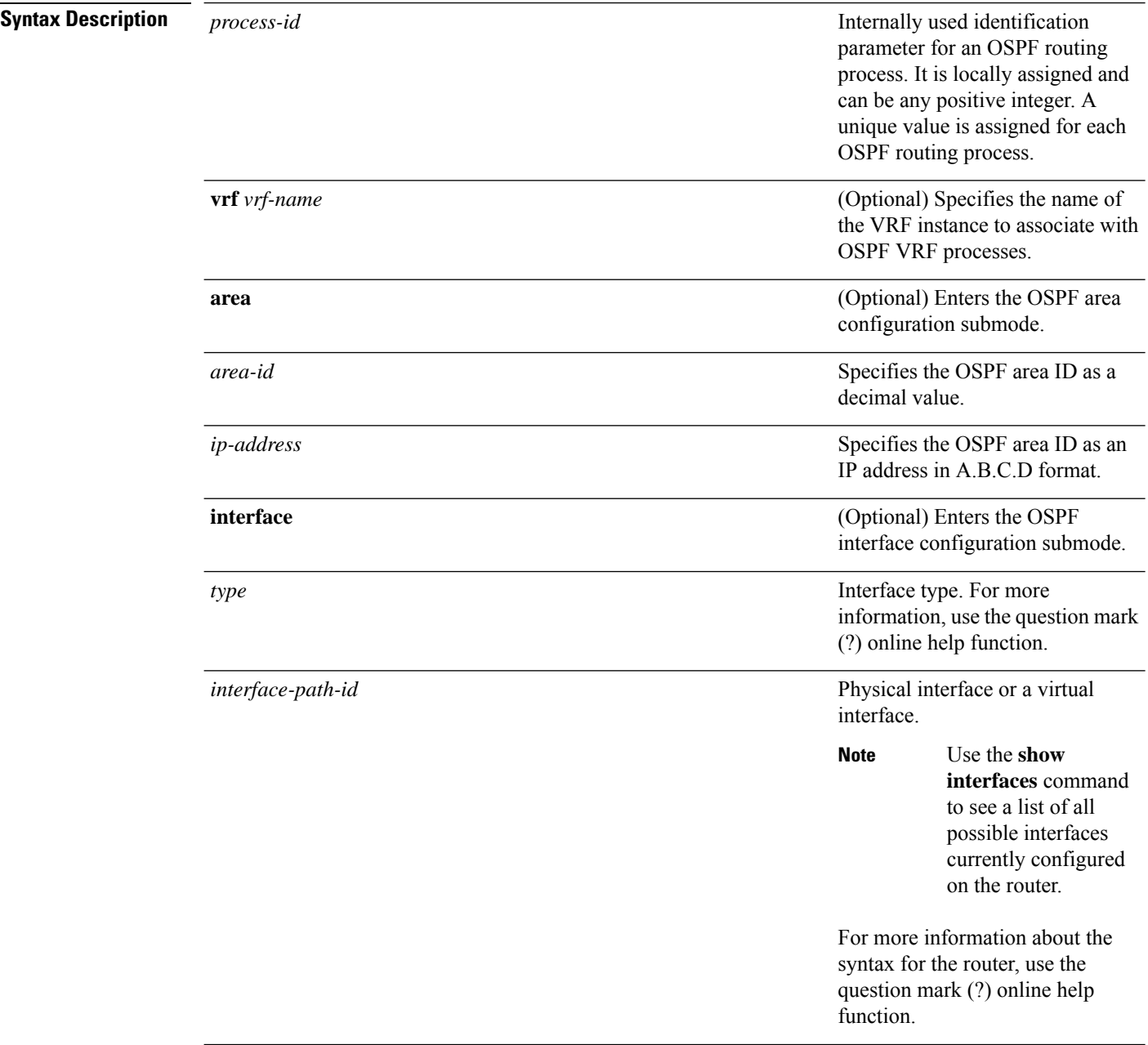

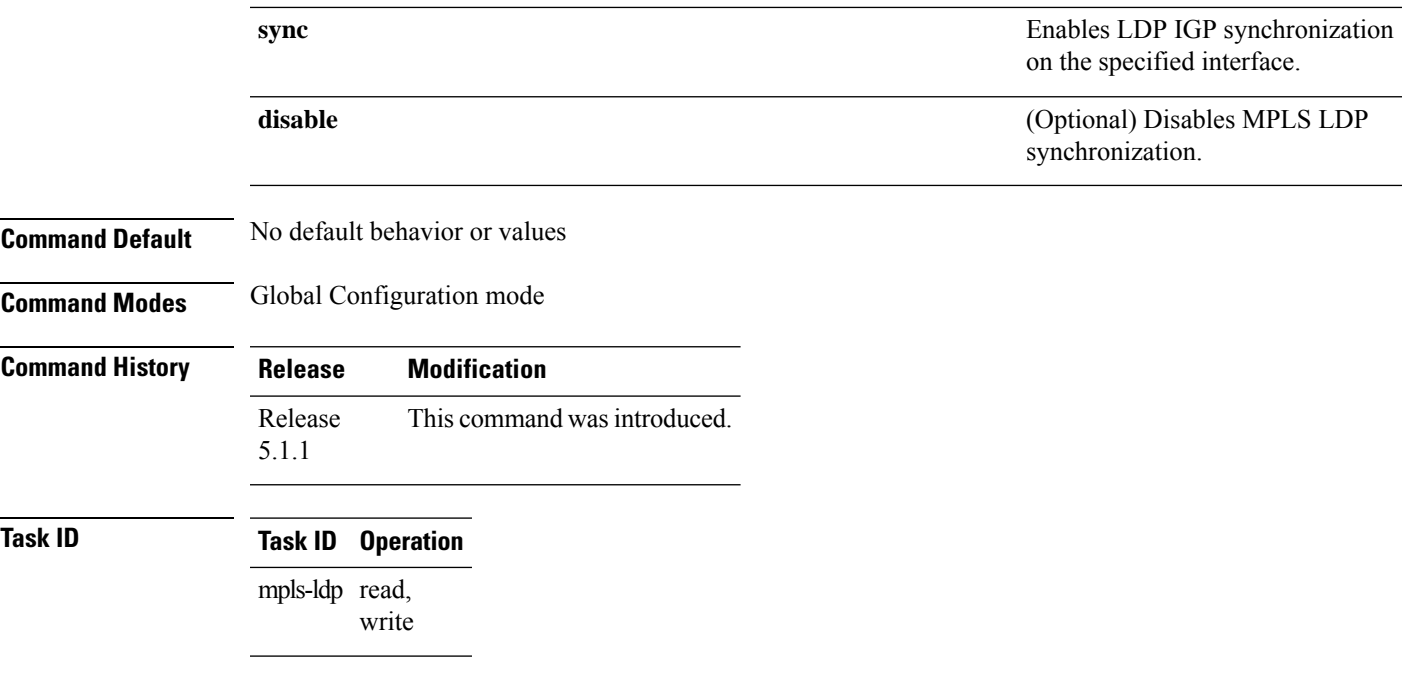

#### **Example**

The following example shows how to enable OSPF LDP IGP synchronization for a specific VRF:

```
RP/0/RP0/CPU0:router# configure
RP/0/RP0/CPU0:router(config)#router ospf 109
RP/0/RP0/CPU0:router(config-ospf)#
```
# <span id="page-77-0"></span>**session protection**

To enable the LDP session protection feature for keeping LDP peer session up by means of targeted discovery following the loss of link discovery with a peer, use the **session protection** command in MPLS LDP configuration mode. To return to the default behavior, use the **no** form of this command.

```
session protection [{duration seconds | infinite}] [for peer-acl]
no session protection
```
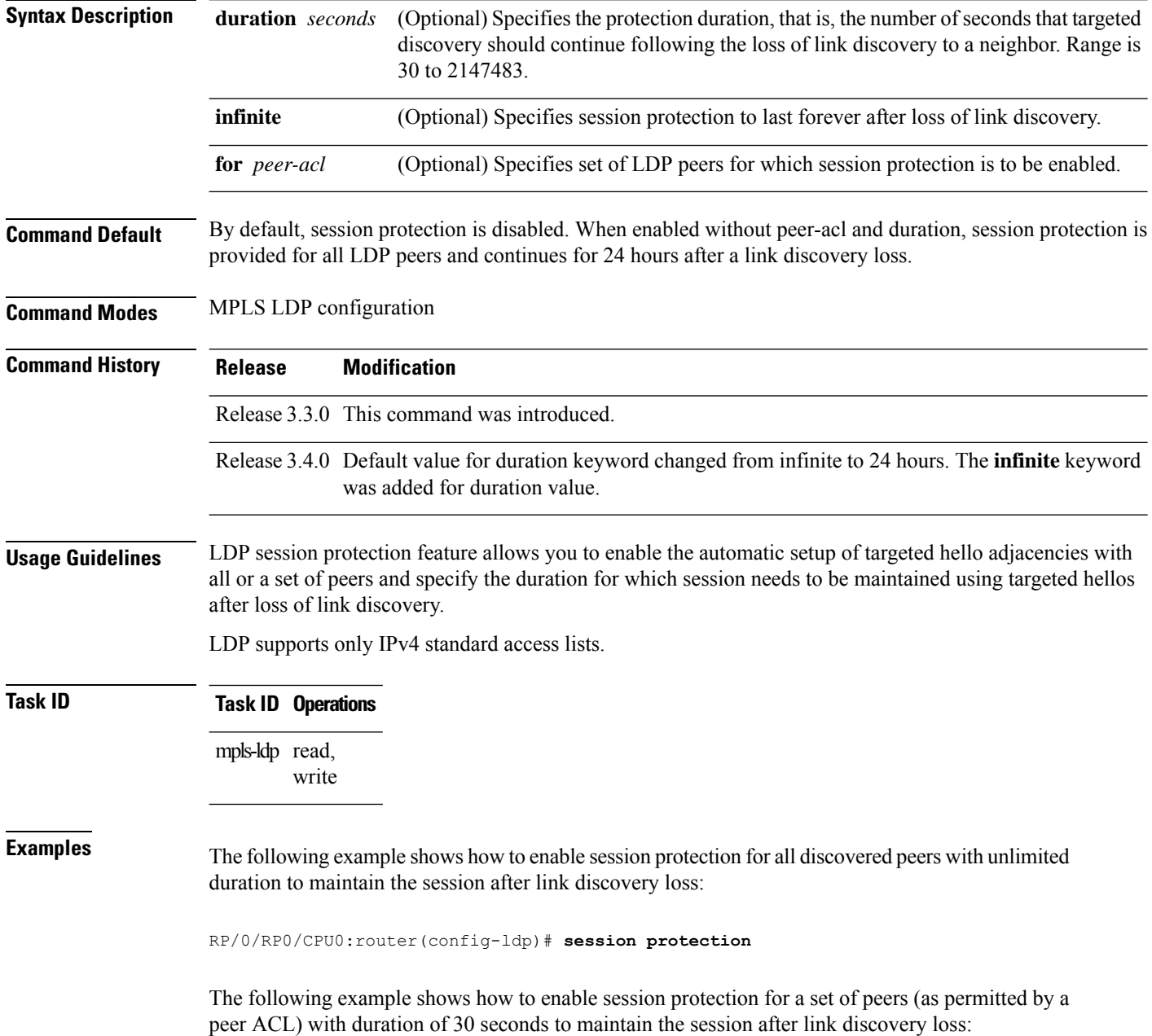

I

RP/0/RP0/CPU0:router(config-ldp)# **session protection for peer\_acl duration 30**

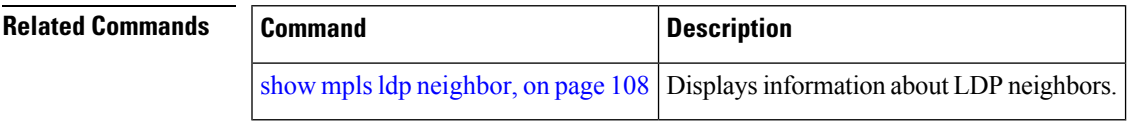

### **show mpls ldp backoff**

To display information about the configured session setup backoff parameters and any potential LDP peers with which session setup attempts are being throttled, use the **show mpls ldp backoff** command in EXEC mode.

**show mpls ldp** [**vrf** *vrf-name*] **backoff** [{**location** *node-id* | **standby**}]

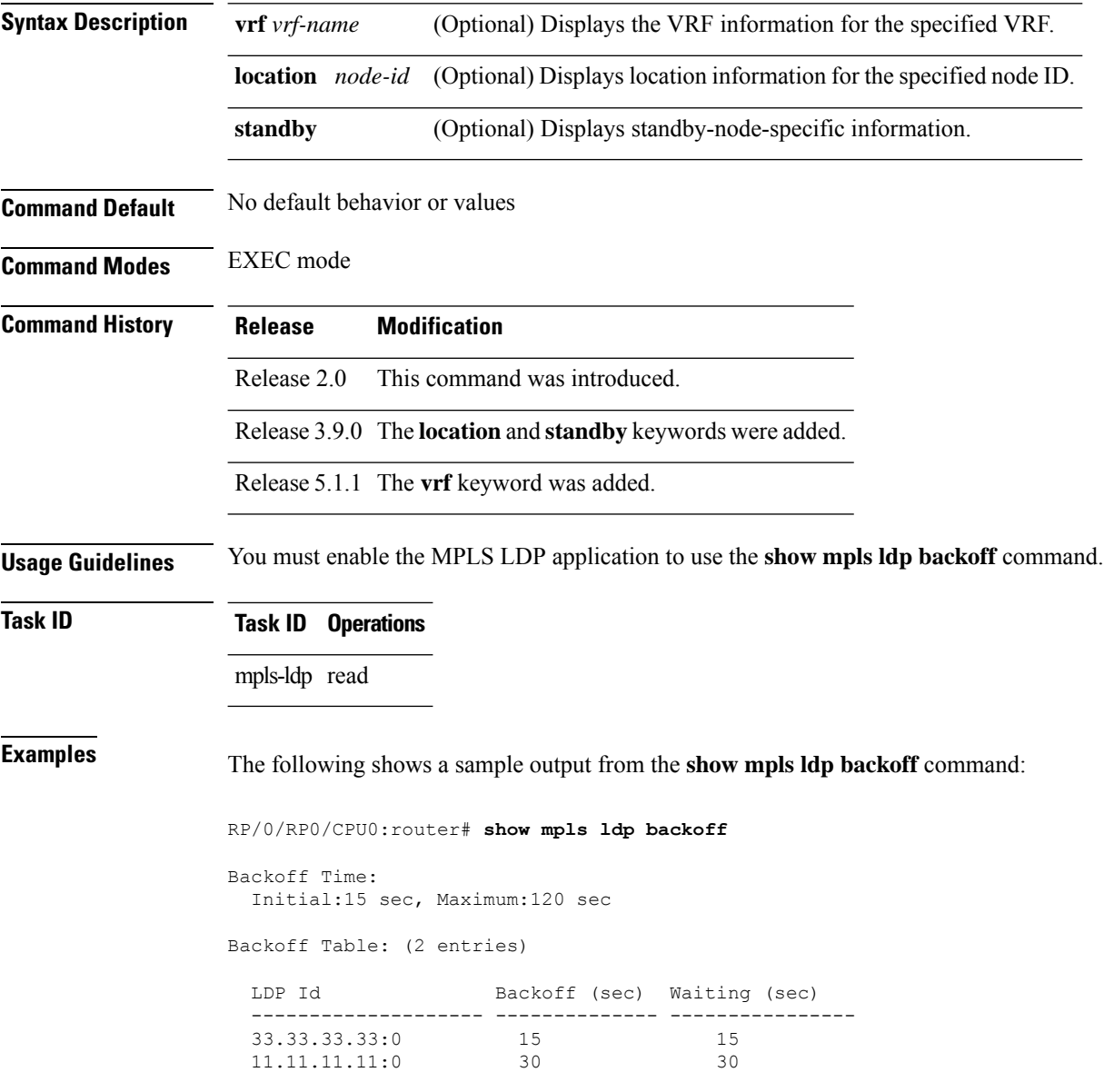

This table describes the significant fields shown in the display.

#### **Table 1: show mpls ldp backoff Command Field Descriptions**

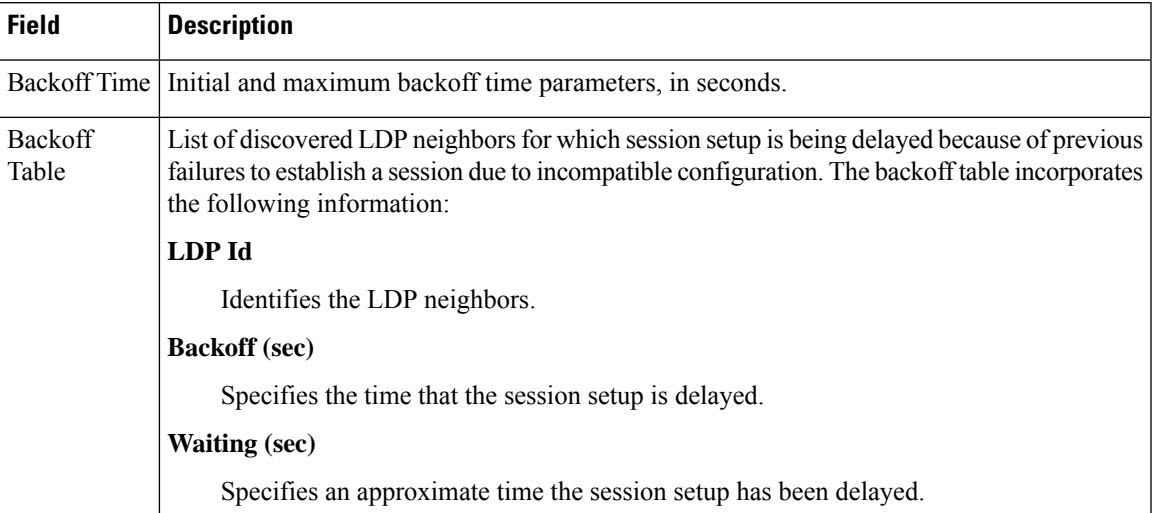

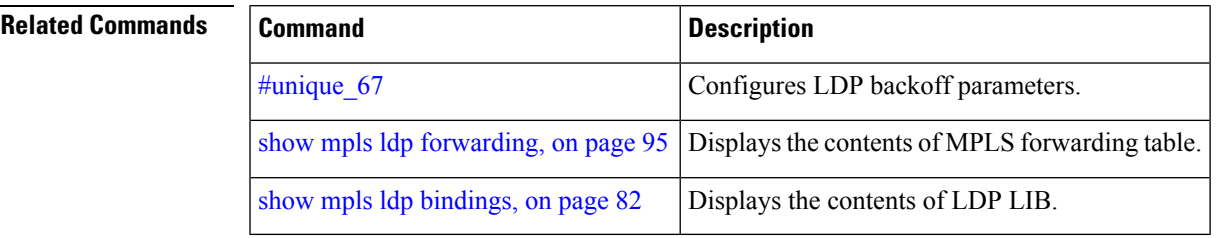

### <span id="page-81-0"></span>**show mpls ldp bindings**

To display the contents of the Label Information Base (LIB), use the **show mpls ldp bindings** command in EXEC command.

**show mpls ldp** [**afi-all**] [**vrf all**] [**vrf** *vrf-name*] [{**ipv4** | **ipv6**}] **bindings** [*prefix*/*length* ] [**advertisement-acls**] [**brief**] [**detail**] [**local**] [**local-label** *label* [**to** *label*]] [**local-only**] [**neighbor** *address*] [**remote-only**][**remote-label** *label* [**to** *label*]] [**summary**] [{**location** *node-id* | **standby**}] **[all]**

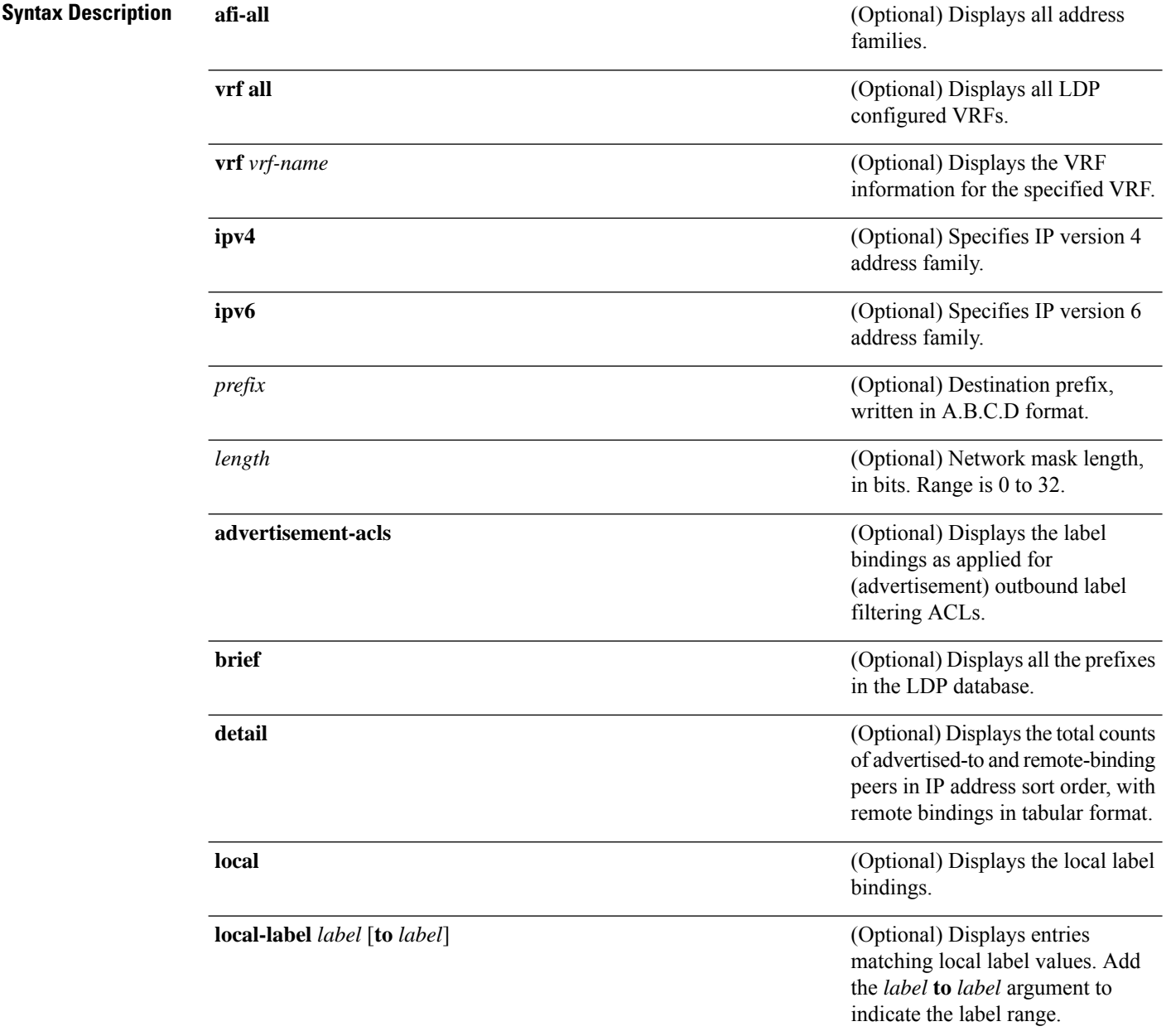

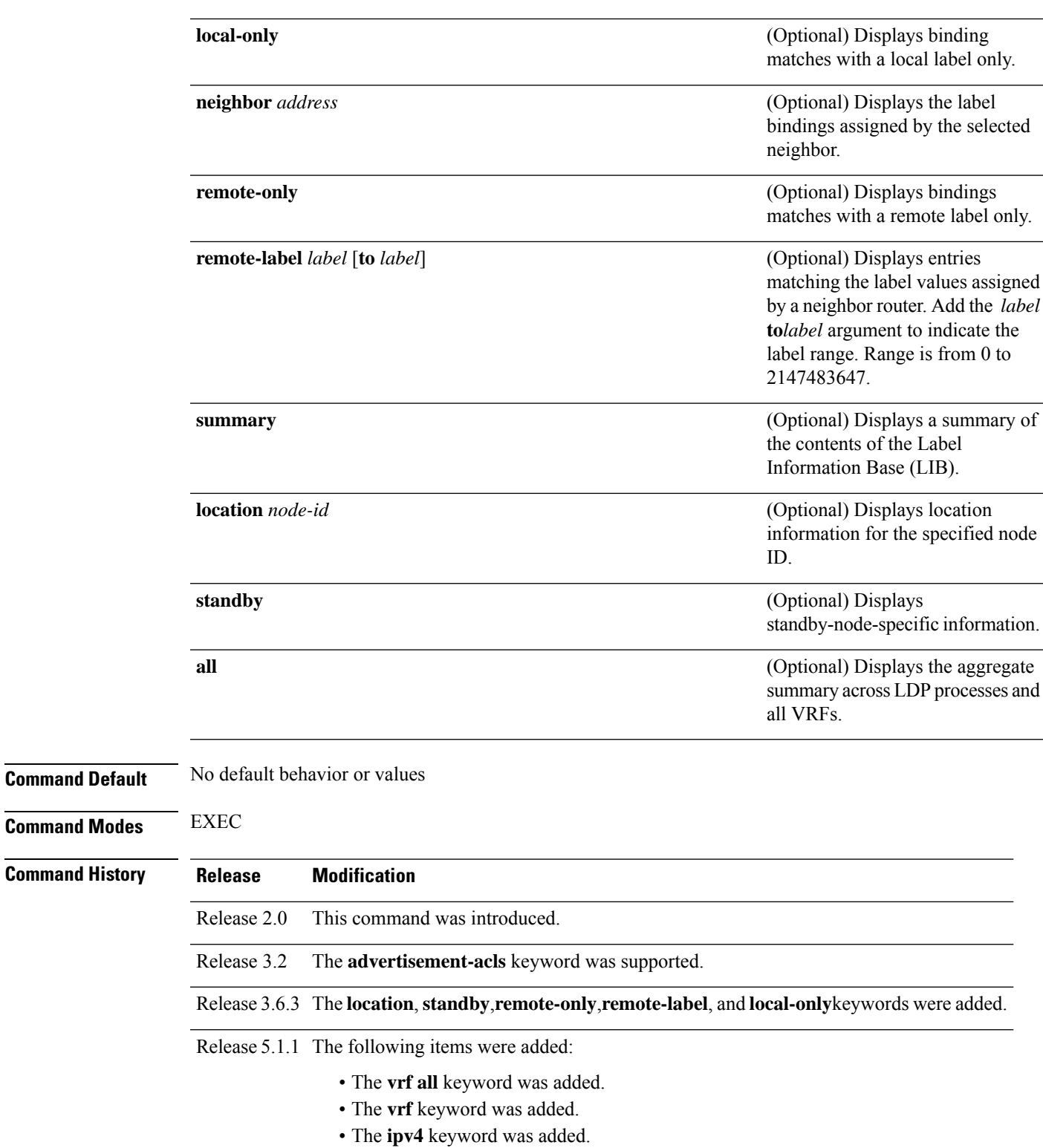

• The **all** keyword was added.

Release 5.3.0 The **ipv6** and **afi-all**keywords were added.

#### **Usage Guidelines** The **show mpls ldp bindings** command displays local and remote label bindings learned from neighbors for non-BGP routes (such as IGP prefixes and static routes).

You can choose to view the entire database or a subset of entries according to the following criteria:

- Prefix
- Input or output label values or ranges
- Neighbor advertising the label

```
Note
```
The **show mpls ldp bindings summary** command displays summarized information from the LIB and is used when testing scalability or when deployed in a large scale network.

**Task ID Task ID Operations**

mpls-ldp read

**Examples** The following sample output displays the contents of the LIB for the default routing domain:

RP/0/RP0/CPU0:router# **show mpls ldp bindings**

```
5.41.0.0/16 , rev 4
       local binding: label:IMP-NULL
       No remote bindings
5.43.9.98/32 , rev 6
       local binding: label:IMP-NULL
       No remote bindings
10.10.2.0/24 , rev 12
        local binding: label:IMP-NULL
        remote bindings :
            lsr:10.255.255.255:0, label:16
           lsr:10.256.256.256:0, label:IMP-NULL
10.10.3.0/24 , rev 10
        local binding: label:IMP-NULL
        remote bindings :
           lsr:10.255.255.255:0, label:IMP-NULL
           lsr:10.256.256.256:0, label:22
22.22.22.22/32 , rev 14
        local binding: label:16
        remote bindings :
            lsr:10.255.255.255:0, label:17
            lsr:10.256.256.256:0, label:IMP-NULL
33.33.33.33/32 , rev 2
        local binding: label:IMP-NULL
        remote bindings :
            lsr:10.255.255.255:0, label:18
            lsr:10.256.256.256:0, label:23
```
The following sample output shows detailed information for the total counts of advertised-to and remote-binding peers in IP address sort order, with remote bindings for 150.150.150.150/32:

RP/0/RP0/CPU0:router# **show mpls ldp bindings 150.150.150.150/32 detail**

```
150.150.150.150/32, rev 2
    Local binding: label: IMP-NULL
```
Ш

```
Advertised to: (6 peers)
       120.120.120.120:0 130.130.130.130:0 150.150.150.1:0 150.150.150.2:0
       150.150.150.3:0 150.150.150.4:0
   Remote bindings: (3 peers)
      Peer Label
----------------- --------
     120.120.120.120:0 27018<br>130.130.130.130:0 26017
     130.130.130.130:0160.160.160.160:0 27274
```
The following sample output specifies a network number and displays labels learned from label switched router (LSR) 10.255.255.255 for all networks. The **neighbor** keyword is used to suppress the output of remote labels learned from other neighbors:

RP/0/RP0/CPU0:router# **show mpls ldp bindings neighbor 10.255.255.255**

```
10.10.2.0/24 , rev 12
       local binding: label:IMP-NULL
       remote bindings :
           lsr:10.255.255.255, label:16
10.10.3.0/24 , rev 10
        local binding: label:IMP-NULL
       remote bindings :
           lsr:10.255.255.255:0, label:IMP-NULL
22.22.22.22/32 , rev 14
       local binding: label:16
       remote bindings :
           lsr:10.255.255.255:0, label:17
33.33.33.33/32 , rev 2
       local binding: label:IMP-NULL
       remote bindings :
           lsr:10.255.255.255:0, label:18
44.44.44.44/32 , rev 16
       local binding: label:17
        remote bindings :
           lsr:10.255.255.255:0, label:IMP-NULL
```
This table describes the significant fields shown in the display.

**Table 2: show mpls ldp bindings and show mpls ldp bindings neighbor Command Field Descriptions**

| <b>Field</b>  | <b>Description</b>                                                                                     |
|---------------|----------------------------------------------------------------------------------------------------|
| a.b.c.d/n     | IP prefix and mask for a particular<br>destination (network/mask).                                     |
| rev           | Revision number (rev) that is used<br>internally to manage label<br>distribution for this destination. |
| local binding | Locally assigned label for a prefix.                                                                   |

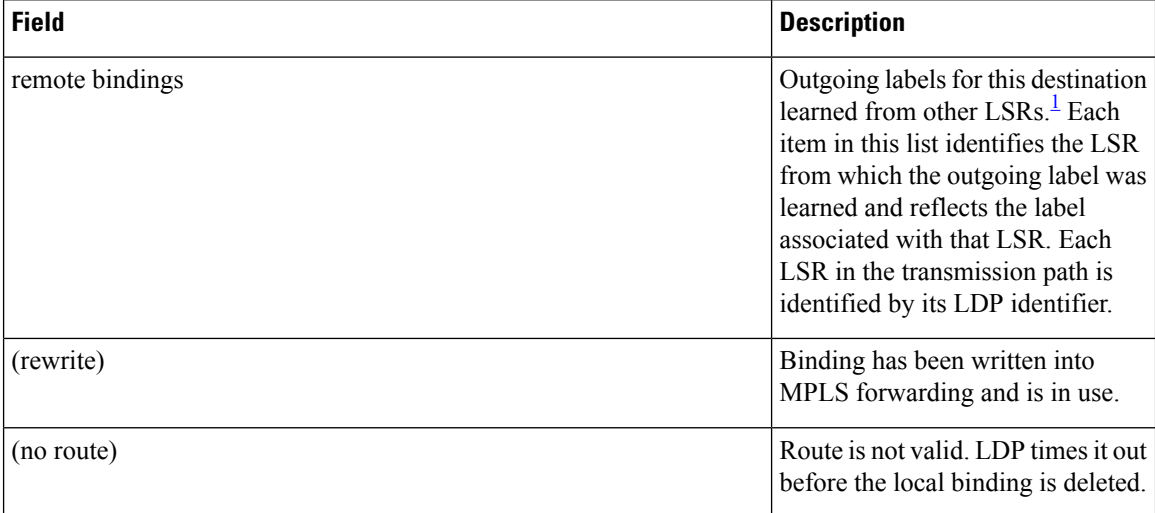

<span id="page-85-0"></span><sup>1</sup> Label switched routers.

The following sample output summarizes the content by using the **summary** keyword:

```
RP/0/RP0/CPU0:router# show mpls ldp bindings summary
```

```
LIB Summary:
 Total Prefix : 20
 Revision No : Current: 34, Advertised: 34
 Local Bindings : 14
     NULL : 10 (implicit:10, explicit:0)
     Non-NULL: 4 (lowest:48, highest:51)
 Remote Bindings: 24
```
This table describes the significant fields shown in the display.

**Table 3: show mpls ldp bindings summary Command Field Descriptions**

| <b>Field</b>              | <b>Description</b>                                                                                                    |
|---------------------------|----------------------------------------------------------------------------------------------------|
| <b>Total Prefix</b>       | Number of prefixes (routes) known to LDP LIB. All invalid and timed-out routes display<br>as no-routes.                                            |
| Revision No               | Current revision number of LIB entries as well as the minimum revision number that has<br>been advertised to all peers.                            |
| Local Bindings            | Total number of local bindings, with information on how many of them are Null, non-null,<br>and lowest/highest label assigned or allocated by LDP. |
| Remote<br><b>Bindings</b> | Number of remote bindings.                                                                                                    |

The following sample output shows the access-list advertisement:

RP/0/RP0/CPU0:router# **show mpls ldp bindings advertisement-acls**

```
Advertisement Spec:
       Prefix ACL = 'pfx_11'
```
Ш

```
Prefix ACL = 'pfx_22'
        Prefix ACL = "prx_40_1"; Peer ACL = "per_11"5.41.0.0/16 , rev 82
11.11.11.11/32 , rev 69
       Advert ACL(s): Prefix ACL 'pfx_11'
20.20.20.20/32 , rev 83
22.22.22.22/32 , rev 78
       Advert ACL(s): Prefix ACL 'pfx_22'
40.1.1.0/24 , rev 79
       Advert ACL(s): Prefix ACL 'pfx_40_1'; Peer ACL 'peer_11'
```
This table describes the significant fields shown in the display.

**Table 4: show mpls ldp bindings advertisement-acls Command Field Descriptions**

| <b>Field</b>    | <b>Description</b>                                                                                                    |
|-----------------|----------------------------------------------------------------------------------------------------|
|                 | Advertisement Spec Lists all prefix and peer access-lists used as outbound label advertisement control.                   |
| Advert $ACL(s)$ | Lists the first matching rule (if any) for the prefix entry for outbound label advertisement<br>control (for prefix-acl). |

The following sample output shows all the prefixes in the LDP database using the **brief** keyword:

RP/0/RP0/CPU0:router# **show mpls ldp bindings brief**

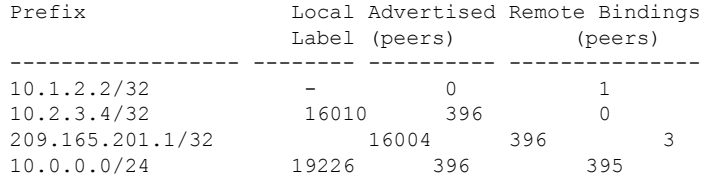

The following sample output shows that the binding matches with a local label:

RP/0/RP0/CPU0:router# **show mpls ldp bindings local-only**

10.12.32.2/32, rev 4 Local binding: label: IMP-NULL No remote bindings

The following sample output shows that the binding matches with a remote label:

RP/0/RP0/CPU0:router# **show mpls ldp bindings remote-only**

10.26.4.0/24, rev 0 No local binding Remote bindings: (1 peers) Peer Label ----------------- -------- 10.6.6.6:0 IMP-NULL 10.43.4.0/24, rev 0 No local binding Remote bindings: (1 peers) Peer Label ----------------- --------

10.4.4.4:0 IMP-NULL 10.46.4.0/24, rev 0 No local binding Remote bindings: (2 peers)<br>Peer Label Peer ----------------- -------- 10.4.4.4:0 IMP-NULL 10.6.6.6:0 IMP-NULL

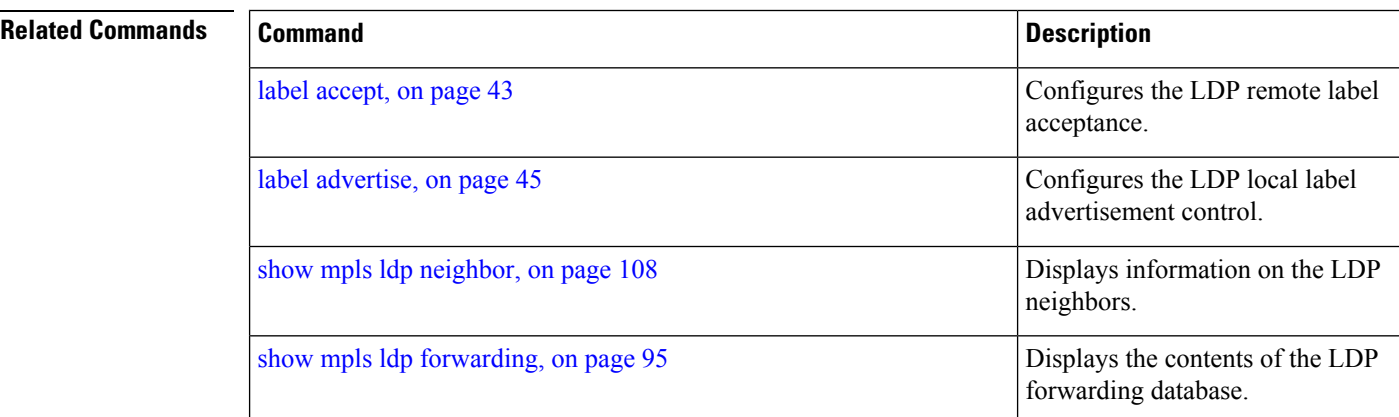

### **show mpls ldp capabilities**

To display the database capability information for an LDP session, use the **show mpls ldp capabilities** command in EXEC mode.

**show mpls ldp** [**vrf** *vrf-name*] **capabilities** [**detail**] [{**location** *node-id* | **standby**}]

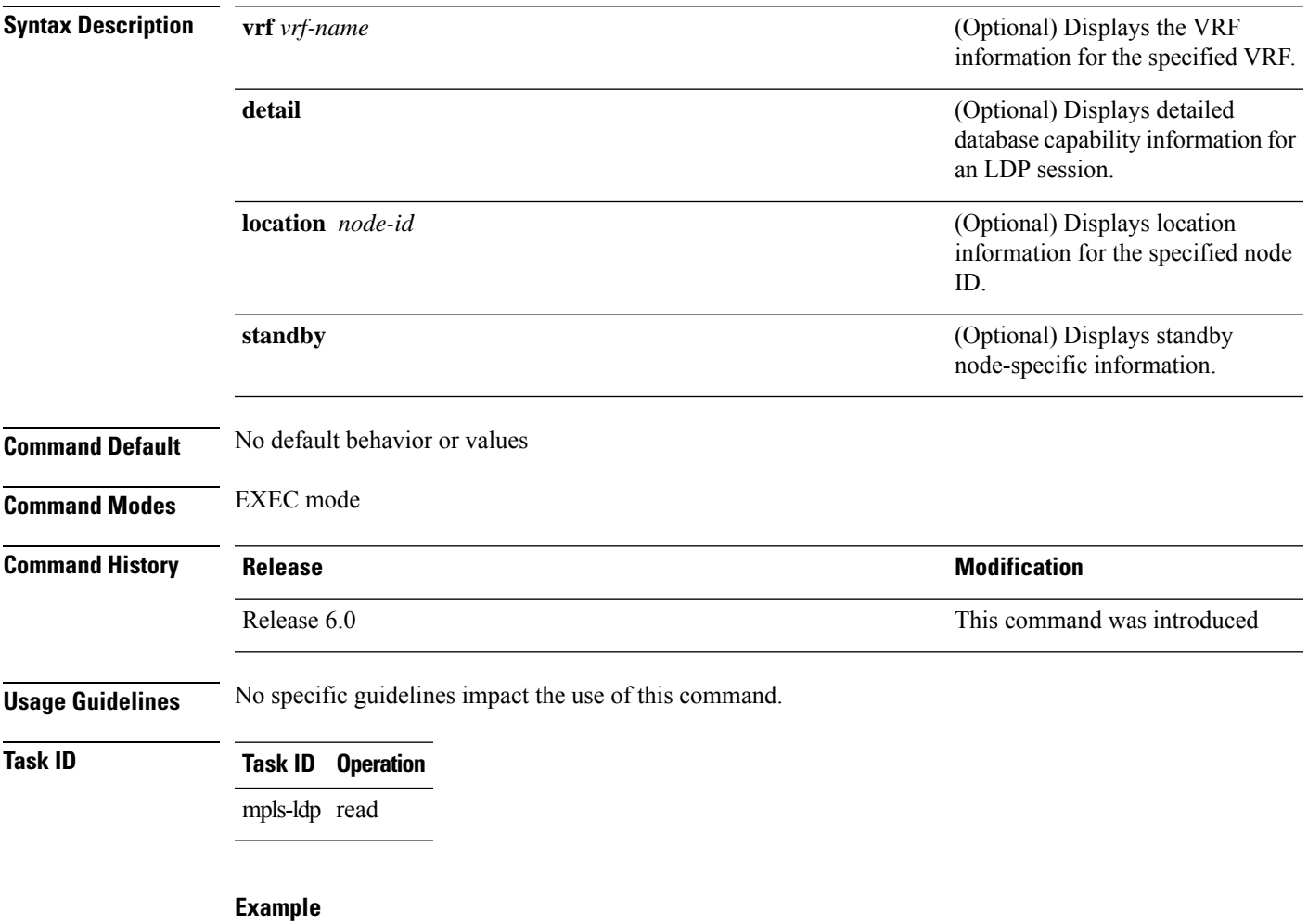

The following shows a sample output from the **show mpls ldp capabilities** command:

RP/0/RP0/CPU0:router# **show mpls ldp capabilities**

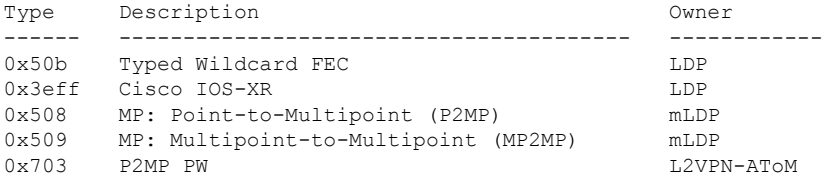

### <span id="page-89-0"></span>**show mpls ldp discovery**

To display the status of the LDP discovery process, use the **show mpls ldp discovery** command in EXEC mode.

**show mpls ldp** [**afi-all**] [**vrf all**][**vrf** *vrf-name*] [{**ipv4** | **ipv6**}] **discovery** [{*lsr-id ldp-id*}] [{*type interface-path-id* | **brief** | **link** | **targeted** | **summary** [**all**]}] [**detail**] [{**location** *node-id* | **standby**}]

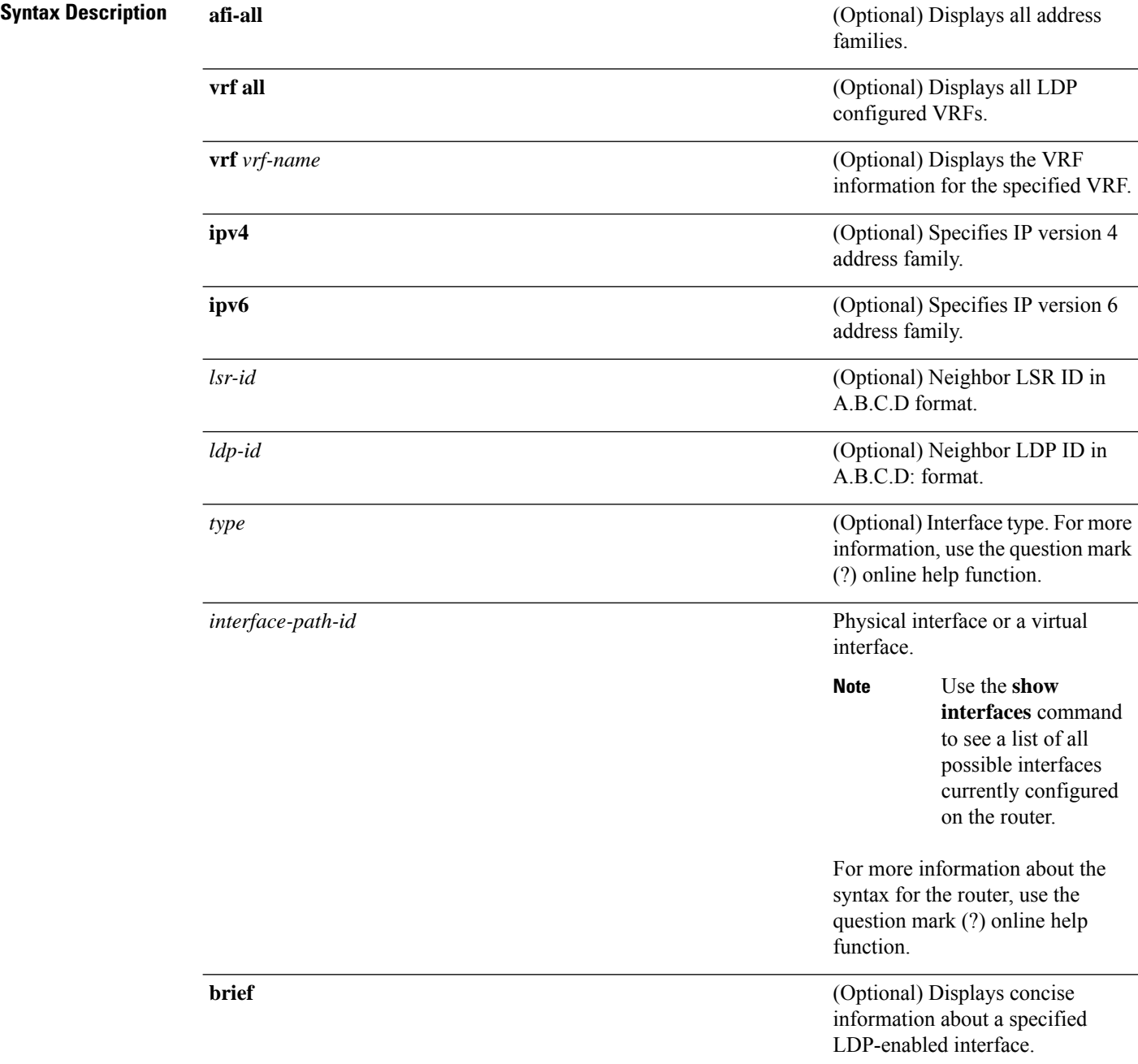

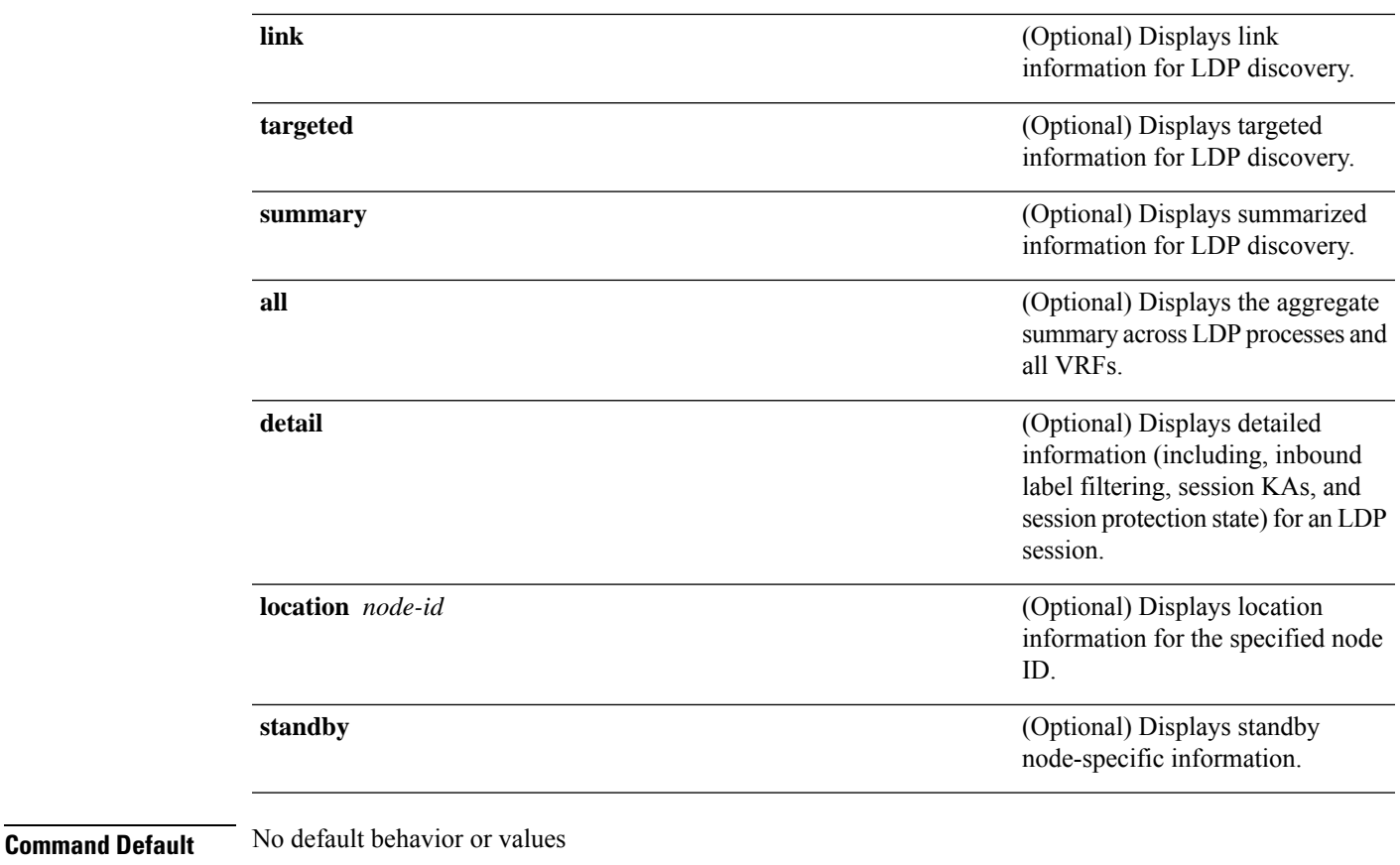

**Command Modes** EXEC mode

**Command History Release Modification** Release 2.0 This command was introduced. Release 3.3.0 The **summary** keyword was added.

Release 3.6.3 The following items were added:

- The **location** keyword was added.
- The **standby** keyword was added.
- Sample output was added for the **brief** keyword.

Release 3.9.0 The following items were added:

- The **link** keyword was added.
- The **targeted** keyword was added.

I

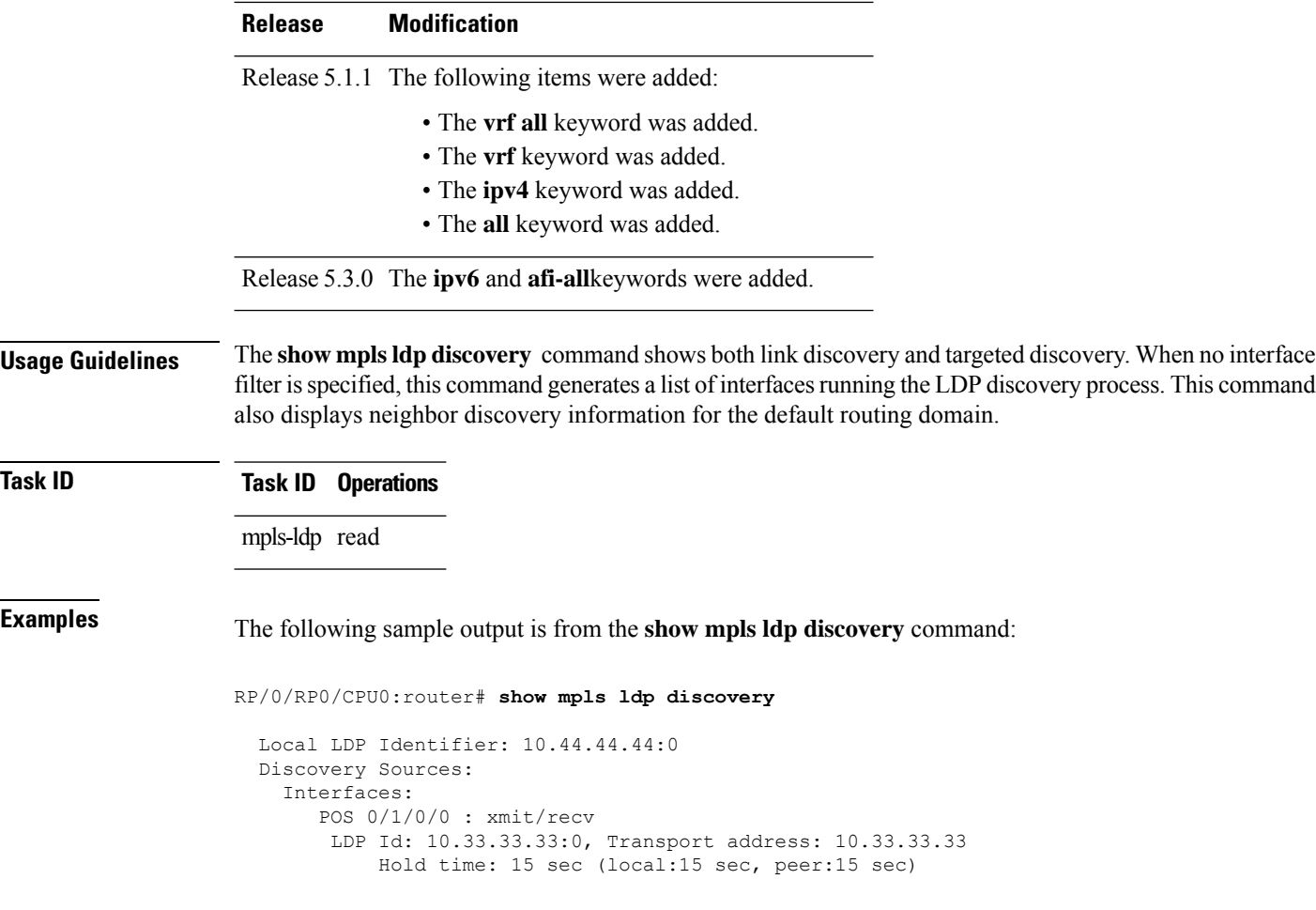

This table describes the significant fields shown in the display.

**Table 5: show mpls ldp discovery Command Field Descriptions**

| <b>Field</b>             | <b>Description</b>                                                                                                    |
|--------------------------|----------------------------------------------------------------------------------------------------|
|                          | Local LDP Identifier LDP identifier for the local router. An LDP identifier is a 6-byte construct displayed<br>in the form IP address: number. By convention, the first 4 bytes of the LDP identifier<br>constitute the router ID; integers, starting with 0, constitute the final two bytes of the<br>IP address: number construct. |
| Interfaces               | Interfaces engaged in LDP discovery activity, as follows:                                                                                                    |
|                          | xmit field                                                                                                    |
|                          | Indicates that the interface is transmitting LDP discovery hello packets.                                                                                                    |
|                          | recy field                                                                                                    |
|                          | indicates that the interface is receiving LDP discovery hello packets.                                                                                                    |
|                          | The LDP identifiers indicate the LDP neighbors discovered on the interface.                                                                                                    |
| <b>Transport Address</b> | Address associated with this LDP peer (advertised in hello messages).                                                                                                    |

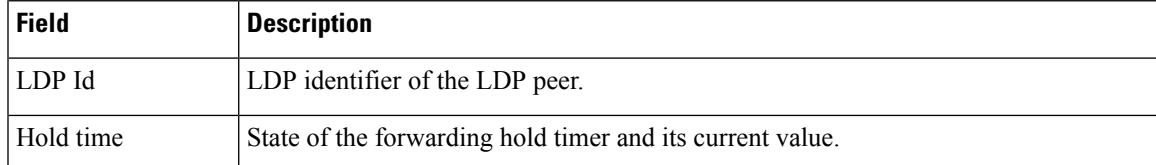

The following sample output summarizes information for LDP discovery by using the **summary** keyword:

```
RP/0/RP0/CPU0:router# show mpls ldp discovery summary
```

```
LDP Identifier: 139.0.0.1:0
Interfaces:
 Configured: 2
 Enabled : 1
Discovery:
 Hello xmit: 1 (1 link)
 Hello recv: 1 (1 link)
```
This table describes the significant fields shown in the display.

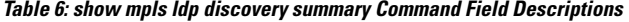

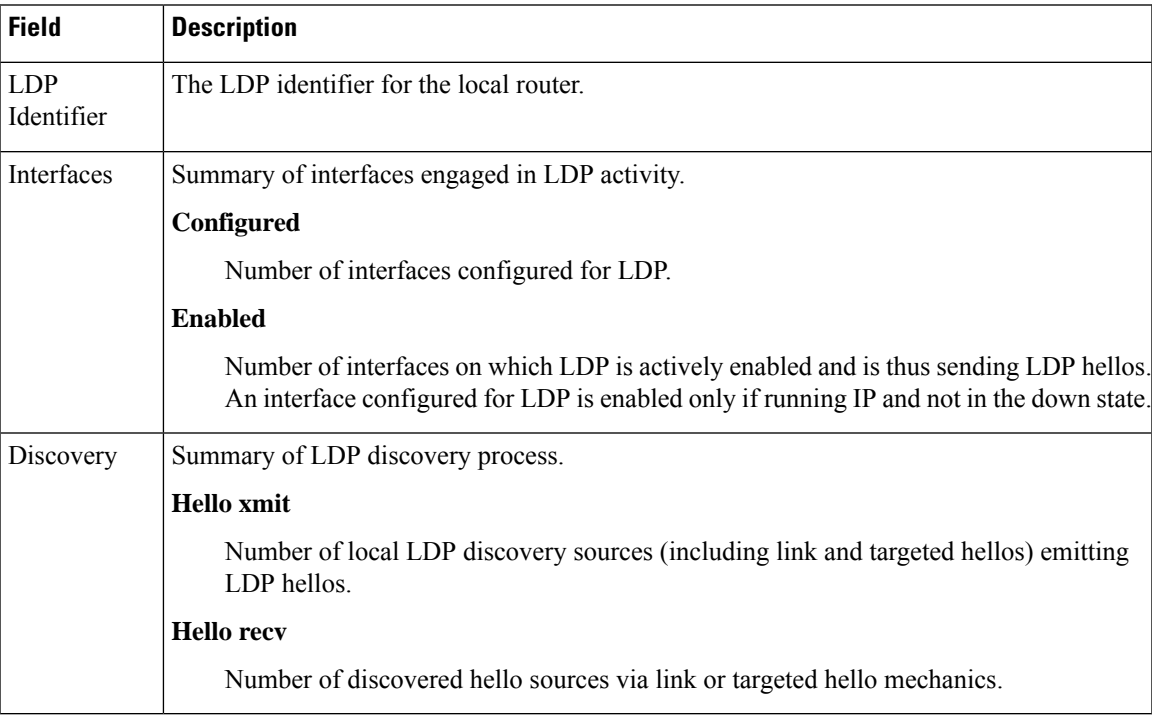

The following sample output shows the MPLS LDP discovery hello information in brief form:

RP/0/RP0/CPU0:router# **show mpls ldp discovery brief**

Local LDP Identifier: 192.168.0.3:0

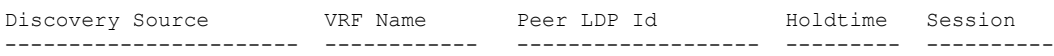

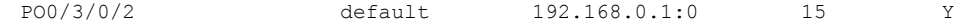

The following sample shows the MPLS LDP afi-all discovery brief command output:

RP/0/0/CPU0:router#**show mpls ldp afi-all discovery brief** Local LDP Identifier: 192.168.0.1:0 Discovery Source AFI VRF Name Peer LDP Id Holdtime Session -------------------- ---- ---------------- -------------------- -------- ------- PO0/3/0/0 IPv6 default 192.168.0.2:0 15 Y IPv4 default 192.168.0.2:0 15 Y PO0/3/0/1 IPv4 default 192.168.0.3:0 15 Y PO0/3/0/2 IPv4 default 192.168.0.4:0 15 Y PO0/3/0/3 IPv6 default 192.168.0.3:0 15 Y PO0/3/0/4 IPv6 default 192.168.0.5:0 15 Y

**Related Commands** 

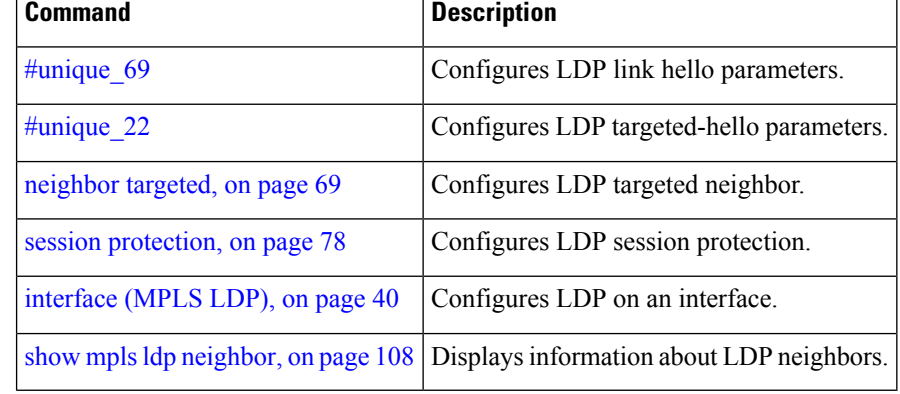

#### <span id="page-94-0"></span>**show mpls ldp forwarding**

To display the Label Distribution Protocol (LDP) forwarding state installed in MPLS forwarding, use the **show mpls ldp forwarding** command in EXEC mode.

**show mplsldp** [**afi-all**][**vrf all**] [**vrf** *vrf-name*] [{**ipv4** |**ipv6**}] **forwarding** [*prefix*/*length*] [**fast-reroute**] [**detail**] [**next-hop** {**address** *ip-address* | **interface** *interface-path-id* | **label** *label-value* | **neighbor** *ldp-id* | **unlabelled**}] [**local-label** *label-value*] [{**location** *node-id* | **summary** | **standby**}] **[all]**

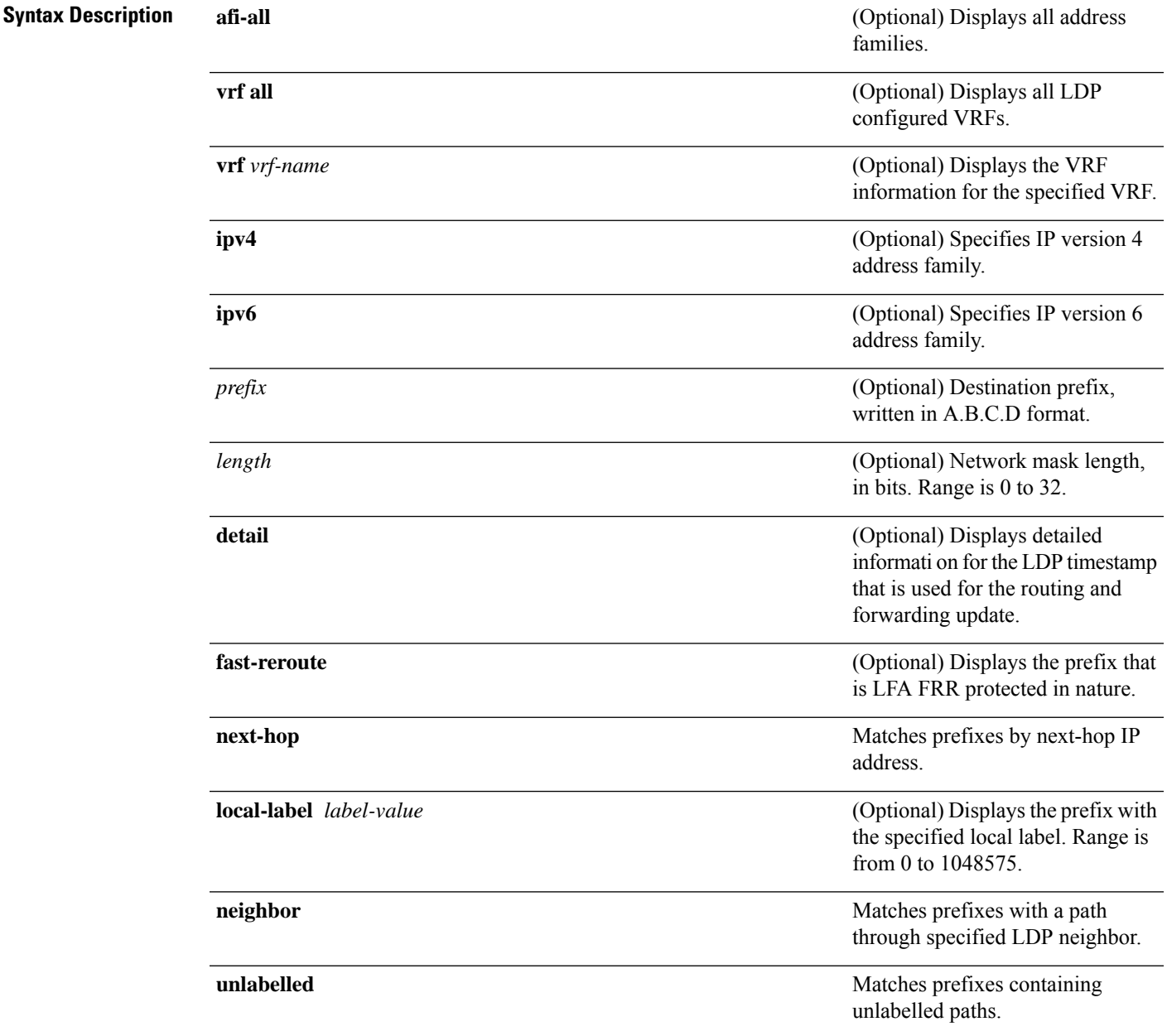

I

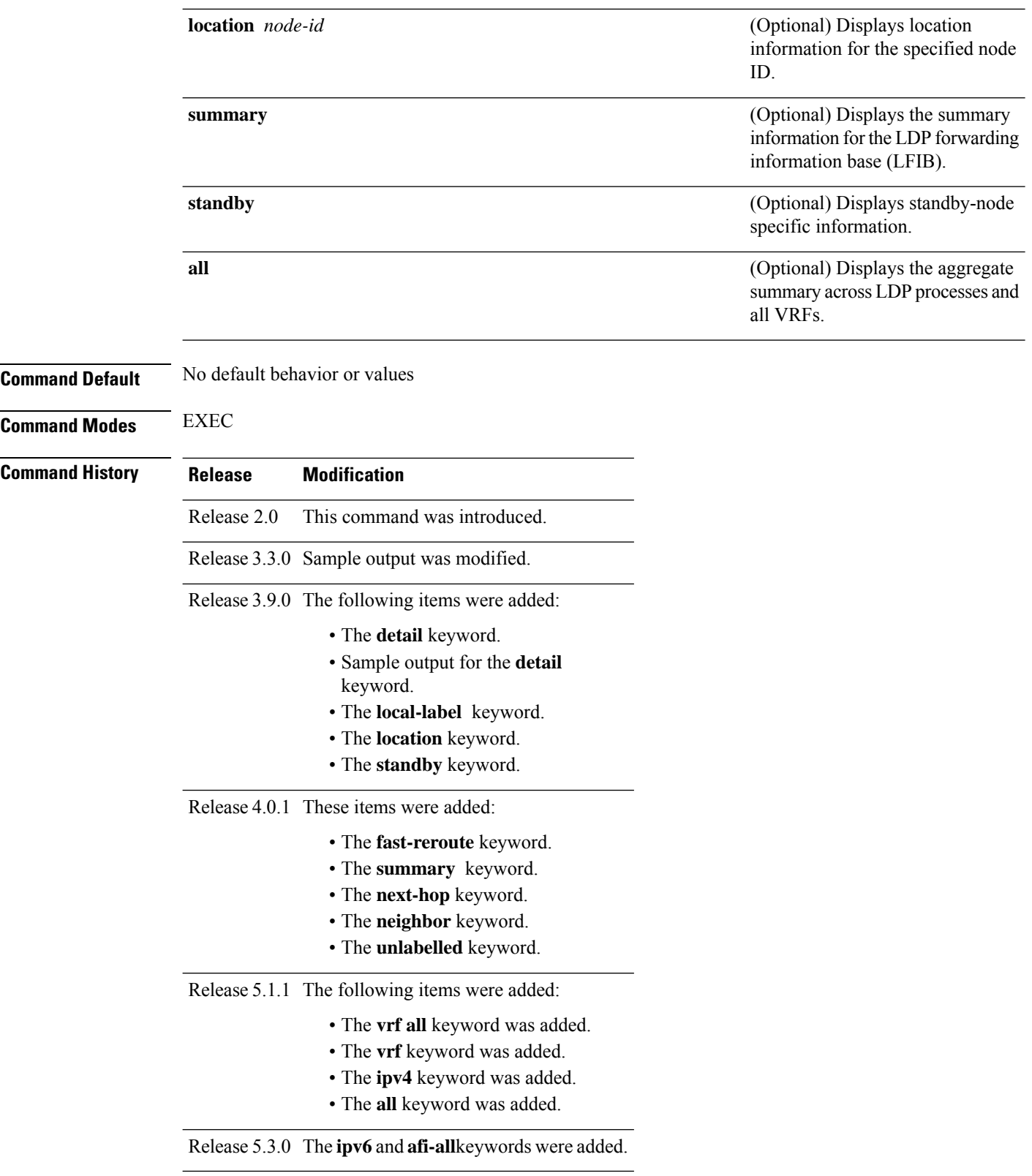

#### **Usage Guidelines** The **show mpls ldp forwarding** command displays the LDP forwarding entries and provides LDP view of its installed forwarding entries.

**Task ID Task ID Operations**

mpls-ldp read

**Examples** This is a sample output from the **show mpls ldp forwarding** command:

RP/0/RP0/CPU0:router# **show mpls ldp forwarding**

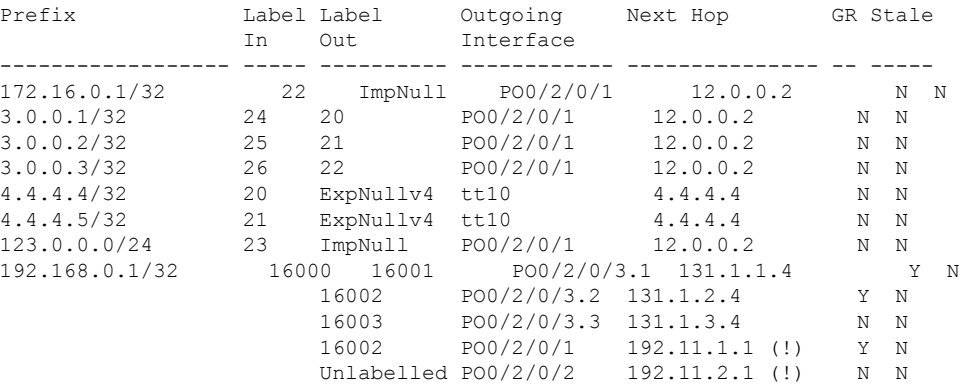

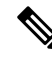

**Note** The (!) symbol referes to a non-primary LFA backup path.

This sample output shows detailed information for the LDP timestamp that is used for routing and forwarding update from the **detail** keyword:

RP/0/RP0/CPU0:router# **show mpls ldp forwarding 10.0.0.1/32 detail**

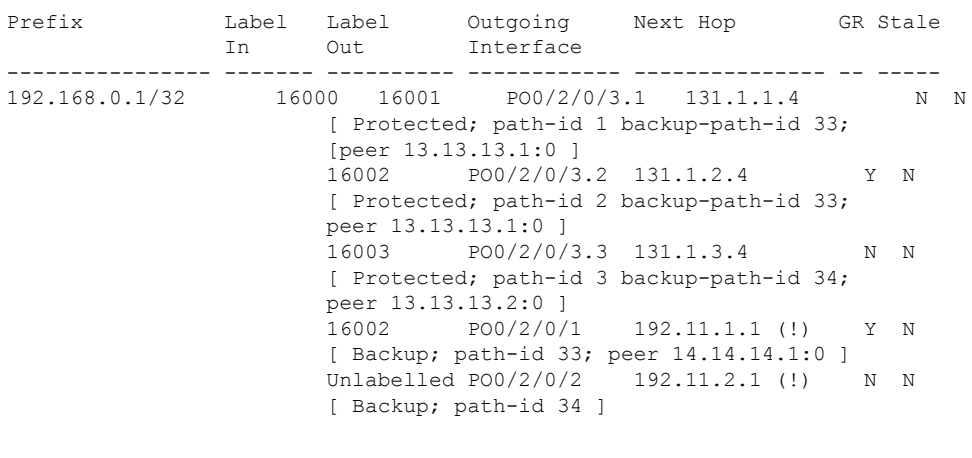

Routing update : Mar 31 13:35:25.348 (00:55:32 ago)

Forwarding update: Mar 31 13:35:25.349 (00:55:32 ago)

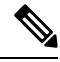

**Note** The (!) symbol referes to a non-primary LFA backup path.

This sample output shows only LDP prefixes with protection (ECMP or secondary LFA backups) update from the **fast-reroute** keyword:

This sample output shows the statistics of protected prefixes and protected paths from the **summary** keyword:

```
RP/0/RP0/CPU0:router# show mpls ldp forwarding summary
Forwarding Server (LSD):
 Connected: Yes
 Forwarding State Holdtime: 360 sec
Forwarding States:
 Interfaces: 10
  Local labels: 8
 Rewrites:
   Prefix:
      Total: 8 (0 with ECMP, 8 FRR protected)
      Labelled:
        Primary pathset : 8 labelled (0 partial), 0 unlabelled
        Backup pathset : 8 labelled (0 partial), 0 unlabelled
       Complete pathset: 8 labelled (0 partial), 0 unlabelled
    Paths:
      Total: 16 (8 backup, 8 FRR protected)
      Labelled: 16 (8 backup)
```
This table describes the significant fields shown in the display.

| <b>Field</b>       | <b>Description</b>                                                                                                    |
|--------------------|----------------------------------------------------------------------------------------------------|
| Prefix/mask        | Prefix on the $\text{FEC}^2$ for an MPLS forwarding entry.                                                                                                    |
| Label In           | Local label assigned to the prefix/mask.                                                                                                    |
| Label Out          | Outgoing label for the prefix/mask.                                                                                                    |
| Outgoing Interface | Outgoing physical interface.                                                                                                    |
| Next Hop           | Next Hop address.                                                                                                    |
| GR                 | Graceful restart status $(Y \text{ or } N)$ .                                                                                                    |
| Stale              | Status of the entry, stale or not stale. An entry is marked stale when the next-hop<br>graceful restart neighbor disconnects and is unmarked when neighbor reconnects<br>and refreshes the label. |
| Chkpt              | Status of the entry, checkpointed or not checkpointed.                                                                                                    |
| path-id            | Primary Path-id.                                                                                                    |

**Table 7: show mpls ldp forwarding Command Field Descriptions**

 $\mathbf{l}$ 

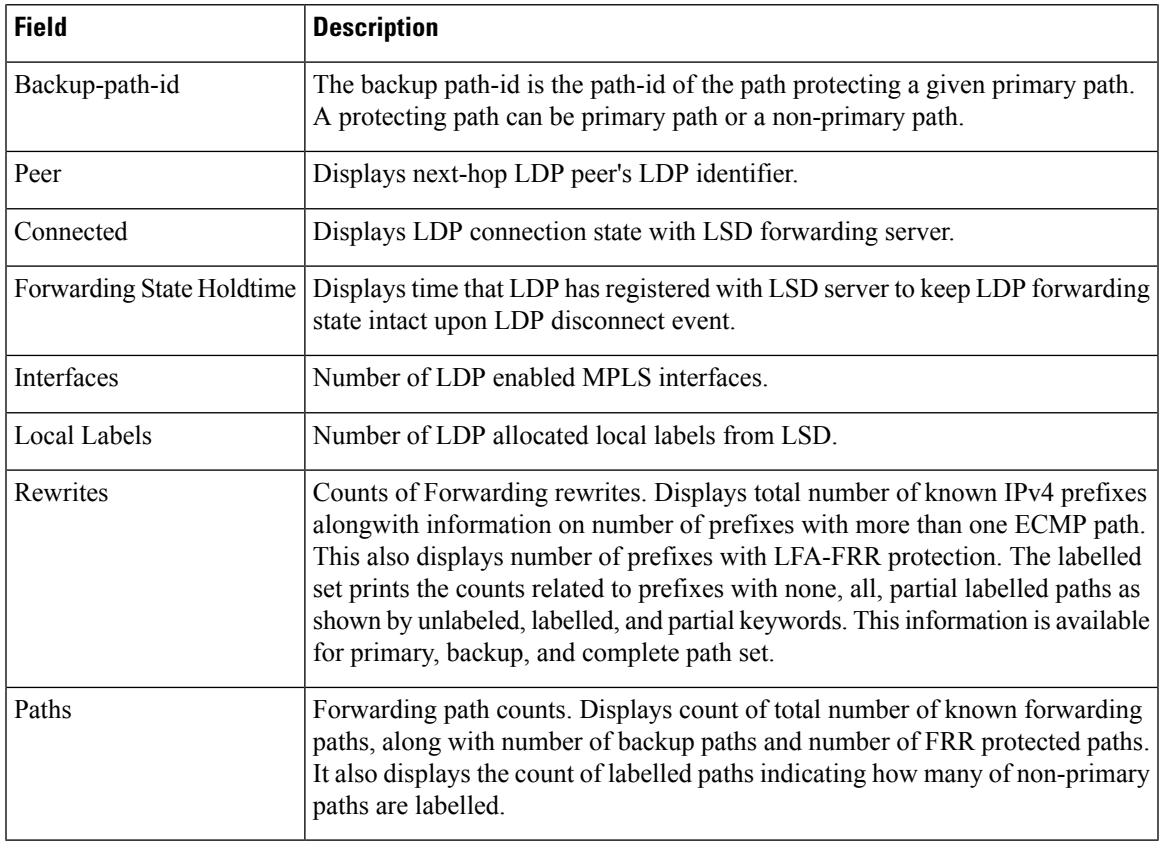

<span id="page-98-0"></span><sup>2</sup> Forwarding Equivalence Class.

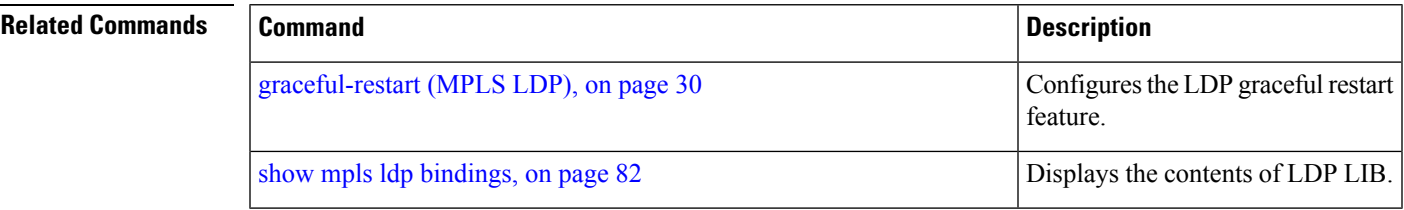

## **show mpls ldp graceful-restart**

To display the status of the Label Distribution Protocol (LDP) graceful restart, use the **show mpls ldp graceful-restart** command in EXEC mode.

**show mpls ldp** [**vrf all**] [**vrf** *vrf-name*] **graceful-restart** [{**location** *node-id* }] [{**standby**}] **[ detail ]**

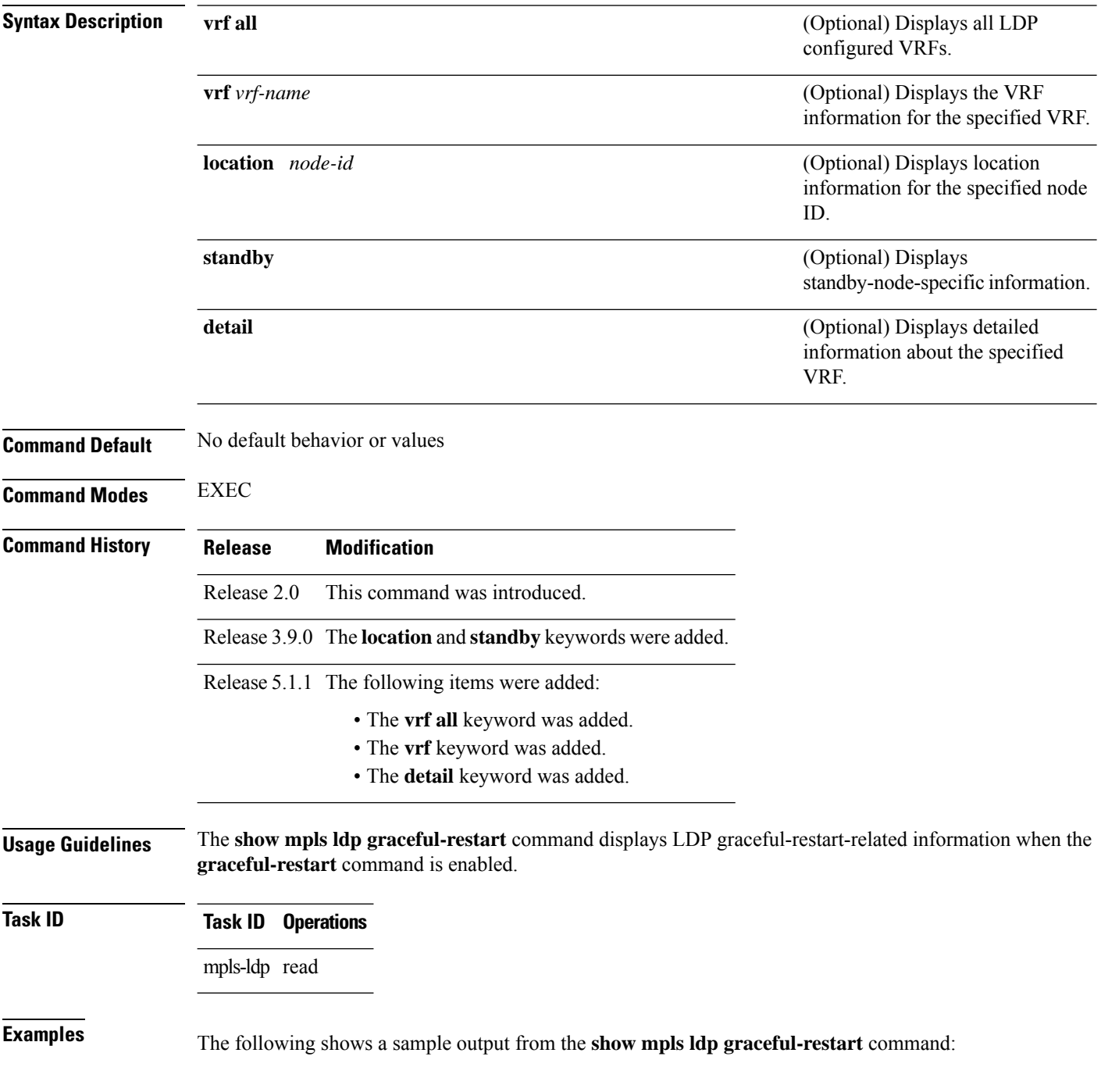

RP/0/RP0/CPU0:router# **show mpls ldp graceful-restart**

```
Forwarding State Hold timer : Not Running
GR Neighbors : 1
 Neighbor ID Up Connect Count Liveness Timer Recovery Timer
 --------------- -- ------------- ------------------ ------------------
10.0.0.2 Y 1 - -
```
This table describes the significant fields shown in the display.

**Table 8: show mpls ldp graceful-restart Command Field Descriptions**

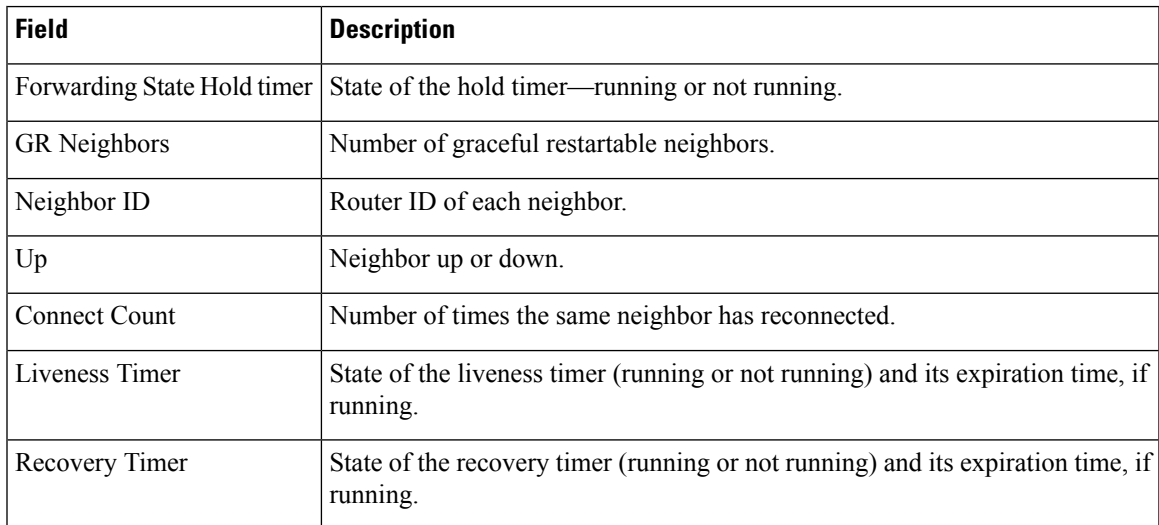

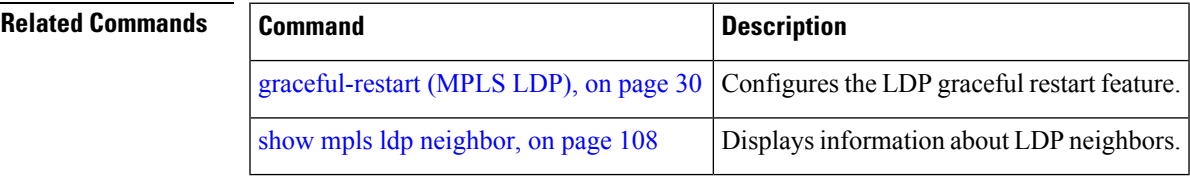

### **show mpls ldp igp sync**

To display Label Distribution Protocol (LDP) Interior Gateway Protocol (IGP) synchronization information on interface(s), use the **show mpls ldp igp sync** command in EXEC mode.

**show mpls ldp** [**afi-all**] [{**vrf all**}] [**vrf** *vrf-name*] [{**ipv4** | **ipv6**}] **igp sync** [**interface** *type interface-path-id*] **[brief]** [{**location** *node-id* }] [{**standby**}]

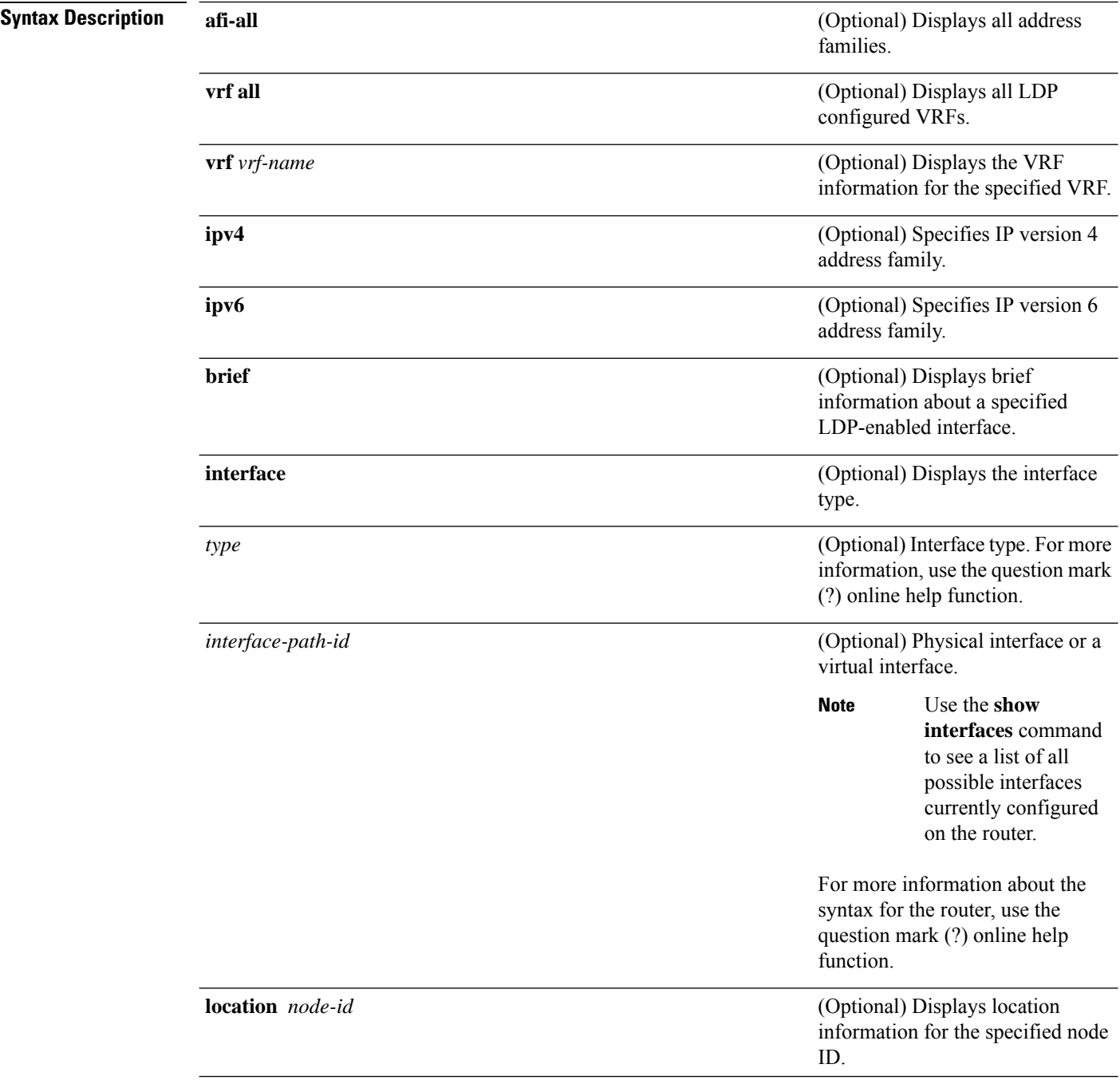

 $\overline{\phantom{a}}$ 

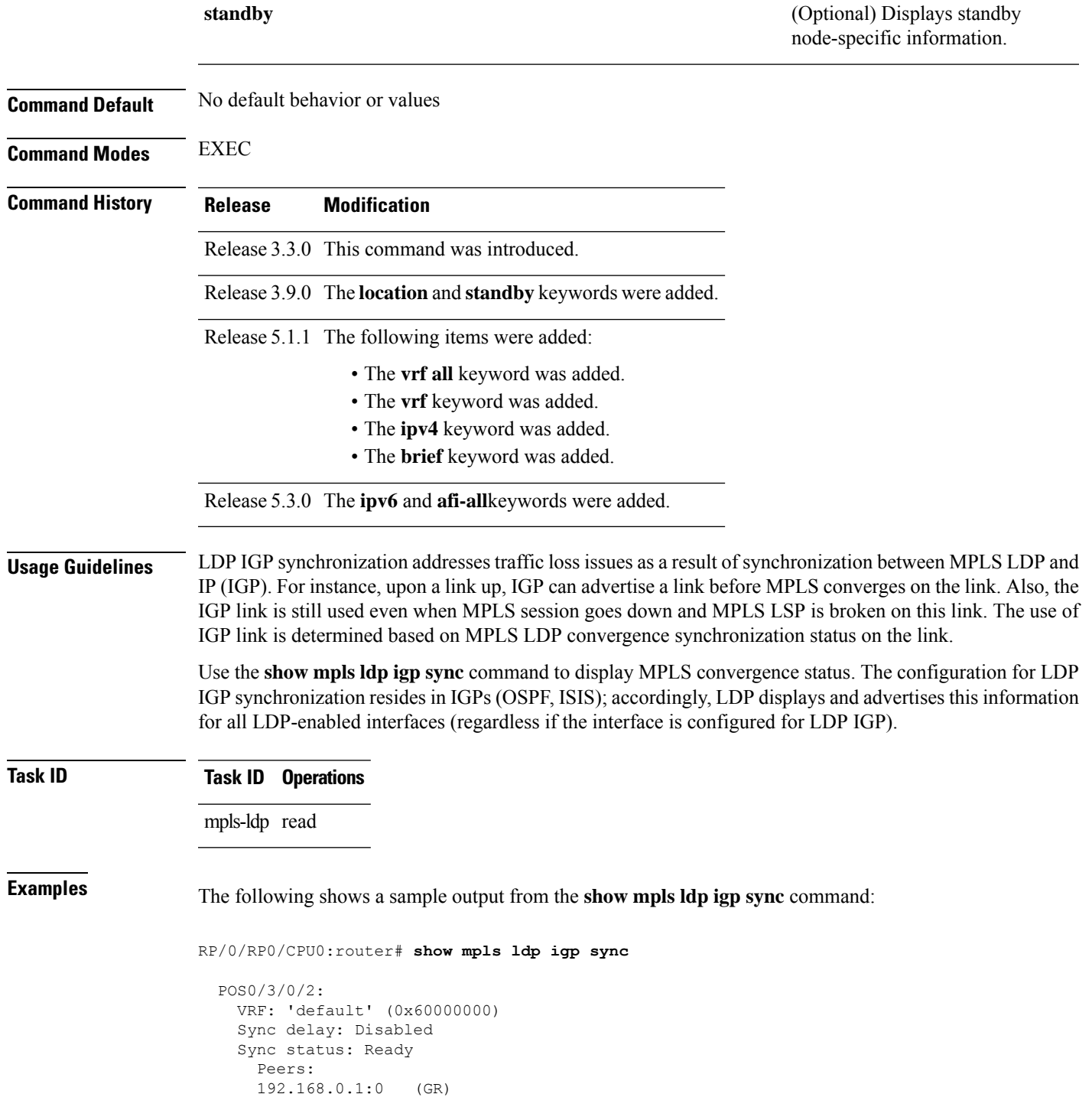

This table describes the significant fields shown in the display.

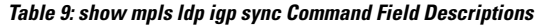

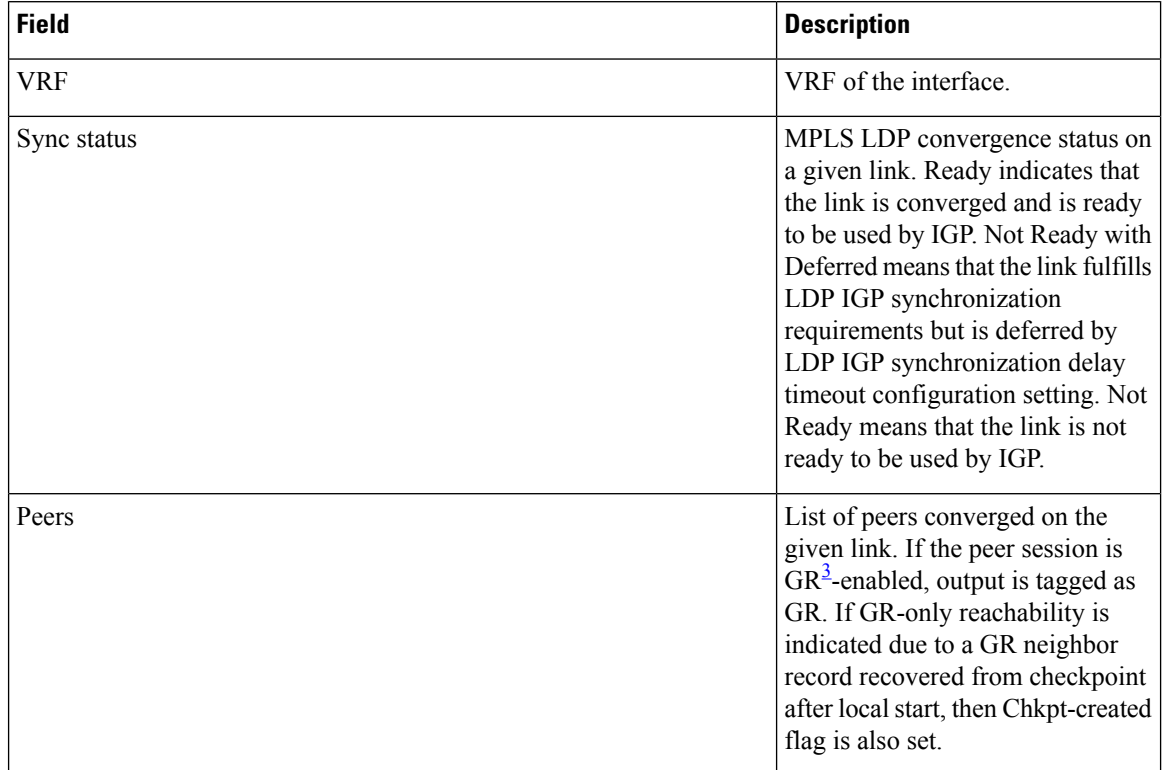

<span id="page-103-0"></span><sup>3</sup> Graceful Restart.

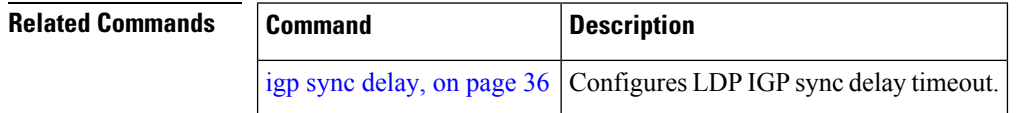

### **show mpls ldp interface**

To display information about LDP-enabled interfaces, use the **show mpls ldp interfaces** command in EXEC mode.

**show mpls ldp** [**afi-all**] [{**ipv4** | **ipv6**}] **interface** [{*type interface-path-id* | **summary**}] [**brief**] [{**location** *node-id* | **standby**}]

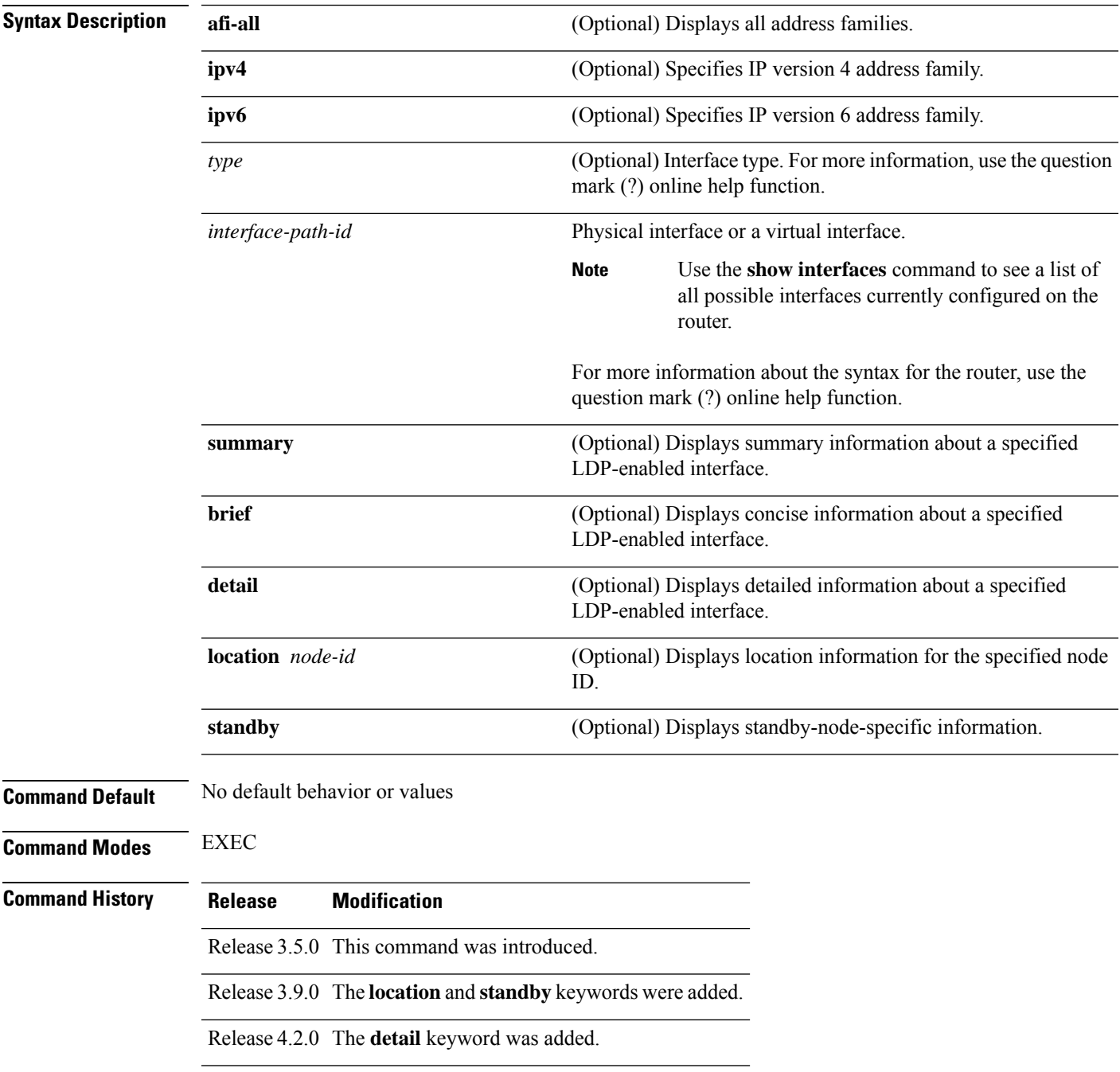

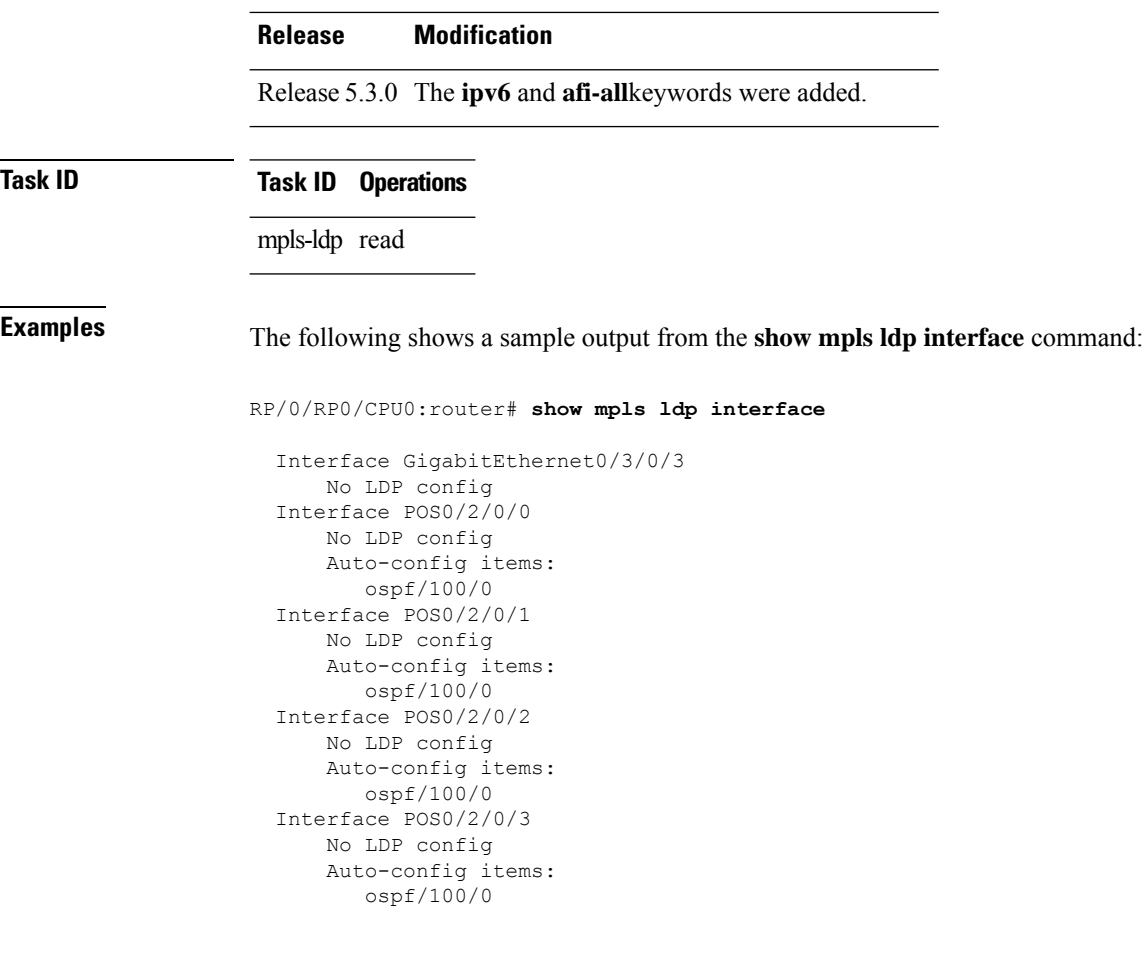

This table describes the significant fields shown in the display.

**Table 10: show mpls ldp interface Command Field Descriptions**

| <b>Field</b> | <b>Description</b>                                                    |
|--------------|-----------------------------------------------------------------------|
| Auto-config  | Lists IGPs that specify an interface for MPLS LDP auto-configuration: |
| items        | <b>OSPF</b>                                                           |
|              | ospf instance area                                                    |
|              | <b>ISIS</b>                                                           |
|              | <i>isis instance</i>                                                  |

The following shows a sample output from the **show mpls ldp interface detail** command for the mesh groups:

```
RP/0/RP0/CPU0:router# show mpls ldp interface detail
Interface GigabitEthernet0/2/0/0 (0x20200040)
Enabled via config: LDP interface
Interface GigabitEthernet0/2/0/1 (0x20200060)
Disabled via config: IGP Auto-config disable
```

```
Ignoring: LDP interface
Interface GigabitEthernet0/2/0/2 (0x20200080)
Disabled via config: IGP Auto-config disable
  Ignoring: LDP interface
Interface tunnel-te1 (0x200000f0)
Disabled
Interface tunnel-te100 (0x20000110)
Enabled via config: TE Mesh-group 123, TE Mesh-group all
Interface tunnel-te101 (0x20000130)
Enabled via config: TE Mesh-group 123, TE Mesh-group all
```
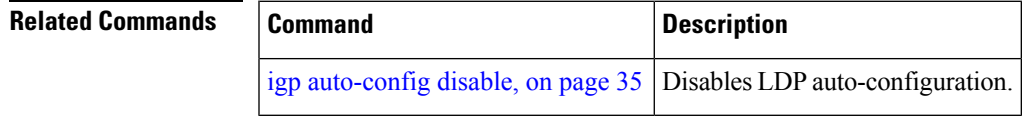

### <span id="page-107-0"></span>**show mpls ldp neighbor**

To display the status of Label Distribution Protocol (LDP) sessions, use the **show mpls ldp neighbor** command in EXEC mode.

**show mpls ldp** [**vrf all**] [**vrf** *vrf-name*] **neighbor** [{*ip-address ldp-id*}] [*type interface-path-id*] [**brief**] [**capabilities**] [**detail**] [**gr**] [**location** *node-id*] [**non-gr**] [**sp**] [**standby**]

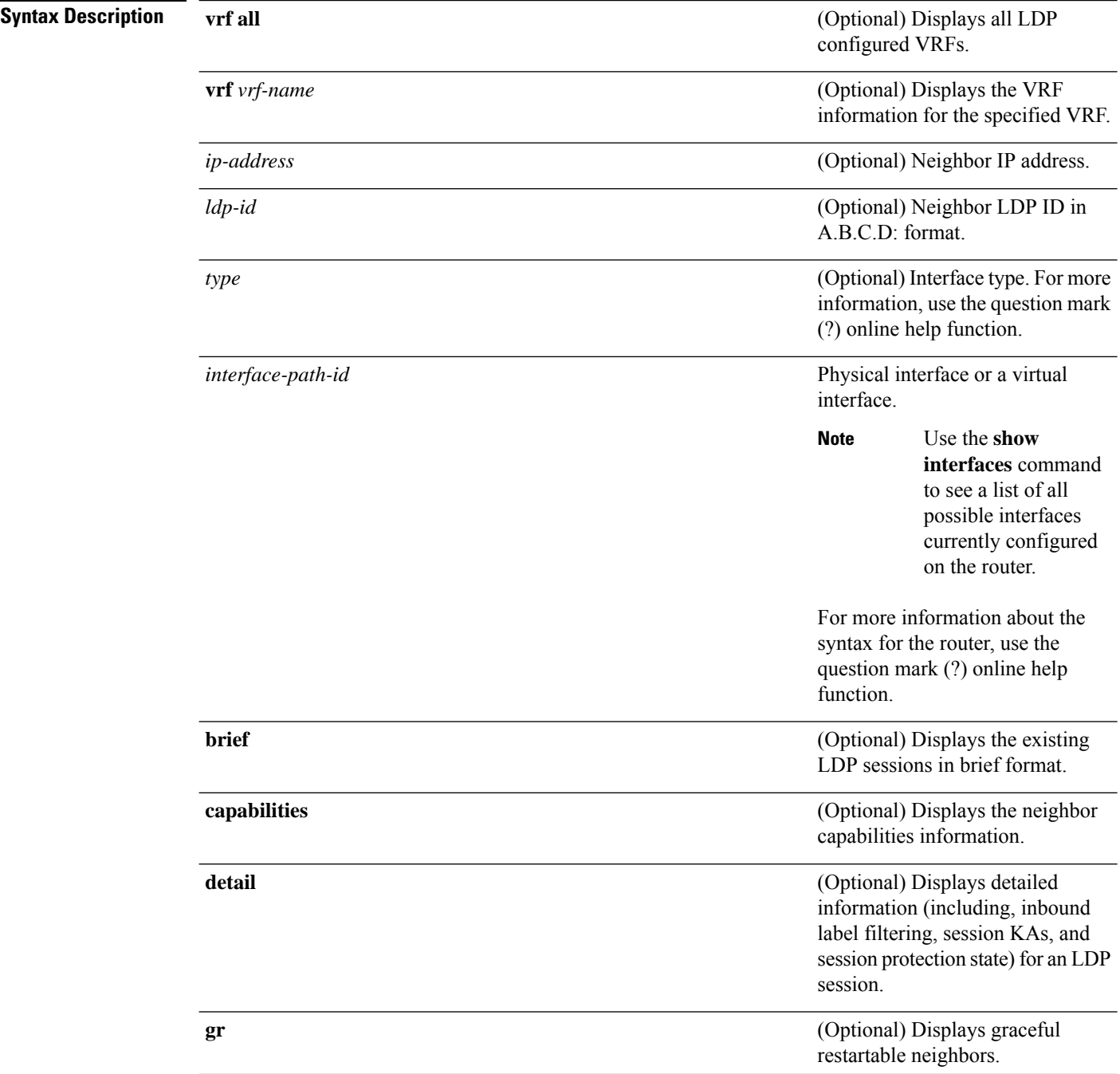
$\mathbf l$ 

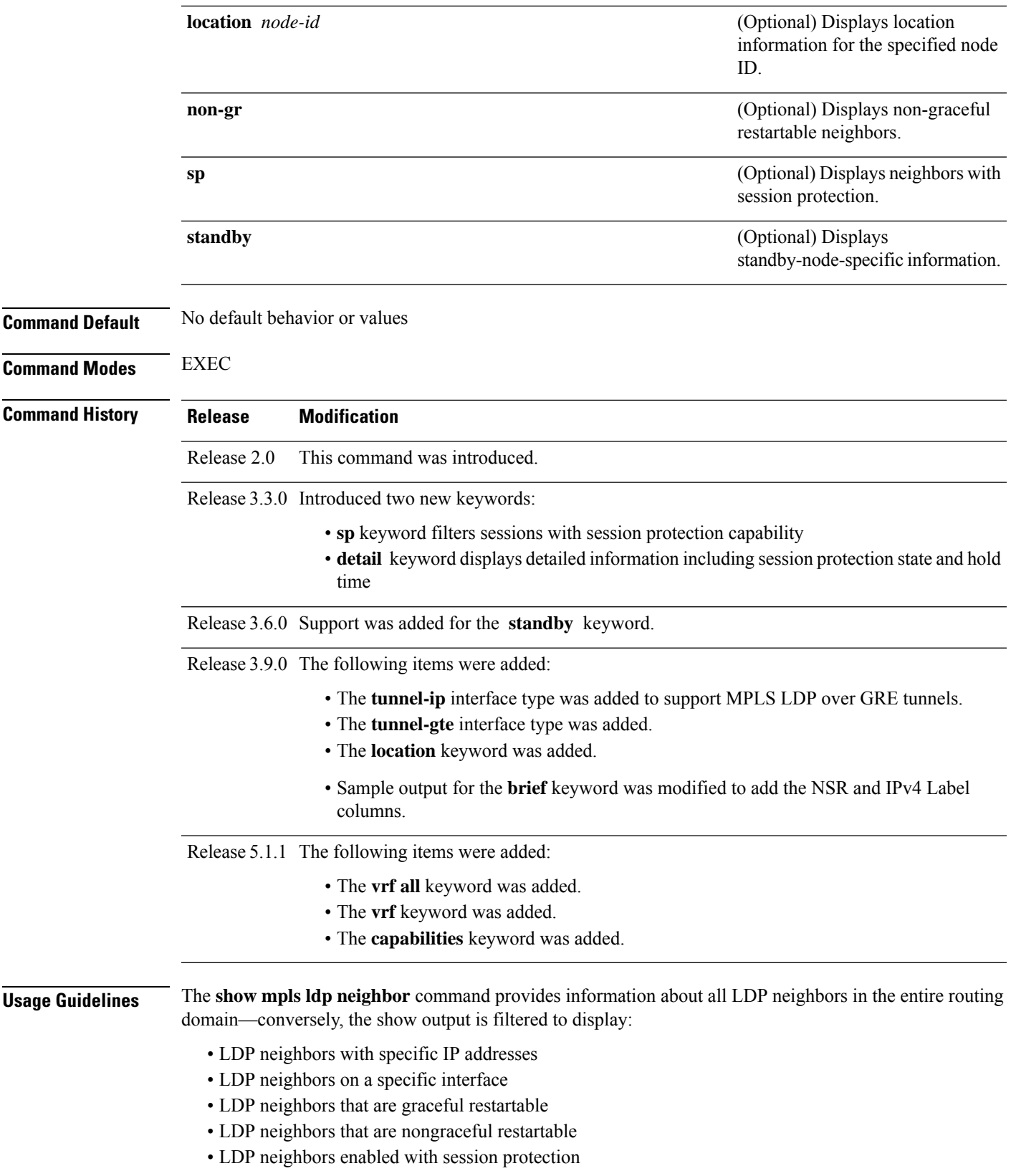

### **Task ID Task ID Operations**

mpls-ldp read

**Examples** The following shows a sample output from the **show mpls ldp neighbor** command using an IP address:

```
RP/0/RP0/CPU0:router# show mpls ldp neighbor 4.4.4.4
Peer LDP Identifier: 4.4.4.4:0
 TCP connection: 14.1.0.41:38022 - 10.0.0.1:646
 Graceful Restart: Yes (Reconnect Timeout: 120 sec, Recovery: 96 sec)
 Session Holdtime: 180 sec
 State: Oper; Msgs sent/rcvd: 1721/1716; Downstream-Unsolicited
 Up time: 1d00h
 LDP Discovery Sources:
   IPv4: (1)
     GigabitEthernet0/1/0/0
   IPv6: (0)
  Addresses bound to this peer:
   IPv4: (3)
     4.4.4.4 14.1.0.41 24.1.0.4
   IPv6: (0)
```
The following shows a sample output from the **show mpls ldpneighbor** command using the**non-gr** keyword:

```
RP/0/RP0/CPU0:router# show mpls ldp neighbor non-gr
```

```
Peer LDP Identifier: 10.44.44.44:0
 TCP connection: 10.44.44.44:65535 - 10.33.33.33:646
 Graceful Restart: No
 State: Oper; Msgs sent/rcvd: 49/46
 Up time: 00:33:33
 LDP Discovery Sources:
   POS 0/1/0/0
 Addresses bound to this peer:
   10.44.44.44 10.10.3.2
Peer LDP Identifier: 10.22.22.22:0
 TCP connection: 10.22.22.22:646 - 10.33.33.33:65530
 Graceful Restart: No
 State: Oper; Msgs sent/rcvd: 48/45
 Up time: 00:33:11
 LDP Discovery Sources:
   POS 0/2/0/0
 Addresses bound to this peer:
   10.22.22.22 10.10.2.1
```
**Table 11: show mpls ldp neighbor Command Field Descriptions**

| <b>Field</b>        | <b>Description</b>                                      |
|---------------------|---------------------------------------------------------|
| Peer LDP Identifier | LDP identifier of the neighbor (peer) for this session. |

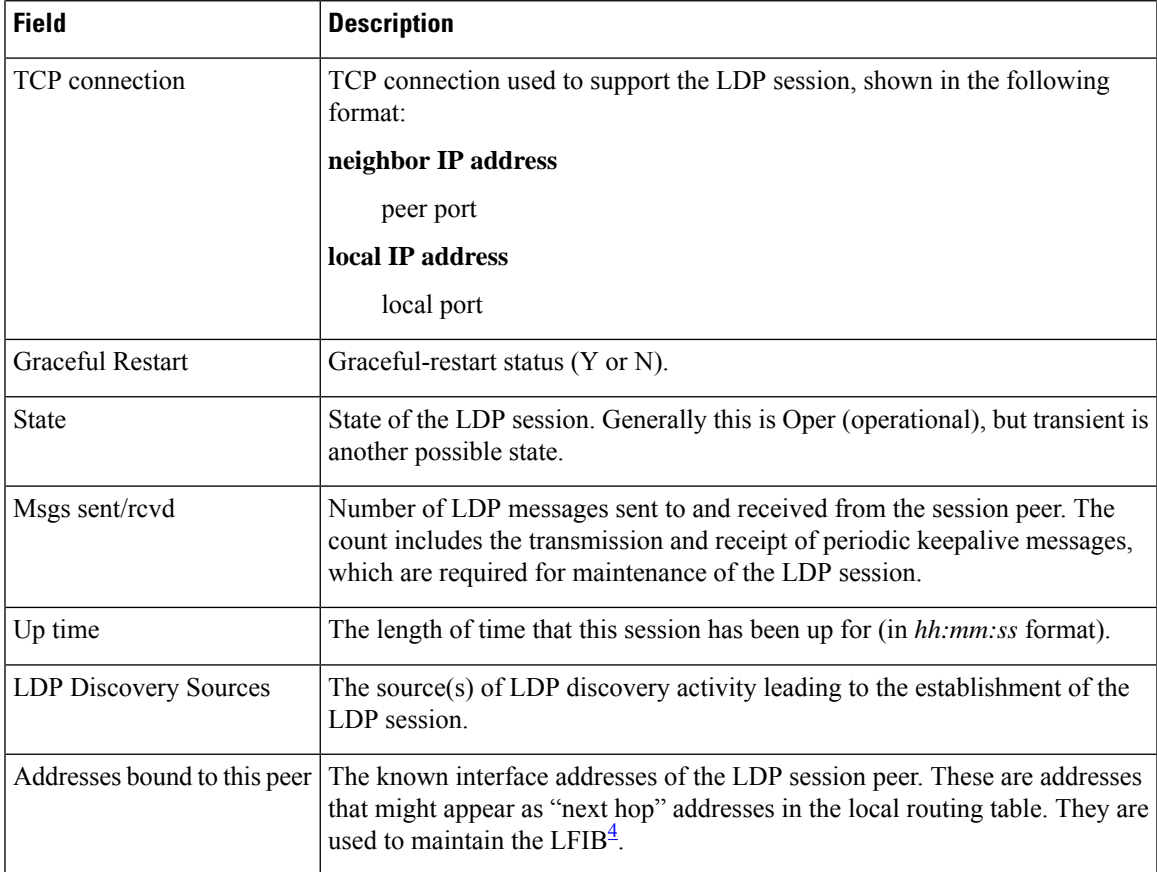

<span id="page-110-0"></span><sup>4</sup> LFIB = Label Forwarding Information Base.

The following shows a sample output from the **show mpls ldp neighbor** command using the **brief** keyword:

#### RP/0/RP0/CPU0:router# **show mpls ldp neighbor brief**

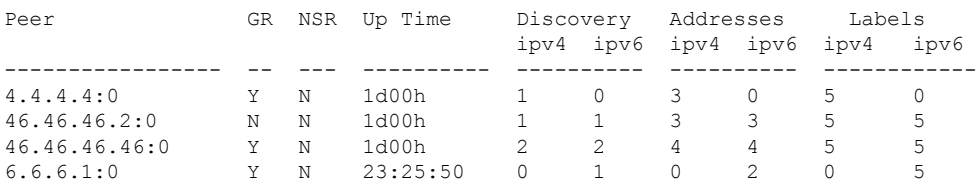

**Table 12: show mpls ldp neighbor brief Command Field Descriptions**

| <b>Field</b> | <b>Description</b>                                         |
|--------------|------------------------------------------------------------|
| Peer         | LDP identifier of the neighbor (peer) for this session.    |
| <b>GR</b>    | Graceful-restart status (Y or N).                          |
|              | Up Time Time the session has been up (in hh:mm:ss format). |

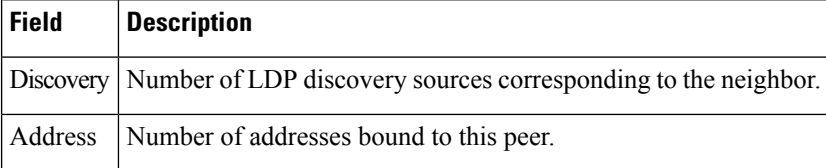

The following shows a sample output from the **show mpls ldp neighbor** command using the **detail** keyword:

```
RP/0/RP0/CPU0:router# show mpls ldp neighbor detail
```

```
Peer LDP Identifier: 172.16.0.1:0
 TCP connection: 172.16.0.1:11707 - 10.0.0.1:646
 Graceful Restart: No
 Session Holdtime: 180 sec
 State: Oper; Msgs sent/rcvd: 33/29
 Up time: 00:13:37
 LDP Discovery Sources:
    POS0/2/0/1
   Targeted Hello (10.0.0.1 ->172.16.0.1, active)
 Addresses bound to this peer:
   23.0.0.2 2.0.0.2 123.0.4.2 10.42.37.119
   10.2.2.2
  Peer holdtime: 180 sec; KA interval: 60 sec; Peer state: Estab
 Clients: Dir Adj Client
 Inbound label filtering: accept acl 'pfx_acl2'
  Session Protection:
   Enabled, state: Ready
   Duration: 30 seconds
```

| <b>Field</b>            | <b>Description</b>                                                                                                    |
|-------------------------|----------------------------------------------------------------------------------------------------|
| Peer LDP Identifier     | LDP identifier of the neighbor (peer) for this session.                                                                                                    |
| TCP connection          | TCP connection used to support the LDP session, shown in the following format:                                                                                                    |
|                         | neighbor IP address                                                                                                    |
|                         | peer port                                                                                                    |
|                         | local IP address                                                                                                    |
|                         | local port                                                                                                    |
| Graceful Restart        | Graceful-restart status $(Y \text{ or } N)$ .                                                                                                    |
| <b>Session Holdtime</b> | Session hold time, in seconds.                                                                                                    |
| <b>State</b>            | State of the LDP session (operational or transient).                                                                                                    |
| Msgs sent/rcvd          | Number of LDP messages sent to and received from the session peer. The count<br>includes the transmission and receipt of periodic keepalive messages, which are<br>required for maintenance of the LDP session. |

**Table 13: show mpls ldp neighbor detail Command Field Descriptions**

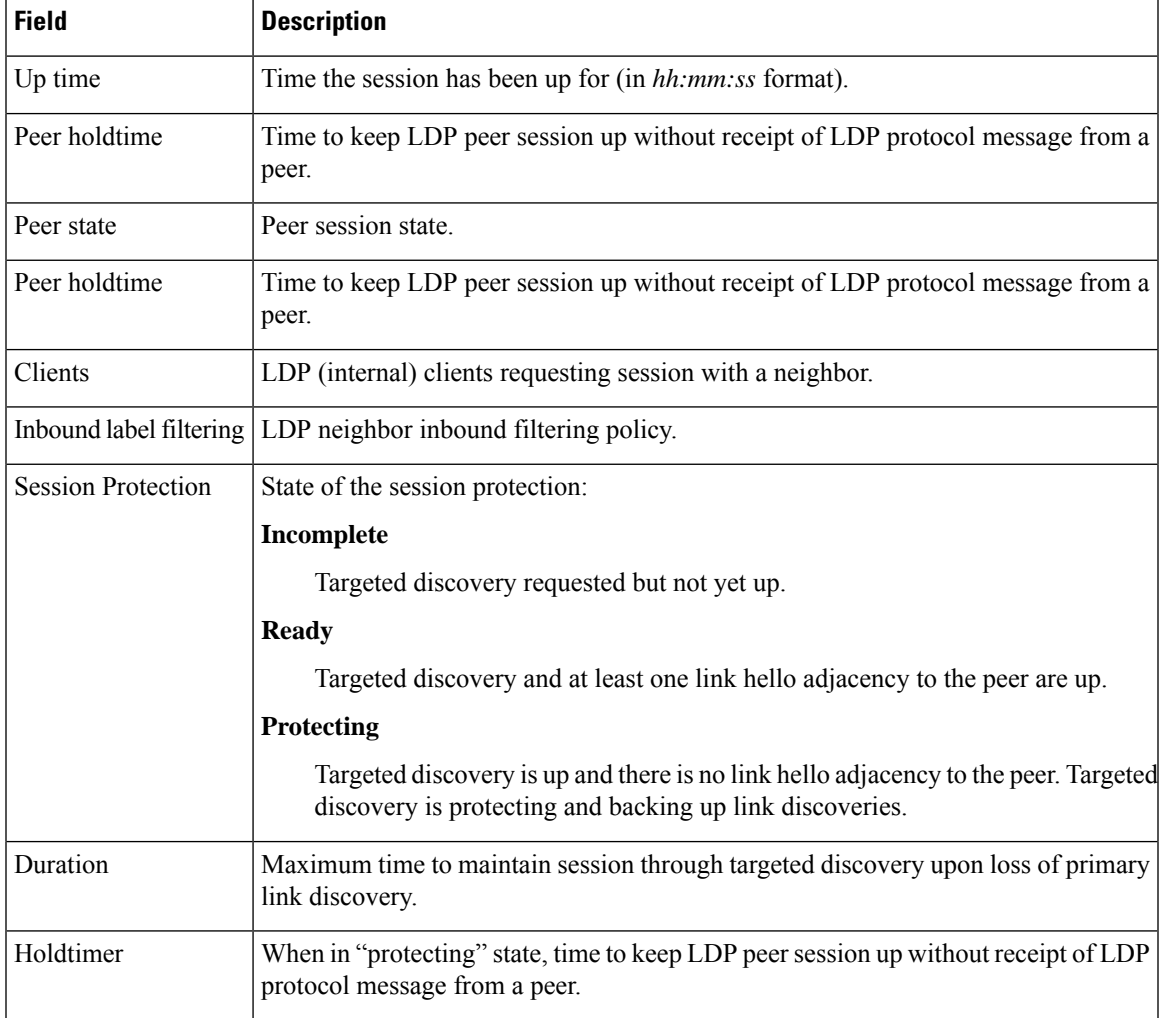

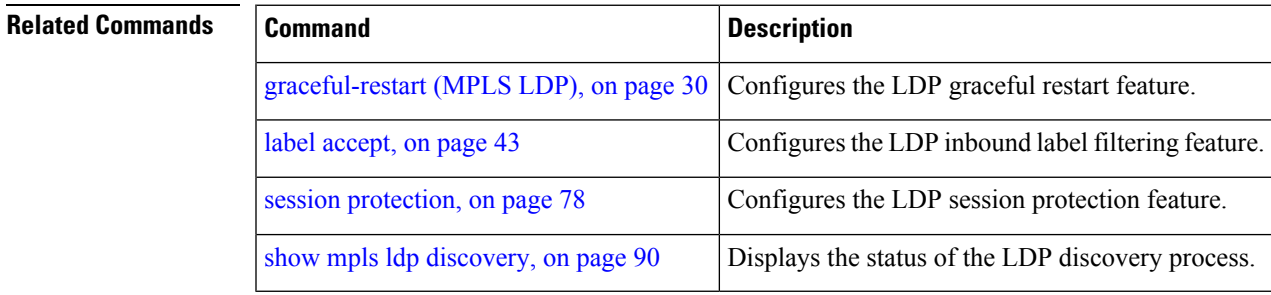

## **show mpls ldp nsr pending neighbor**

To display the nonstop routing (NSR) pending neighbor information for an LDP session, use the **show mpls ldp nsr pending neighbor** command in the EXEC mode.

**show mpls ldp** [**vrf** *vrf-name*] **nsr pending neighbor** [{*lsr-id ldp-id*}][{**location** *node-id* | **standby**}]

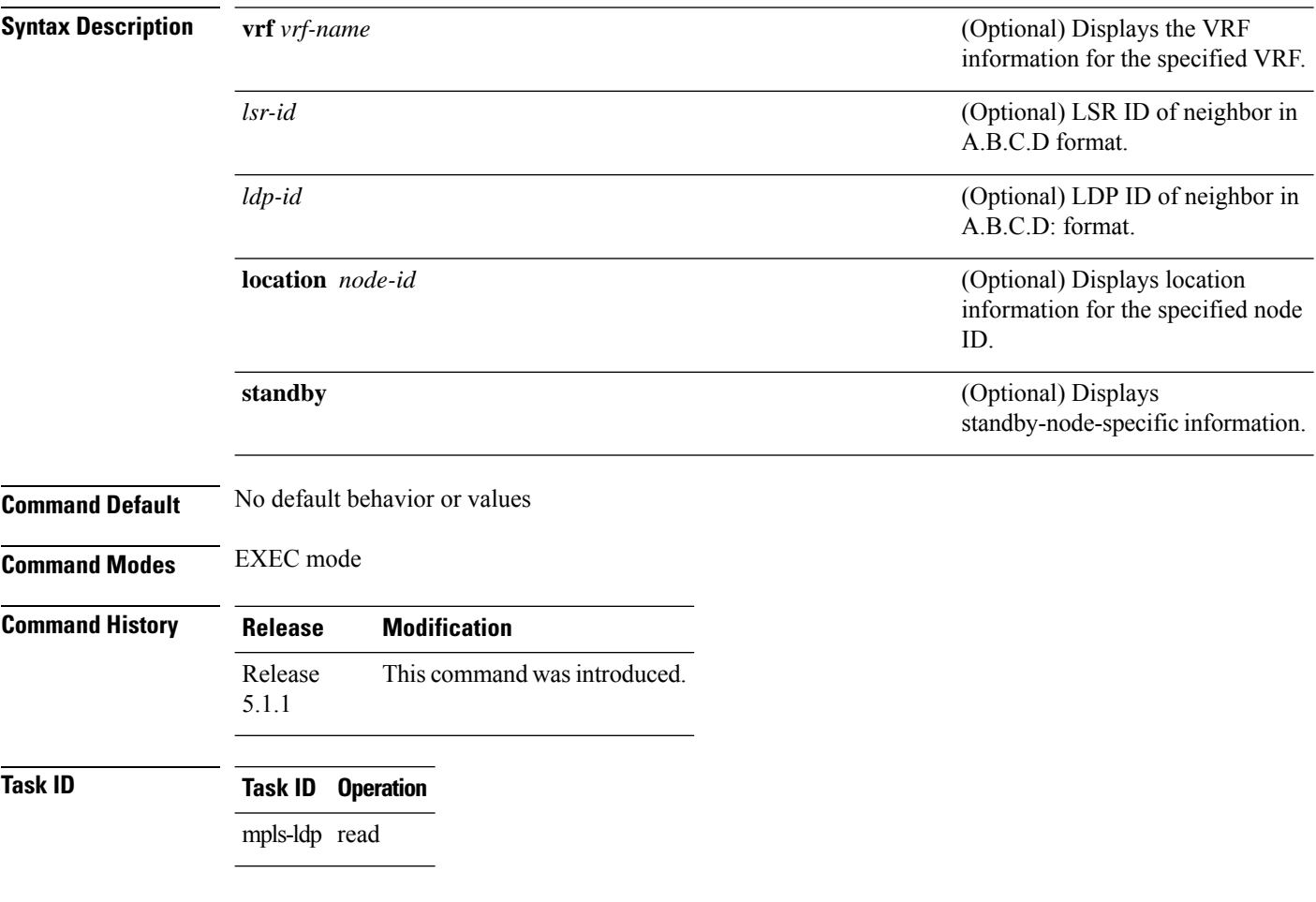

### **Example**

The following example shows how to display NSR pending neighbor information for an LDP session:

RP/0/RP0/CPU0:router# **show mpls ldp nsr pending neighbor**

### **show mpls ldp nsr statistics**

To display the nonstop routing (NSR) statistics for an LDP session, use the **show mpls ldp nsr statistics** command in EXEC mode.

**show mpls ldp** [**vrf** *vrf-name*] **nsr statistics** [{**location** *node-id* | **standby**}] [**neighbor** [{*lsr-id ldp-id*}] [{**location** *node-id* | **standby**}]]

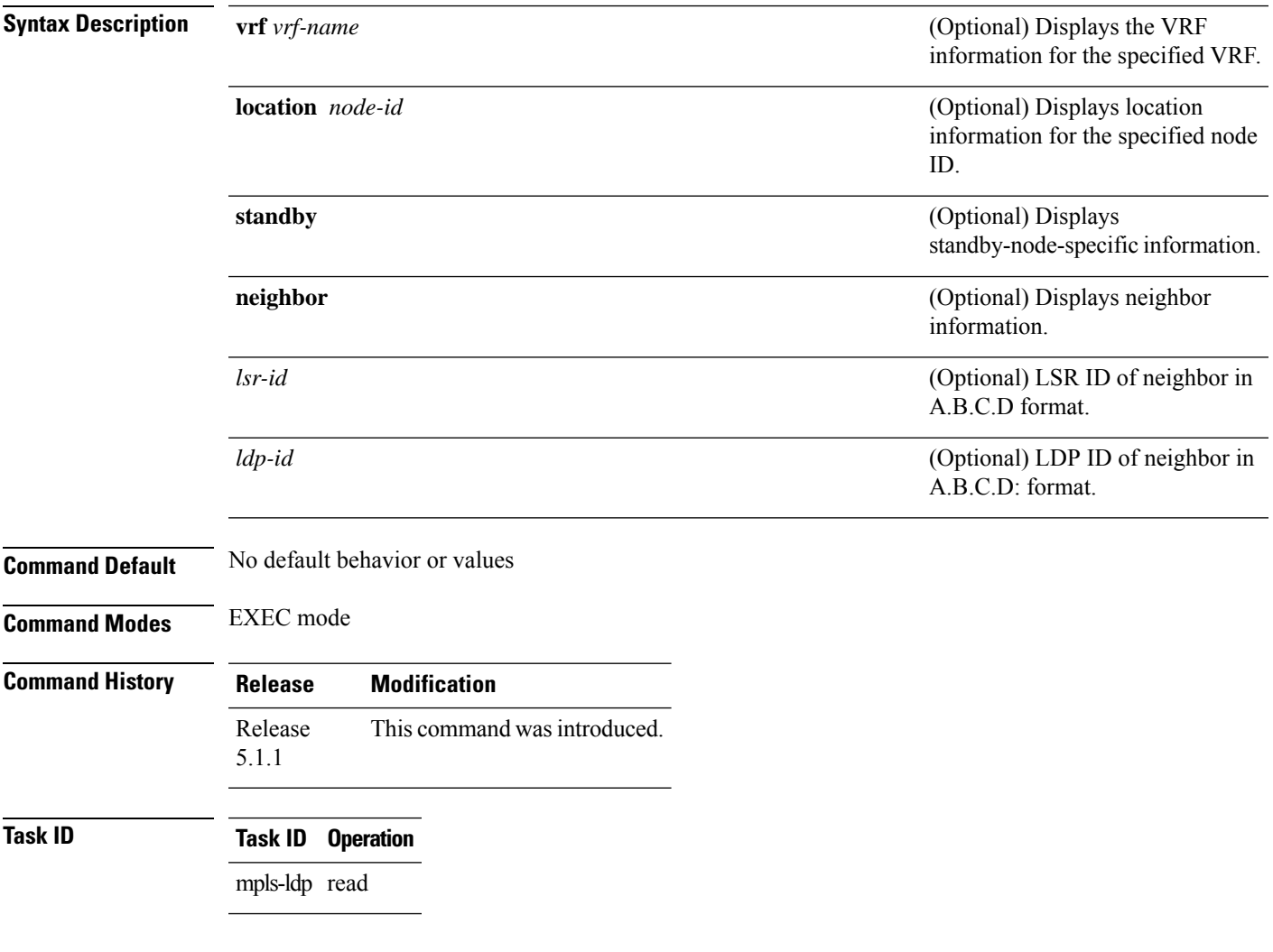

### **Example**

The following shows a sample output from the **show mpls ldp nsr statistics** command:

RP/0/RP0/CPU0:router# **show mpls ldp nsr statistics**

```
Global Init Sync:
 Start: Oct 27 12:12:23 (00:01:20 ago)
 End: Oct 27 12:12:23 (00:01:20 ago)
```

```
Protocol message stats:
 4 Peer, 5 Adj, 0 DHCB, 14/20 sent/rcvd Capabilities
 23 peer label for 18 FEC
 Send-Ack: 0 Lcl-Addr-WD
Sync message stats:
 Tx msgs/bytes = 32/5024
 Rx msgs/bytes = 0/0
 Max IPC Tx/Rx bytes = 4396/0
 Default MTU bytes = 4768, IPCs exceeding MTU = 0
 TX current/total fail count = 0/0
 IPC restart count = 1
```
## **show mpls ldp nsr summary**

To display the nonstop routing (NSR) summary for an LDP session, use the **show mpls ldp nsr summary** command in EXEC mode.

**show mpls ldp** [**vrf all**] [**vrf** *vrf-name*] **nsr summary** [{**location** *node-id* | **standby**}] **[all]**

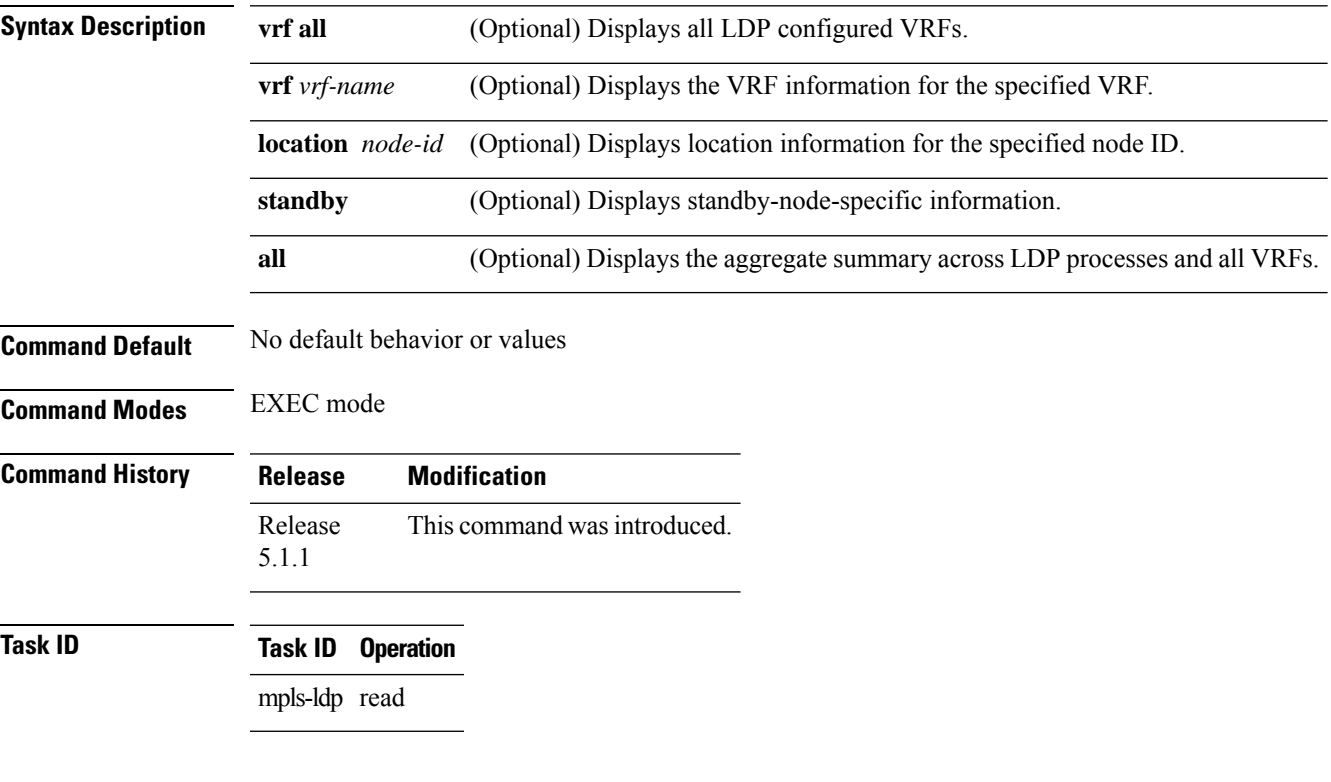

### **Example**

The following shows a sample output from the **show mpls ldp nsr summary** command:

```
RP/0/RP0/CPU0:router# show mpls ldp nsr summary
Sessions:
  Total: 1, NSR-eligible: 1, Sync-ed: 1
     (1 Oper)
```
## <span id="page-117-0"></span>**show mpls ldp parameters**

To display current LDP parameters, use the **show mpls ldp parameters** command in EXEC mode.

**show mpls ldp** [**vrf** *vrf-name*] **parameters** [{**location** *node-id* | **standby**}]

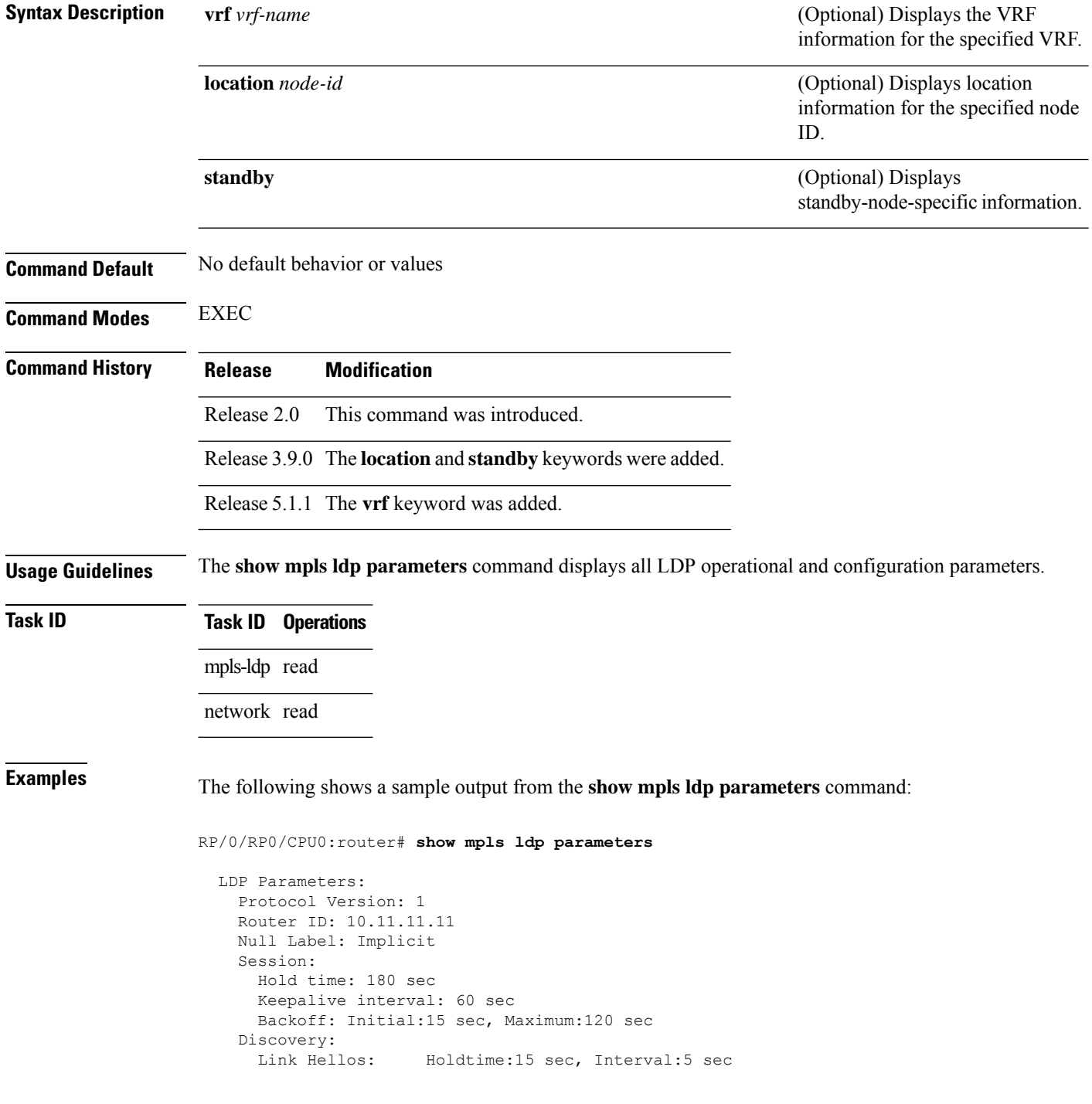

```
Targeted Hellos: Holdtime:90 sec, Interval:10 sec
                   (Accepting peer ACL 'peer_acl_10')
Graceful Restart:
  Enabled (Configured)
  Reconnect Timeout:120 sec, Forwarding State Holdtime:180 sec
Timeouts:
  Binding with no-route: 300 sec
 LDP application recovery (with LSD): 360 sec
OOR state
  Memory: Normal
```
**Table 14: show mpls ldp parameters Command Field Descriptions**

| <b>Field</b>               | <b>Description</b>                                                                                                    |
|----------------------------|----------------------------------------------------------------------------------------------------|
| Protocol Version           | Version of LDP running on the platform.                                                                                                    |
| Router ID                  | Currently used router ID.                                                                                                    |
| Null Label                 | LDP use of implicit-null or explicit-null as label for prefixes where it has to use<br>a null label.                                                                                                    |
| Session Hold time          | Time LDP session is to be maintained with an LDP peer without receiving LDP<br>traffic or an LDP keepalive message from the peer.                                                                                                    |
| Session Keepalive interval | Time interval between consecutive transmissions of LDP keepalive messages<br>to an LDP peer.                                                                                                    |
| <b>Session Backoff</b>     | Initial maximum backoff time for sessions.                                                                                                    |
| Discovery Link Hellos      | Time to remember that a neighbor platform wants an LDP session without<br>receiving an LDP hello message from the neighbor (hold time), and the time<br>interval between the transmission of consecutive LDP hello messages to neighbors<br>(interval).                                                                                                    |
| Discovery Targeted Hellos  | Indicates the time:<br>• To remember that a neighbor platform wants an LDP session when the<br>neighbor platform is not directly connected to the router or the neighbor<br>platform has not sent an LDP hello message. This intervening interval is<br>known as <i>hold time</i> .<br>• Interval between the transmission of consecutive hello messages to a<br>neighbor not directly connected to the router and if targeted hellos are being<br>accepted, displaying peer-acl (if any). |
| <b>Graceful Restart</b>    | Status of graceful-restart status (Y or N).                                                                                                    |
| Timeouts                   | Various timeouts (of interest) that the LDP is using. One timeout is binding no<br>route, which indicates how long the LDP waits for an invalid route before deleting<br>it. It also shows restart recovery time for LSD and LDP.                                                                                                    |
| OOR state                  | Out of resource memory state: Normal, Major, or Critical.                                                                                                    |

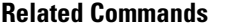

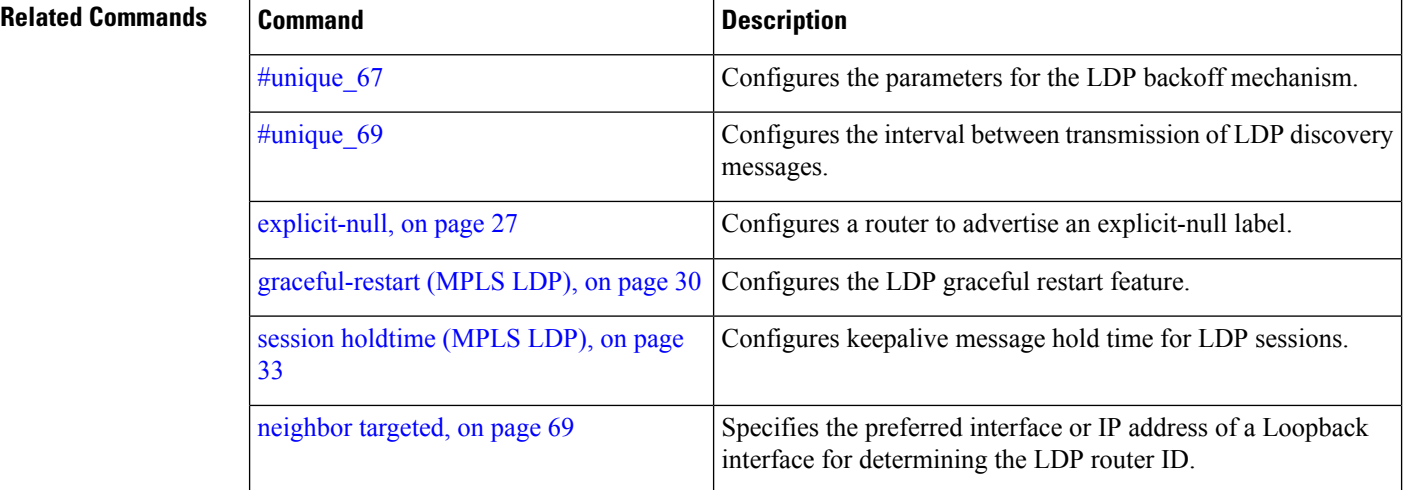

## **show mpls ldp pseudowire atom-db**

To display the pseudowire status in the AToM (Any Transport over MPLS) database, use the **show mpls ldp pseudowire atom-db** command in EXEC mode.

**show mpls ldp pseudowire atom-db** [**neighbor ipv4** *ip-address*] [**fec-type** [{**fec-128** | **fec-129**}]] [**location**] [**standby**]

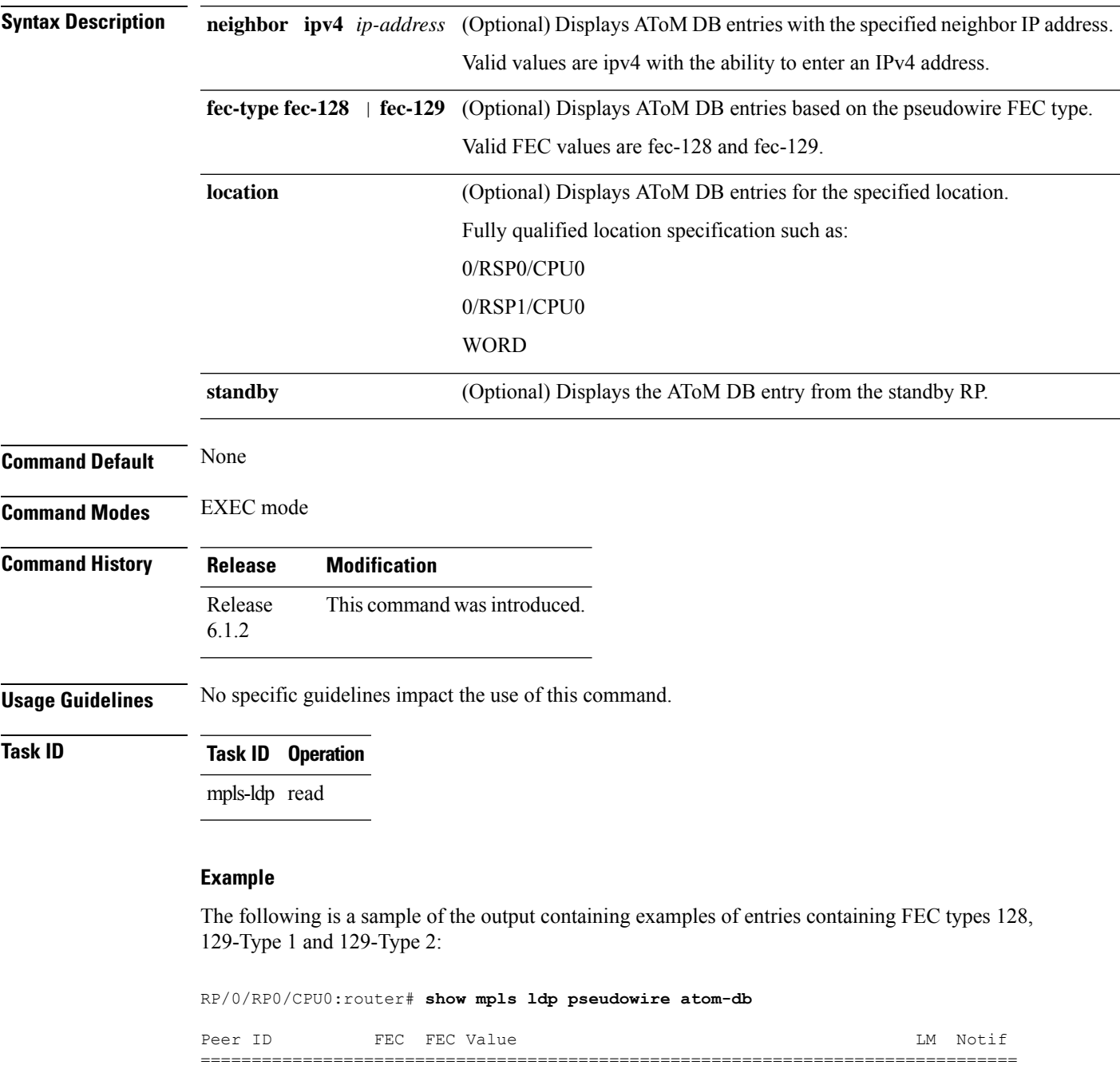

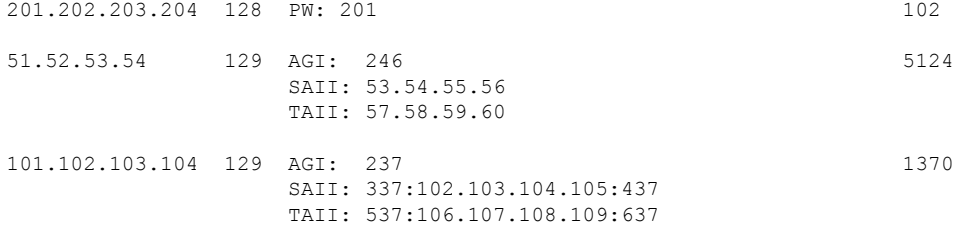

## **show mpls ldp statistics fwd-setup**

RIB server connects: 1

To display the statistics of the forwarding setup countersrelated to RIB/LSD, use the **show mplsldpstatistics fwd-setup** command in EXEC mode.

**show mpls ldp** [**vrf** *vrf-name*] **statistics fwd-setup** [{**location** *node-id* | **standby**}]

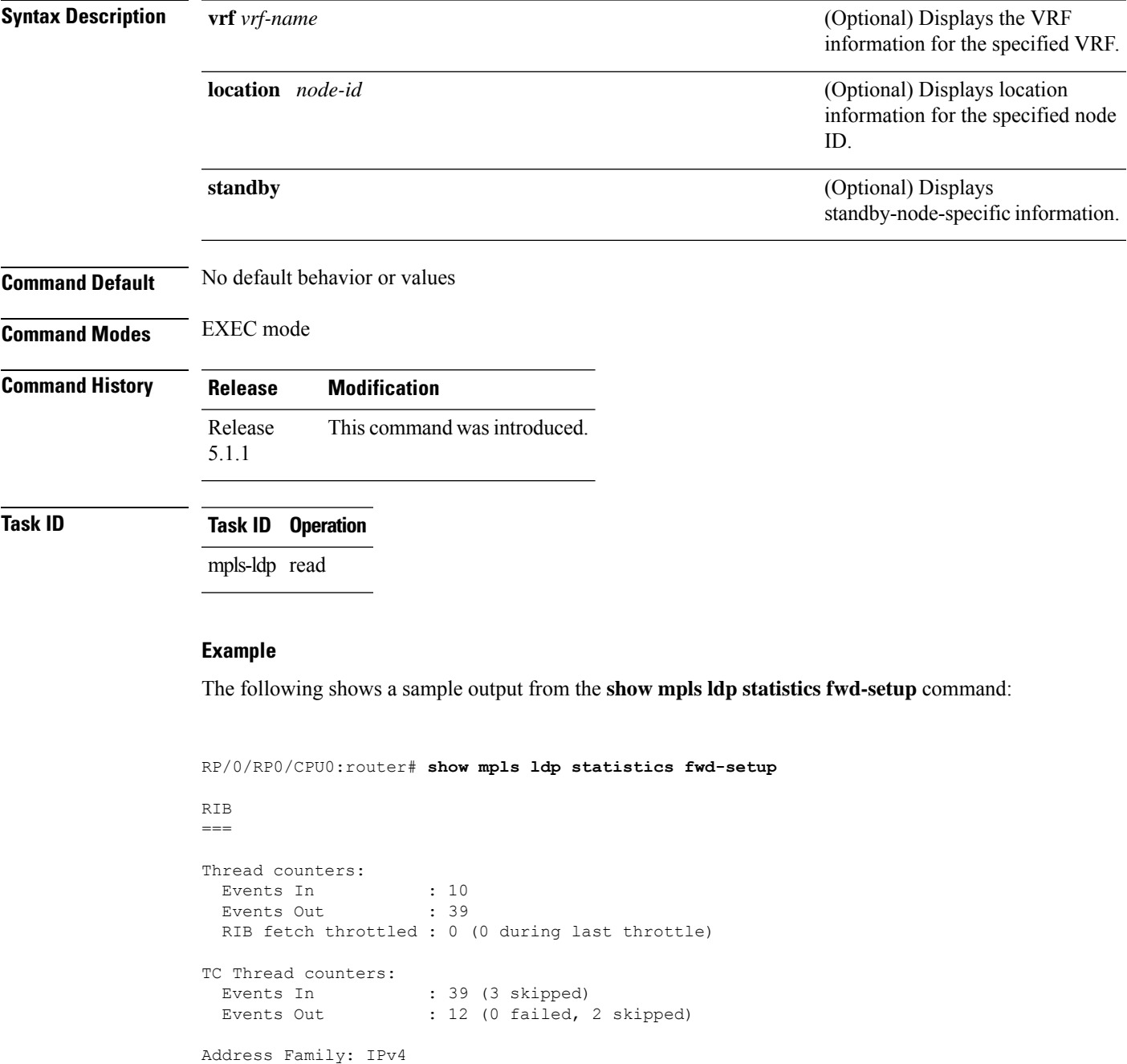

```
RIB converged: Yes
  Op counters:<br>Fetch
                   : 4 (2 buffers per fetch)
                     no-data: 0
                       callbacks: 33 routes, 3 convg, 0 rcmd
     Route Up : 33 (0 protected; Paths: 29/0/0 total/backup/protected)
     Route Down : 0
    Route Filtered : 5 (0 intern, 5 misc, 0 alloc, 0 admin,
                          0 unsupp-intf 0, unsupp-protection,
                          0 bgp, 0 bgp-unlabelled, 0 ibgp-no-lbl-ucast)
MFI
=Thread counters:
 Events In : 9
  Events Out : 8
  LSD Rsrc-Complete : 1
  LSD server connects : 1
Op counters:
                               Successful Failed
                                ---------- ------
    Control :
    RCMD Markers : 0 0
    \begin{tabular}{lcccccc} State & cleanup & & : & & 0 & & 0 \\ \hline Interface & Enable & & : & & 5 & & 0 \\ \hline Interface & Disable & & : & & 0 & & 0 \\ \hline Label & allow & & : & & 4 & & 0 \\ \end{tabular}Interface Enable : 5 0
     Interface Disable : 0 0
     Label alloc \qquad \qquad : \qquad \qquad 4 \qquad \qquad 0\begin{tabular}{lllllllll} \texttt{Label} & & & & & \texttt{old} & & \texttt{0} & \texttt{0} \\ \texttt{Label free} & & & & & \texttt{0} & \texttt{0} & \texttt{0} \\ \end{tabular}Label free \begin{array}{ccc} 1 & 0 & 0 \\ 0 & 0 & 0 \\ 0 & 0 & 0 \end{array}Label free - mldp : 0<br>
Rewrite create : 0<br>
Rewrite delete : 0<br>
0<br>
0
     Rewrite create \qquad \qquad ; \qquad \qquad \qquad 6 \qquad \qquad \qquad 0Rewrite delete : 0 0
    Label/Rewrite create : 0 0
    Label/Rewrite delete : 0 0
    Label OOR cleared : 3 0
    Total LSD Reqs/Msqs : 7 0
LSD flow control status:
 Flow control : 0
  Flow control cnt : 0
  Evt queue item cnt : 0
  Last flow control : N/A
```
## **show mpls ldp statistics msg-counters**

To display statistics of the messages exchanged between neighbors, use the **show mpls ldp statistics msg-counters** command in EXEC mode.

**show mpls ldp** [ **vrf** *vrf-name* ] **statistics msg-counters** [{ *lsr-id ldp-id* }] [{ **location** *node-id* | **standby** }]

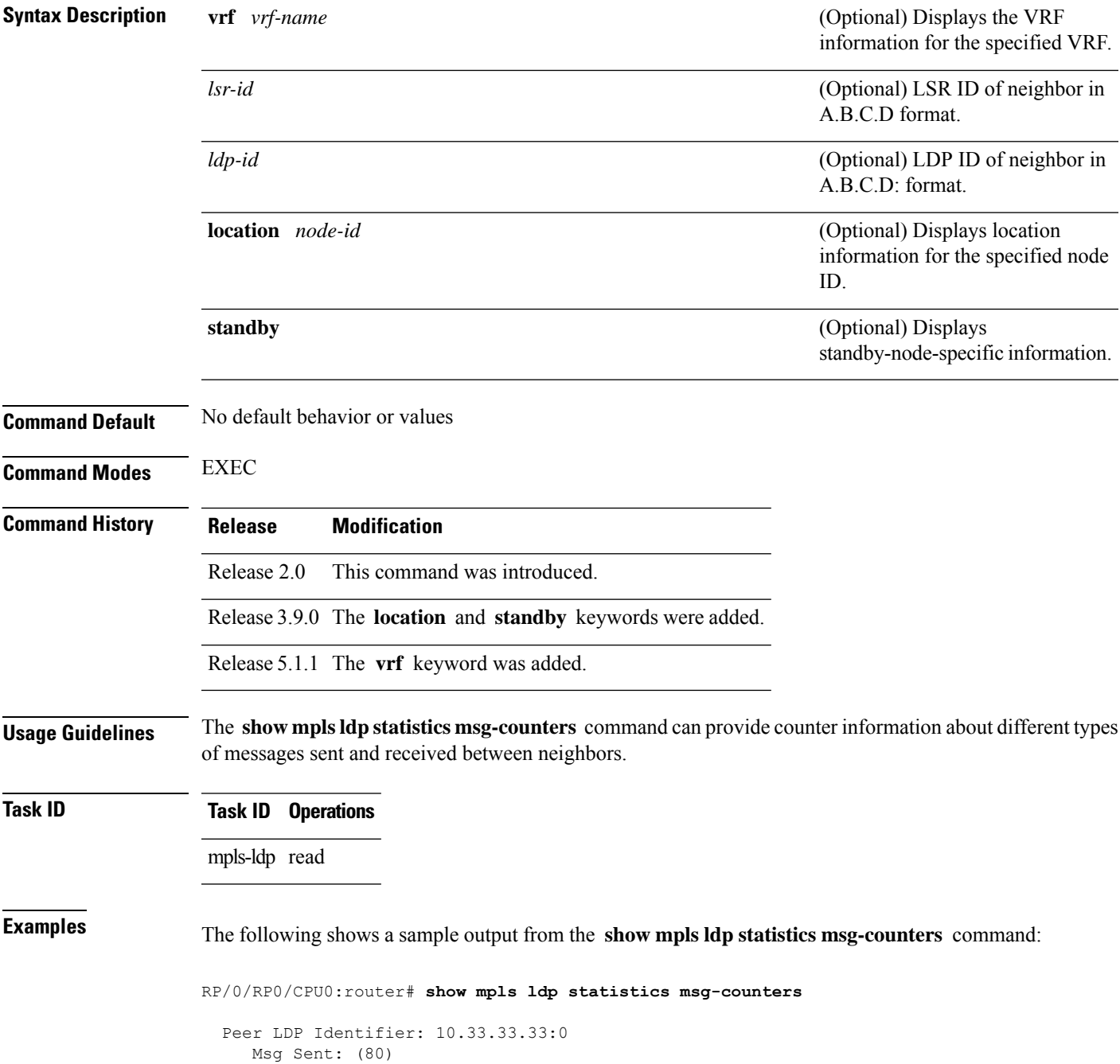

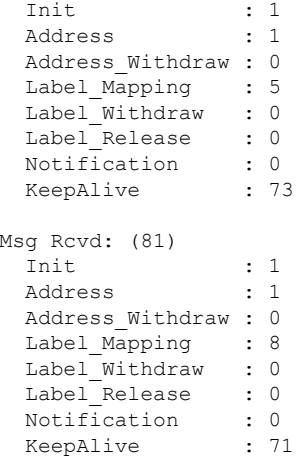

<span id="page-125-0"></span>Table 15: show mpls ldp statistics msg-counters Command Field Descriptions, on page 126 describes the significant fields shown in the display.

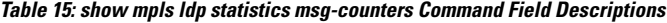

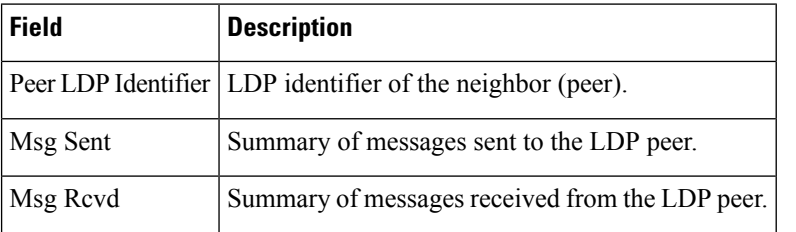

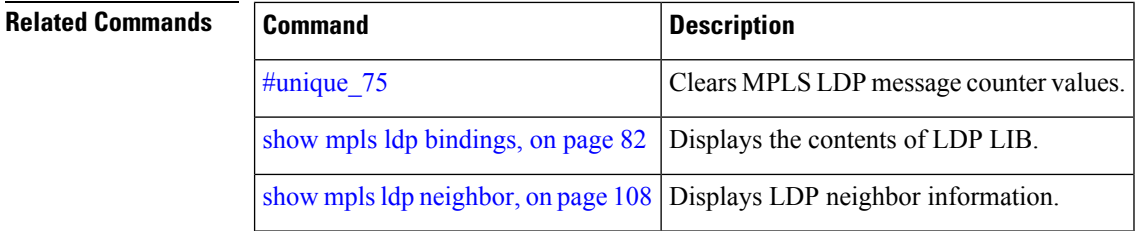

## **show mpls ldp summary**

To display a summary of LDP information, use the **show mpls ldp summary** command in EXEC mode.

**show mpls ldp** [**vrf all**] [**vrf** *vrf-name*] **summary** [{**location** *node-id* | **standby**}] **[all]**

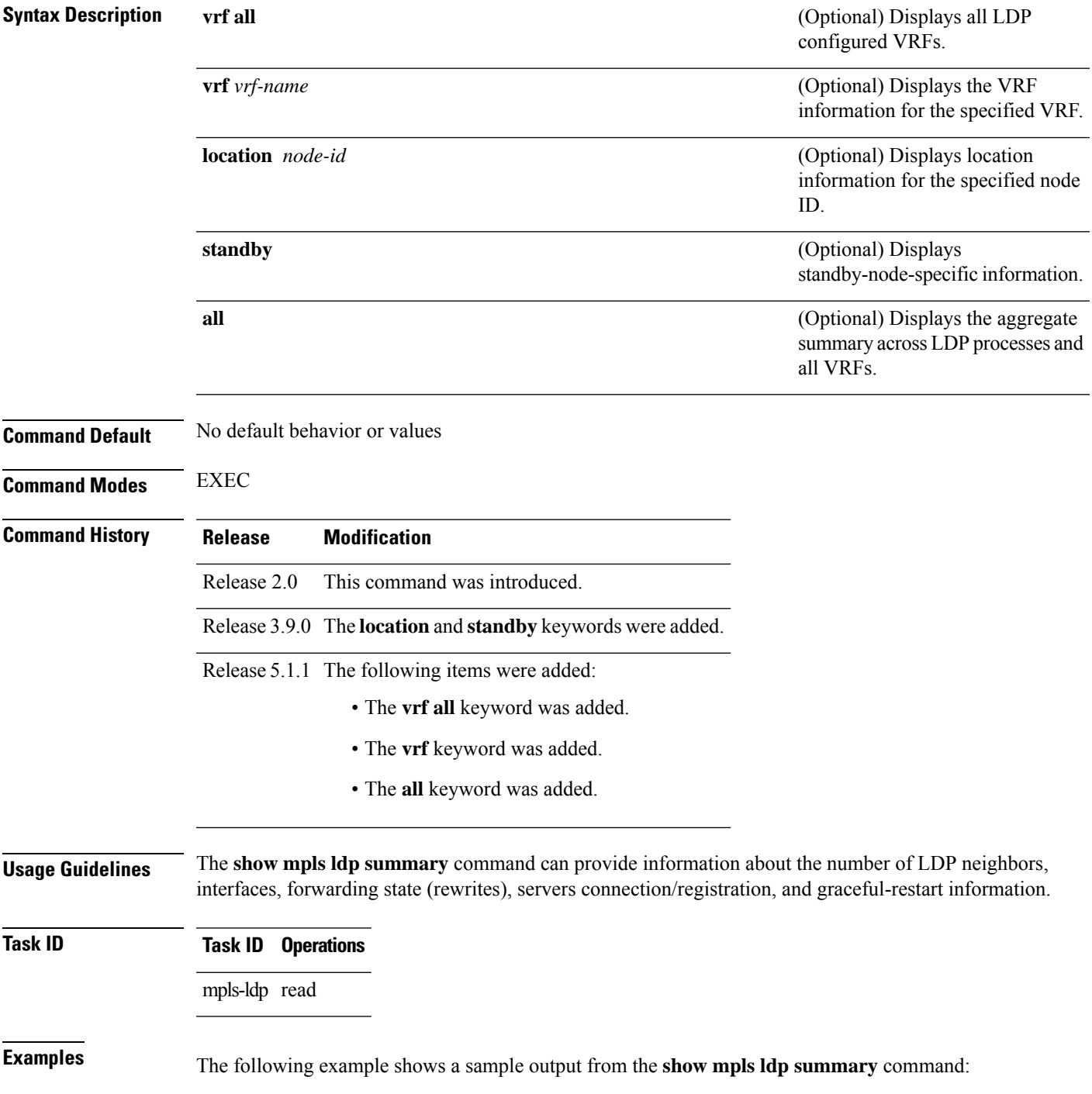

RP/0/RP0/CPU0:router# **show mpls ldp summary** AFIs : IPv4 Routes : 4 Neighbors : 1 (1 GR) Hello Adj : 1 Addresses : 3 Interfaces: 4 LDP configured

The following example shows a sample output from the **show mpls ldp summary all** command:

RP/0/RP0/CPU0:router# **show mpls ldp summary all**

```
VRFs : 1 (1 oper)
AFIs : IPv4
Routes : 4
Neighbors : 1 (1 GR)
Hello Adj : 1
Addresses : 3
Interfaces : 4 (1 forward reference, 2 LDP configured)
Collaborators:
                Connected Registered<br>--------- ---------
                          --------- ----------
    \begin{array}{ccc} \texttt{SysDB} & \texttt{Y} & \texttt{Y} \\ \texttt{IM} & \texttt{Y} & \texttt{Y} \\ \end{array}IM Y<br>RSI Y
    RSI Y –
    IP-ARM Y -
    IPv4-RIB Y Y (1/1 tables)
    LSD Y Y
    LDP-NSR-Partner Y -<br>L2VPN-AToM Y -
    L2VPN-ATOMmLDP - N
```
This table describes the significant fields shown in the display.

**Table 16: show mpls ldp summary Command Field Descriptions**

| <b>Field</b> | <b>Description</b>                                                                                                    |
|--------------|----------------------------------------------------------------------------------------------------|
| Routes       | Number of known IP routes (prefixes).                                                                                                    |
|              | Neighbors   Number of LDP neighbors, including targeted and graceful restartable neighbors.                                                                                                    |
|              | Hello Adj   Number of discovered LDP discovery sources.                                                                                                    |
|              | Interfaces   Number of known IP interfaces and number of LDP configured interfaces.<br>LDP is configured on a forward-referenced interface which may not exist or for which no IP<br>address is configured. |
|              | Addresses   Number of known local IP addresses.                                                                                                    |

#### **Related Comman**

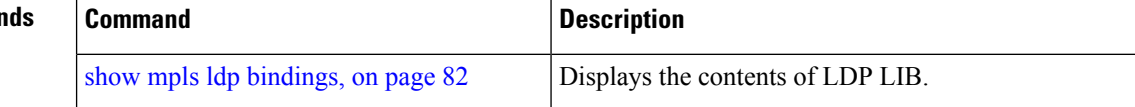

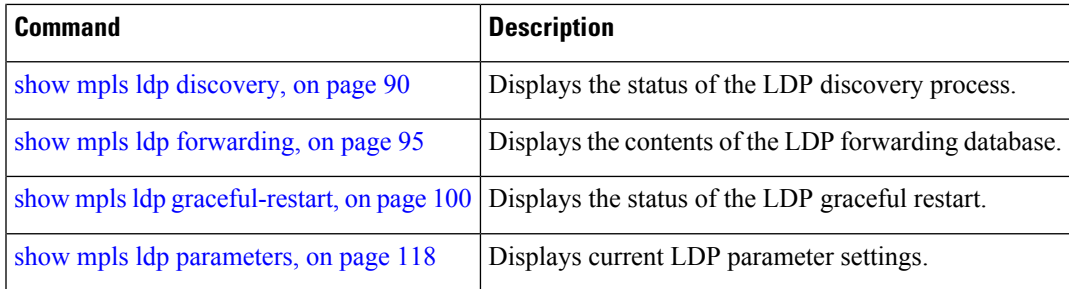

## **show mpls ldp trace vrf**

To display the Label Distribution Protocol (LDP) VRF event traces, use the **show mpls ldp trace vrf** command in EXEC mode.

**show mpls ldp trace vrf [binding] [capabilities] [config] [dev] [discovery] [error]** [**file** *file-name*] **[forwarding] [gr] [hexdump] [iccp] [igp-sync] [interface] [last]** [**location** {*node-id name all mgmt-nodes*}] **[misc] [mldp] [nsr] [peer] [process] [pw] [reverse] [route] [since] [stats] [tailf] [unique] [usec] [verbose] [wide] [wrapping]**

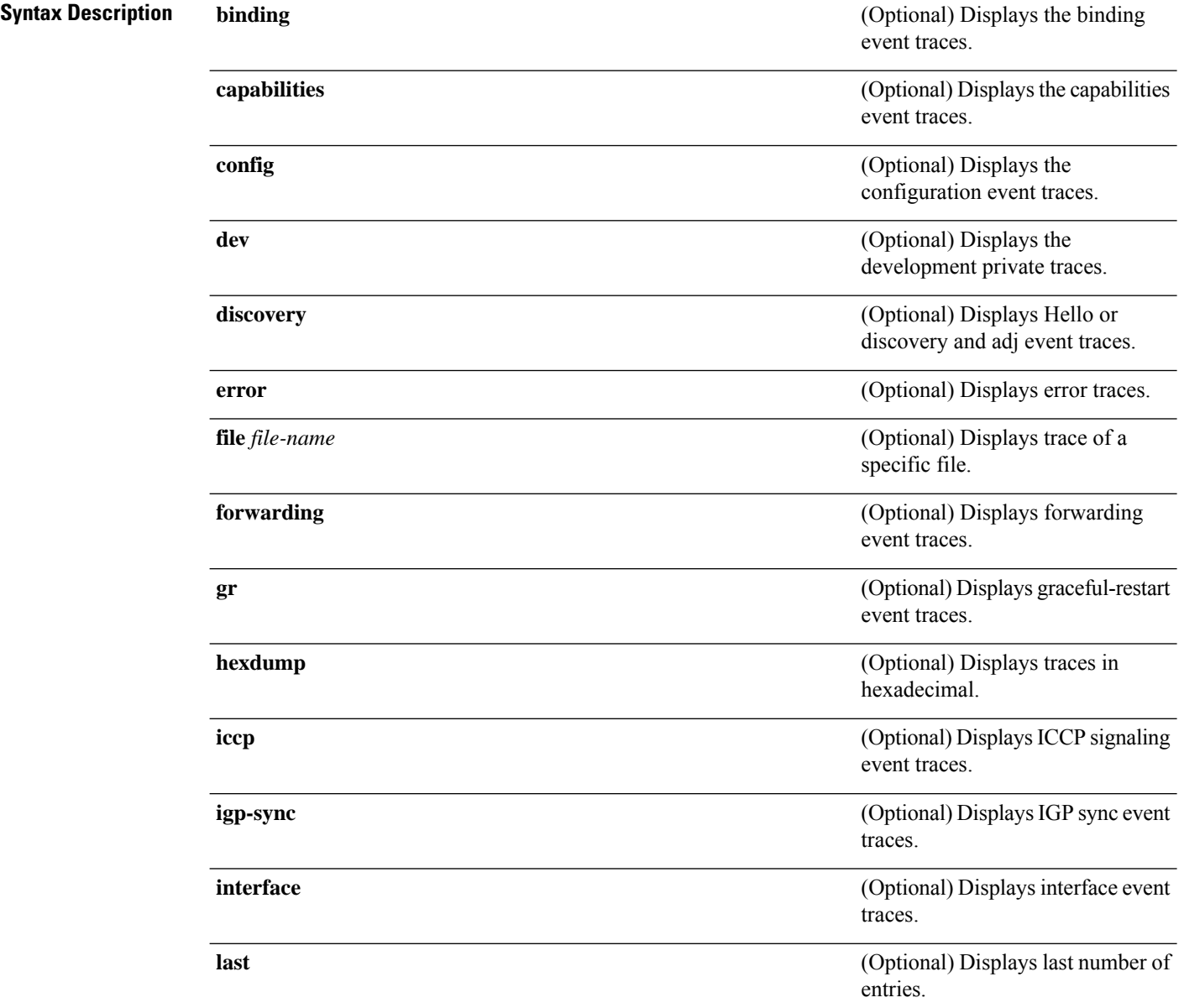

 $\mathbf l$ 

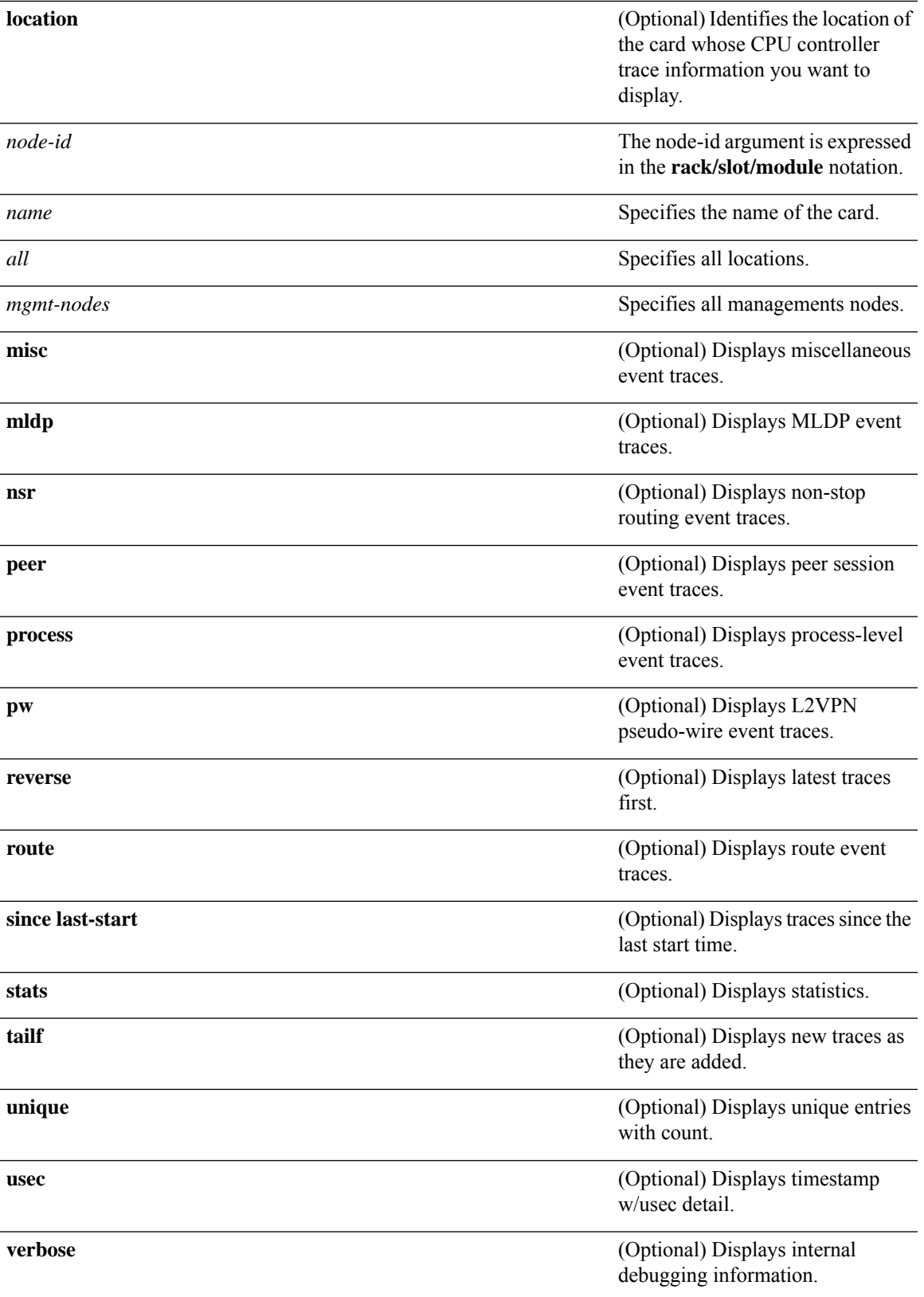

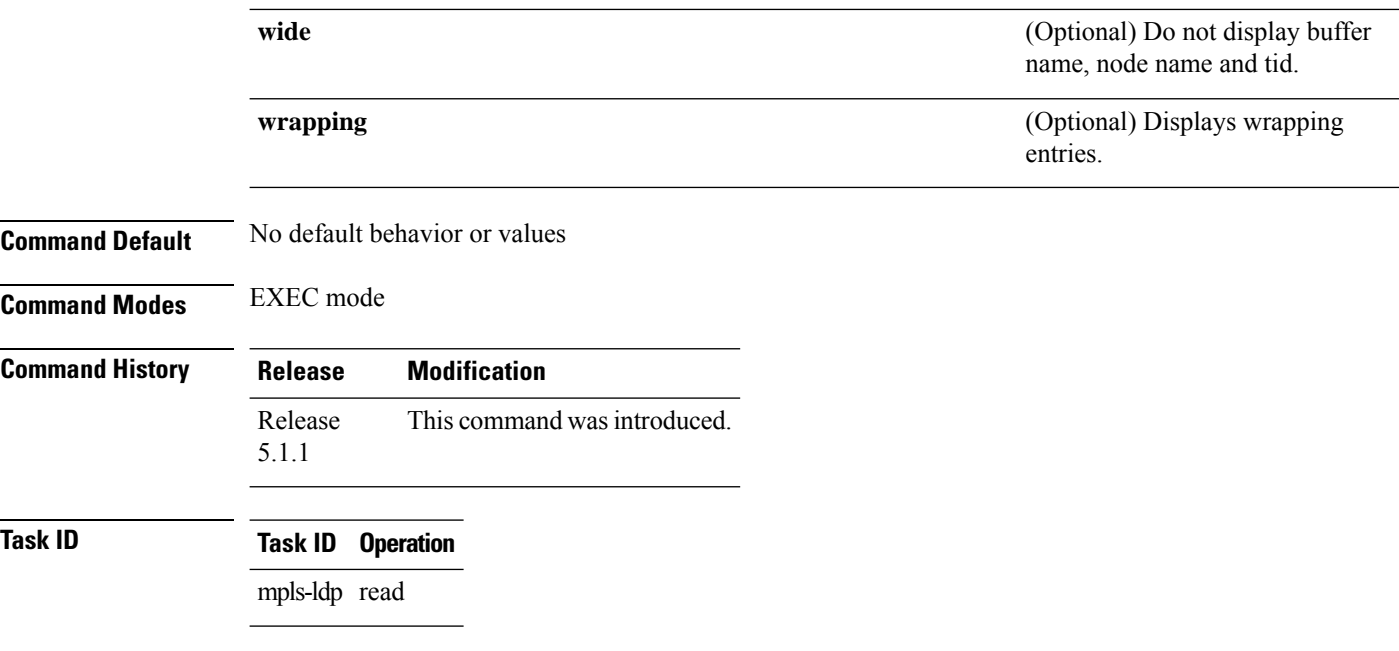

### **Example**

The following example shows how to display the LDP VRF event traces:

RP/0/RP0/CPU0:router# **show mpls ldp trace vrf**

### **show lcc**

To display label consistency checker (LCC) information, use the **show lcc** command in EXEC mode.

**show lcc** {**ipv4** |**ipv6**} **unicast** {**all**|**label**| **tunnel-interface** |**statistics** | [{**summary** |**scan-id** *scan-id*}]} [**vrf** *vrfname*]

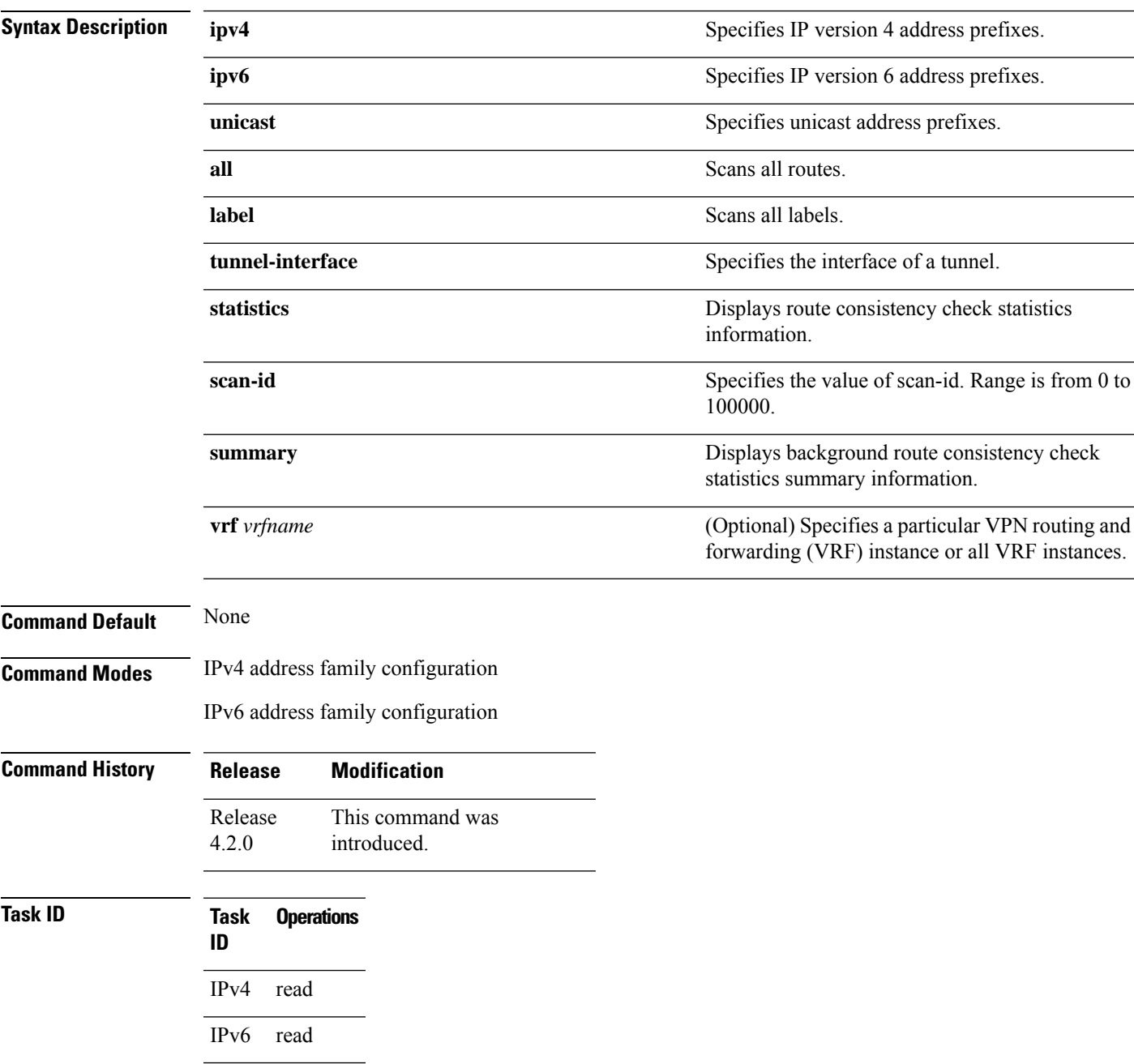

### **Examples** The following example shows an outcome of the label consistency checker information:

#### RP/0/RP0/CPU0:router# **show lcc ipv4 unicast all**

Sending scan initiation request to IPv4 LSD ... done Waiting for scan to complete (max time 600 seconds)...................... Scan Completed Collecting scan results from FIBs (max time 30 seconds)... done Number of nodes involved in the scan: 2 Number of nodes replying to the scan: 2 Legend: ? - Currently Inactive Node, ! - Non-standard SVD Role \* - Node did not reply Node Checks Performed Errors  $0/2/CPU0$  6 0 0/0/CPU0 6 0

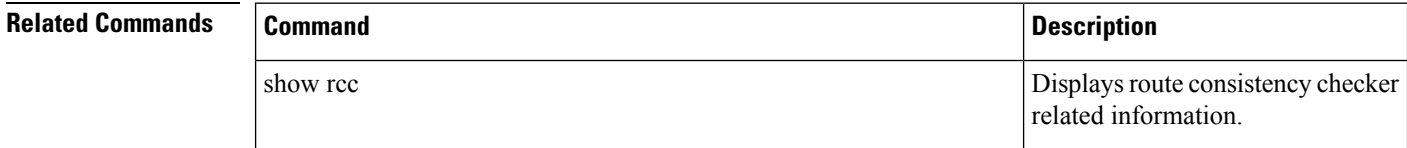

# **signalling dscp (LDP)**

To assign label distribution protocol (LDP) signaling packets a differentiated service code point (DSCP) to assign higher priority to the control packets while traversing the network, use the **signalling dscp** command in MPLS LDP configuration mode. To return to the default behavior, use the **no** form of this command.

**signalling dscp** *dscp* **no signalling dscp**

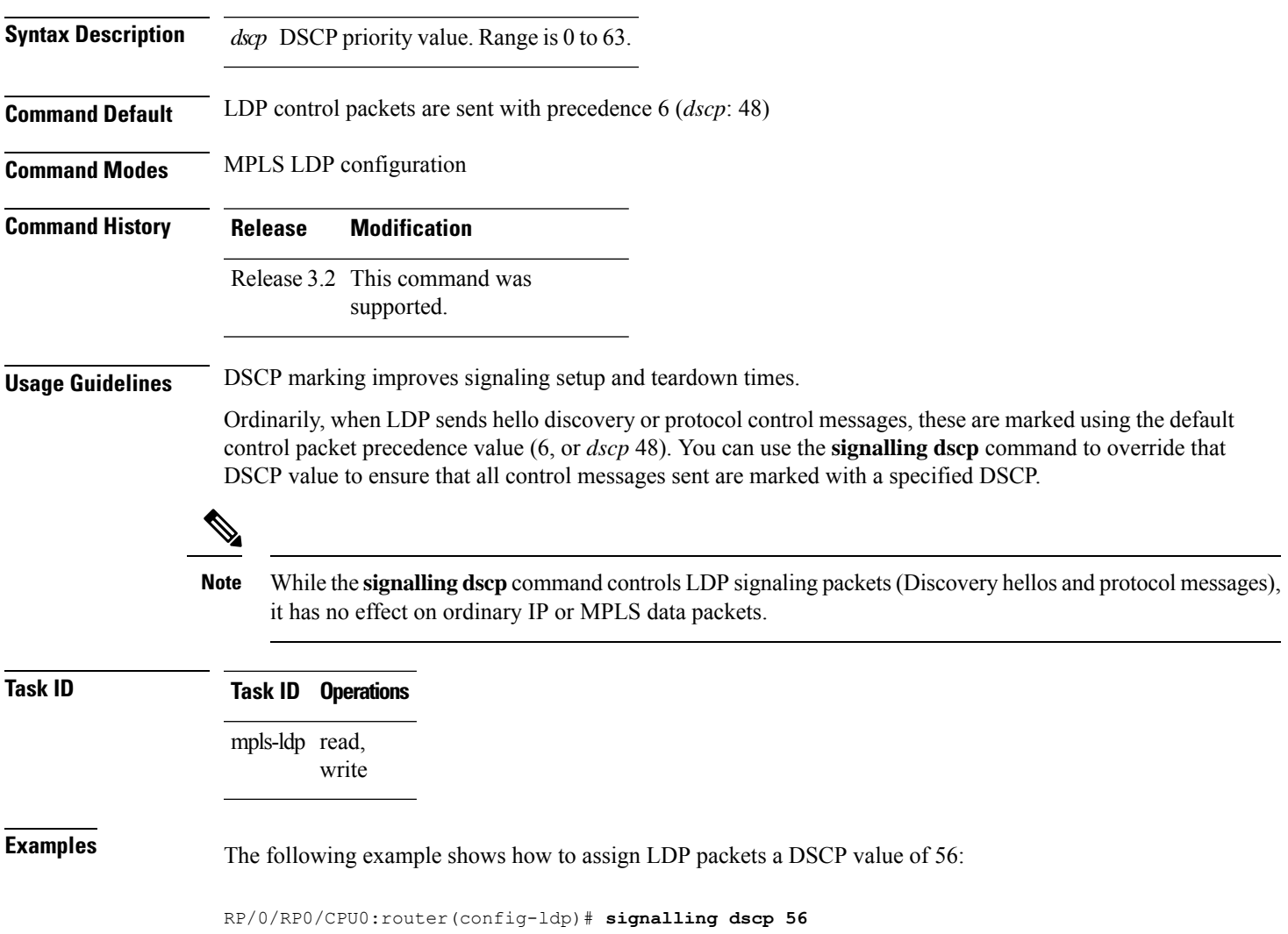

# **snmp-server traps mpls ldp**

To inform a network management system of session and threshold cross changes, use the **snmp-server traps mpls ldp** command in global configuration mode.

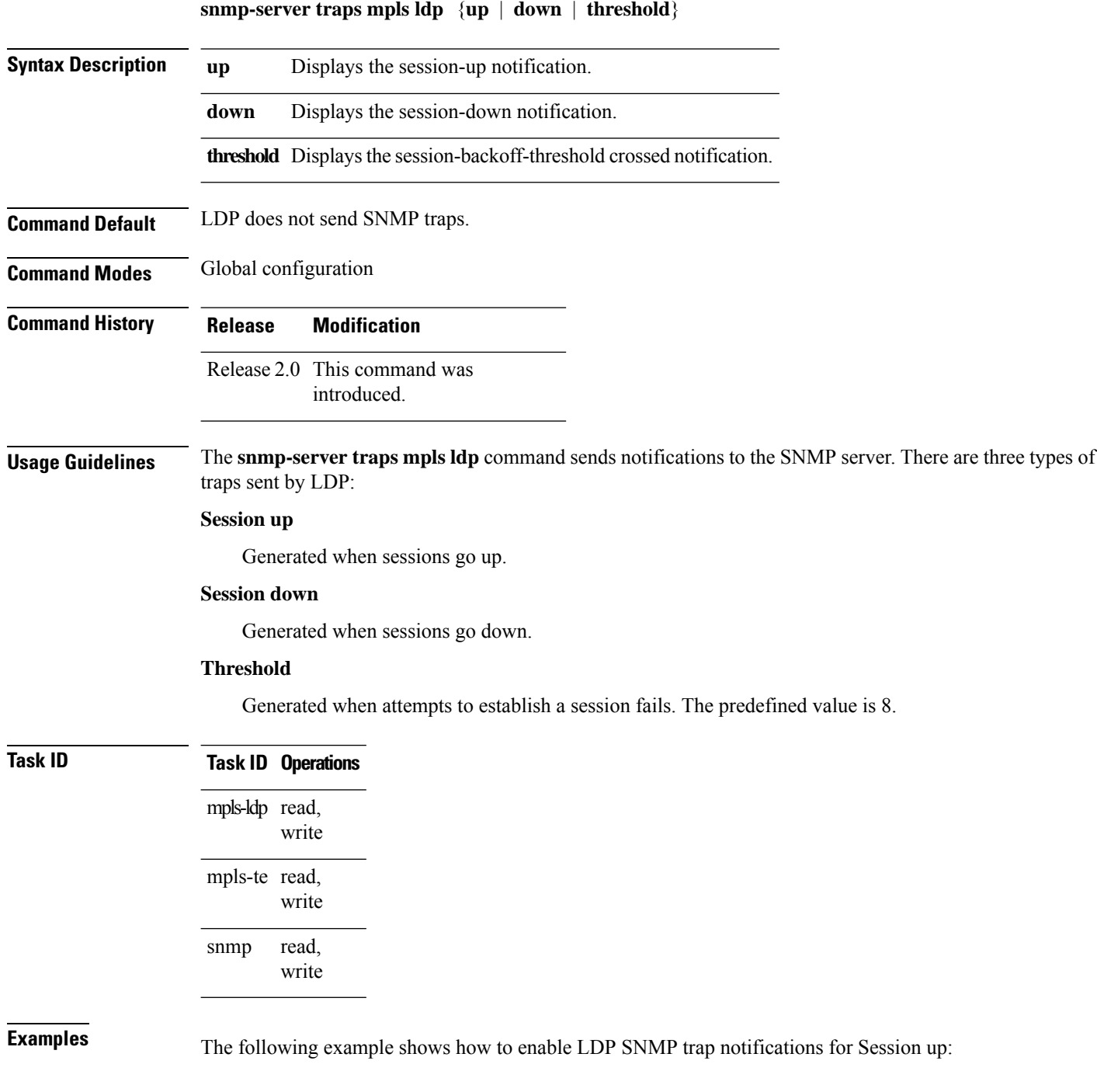

RP/0/RP0/CPU0:router(config)# **snmp-server traps mpls ldp up**

### **static**

**static**

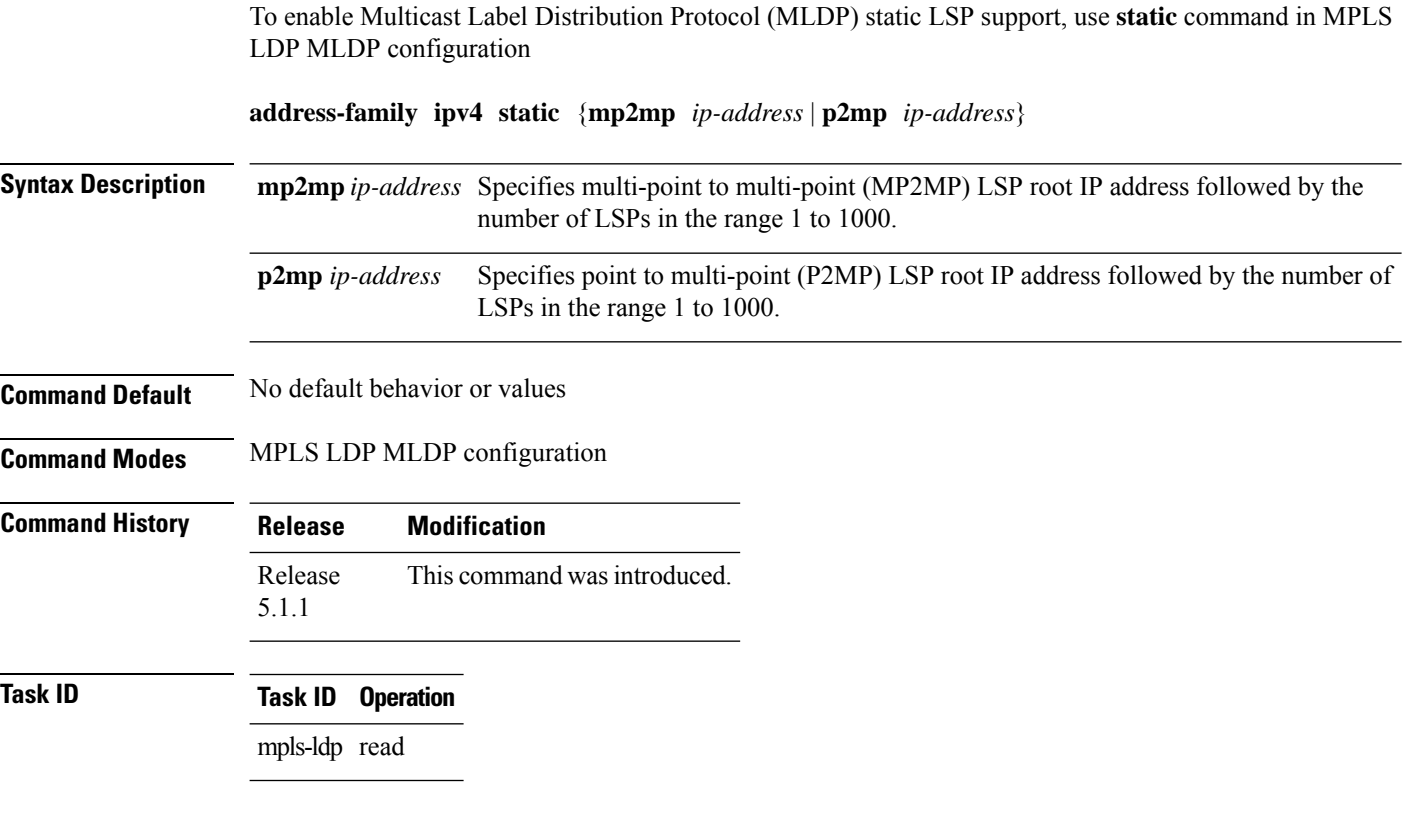

### **Example**

The following example shows how to set up MLDP static support for MP2MP with forty five LSPs:

RP/0/RP0/CPU0:router(config-ldp-mldp)# **address-family ipv4 static mp2mp 10.0.0.1 45**

# **address-family ipv4/ipv6 label**

To configure label control and policies on a specific IPv4 or IPv6 destination, use the **address-family ipv4/ipv6 label** command in the MPLS LDP configuration mode.

**[ vrf** *vrf-name* ]**address-family** {**ipv4** | **ipv6**} **label** [**remote accept from** *ldp-id* **for** *prefix-acl*] **local** [**default-route**] [**allocate for** {*prefix-acl* | **host-routes**}] **[ advertise** [**to** *ldp-id* **for** *prefix-acl*] [**interface** *type interface-path-id* ]]

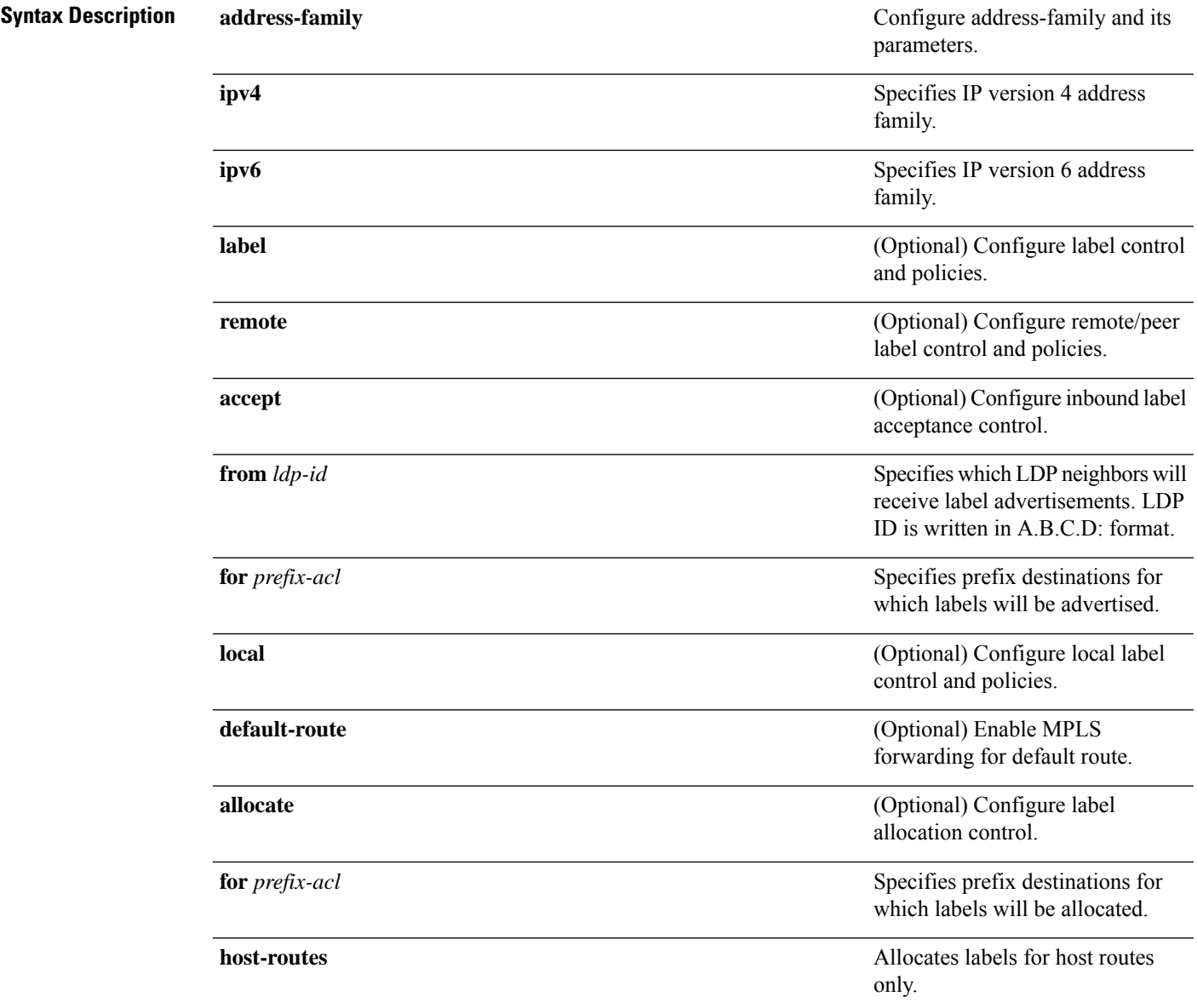

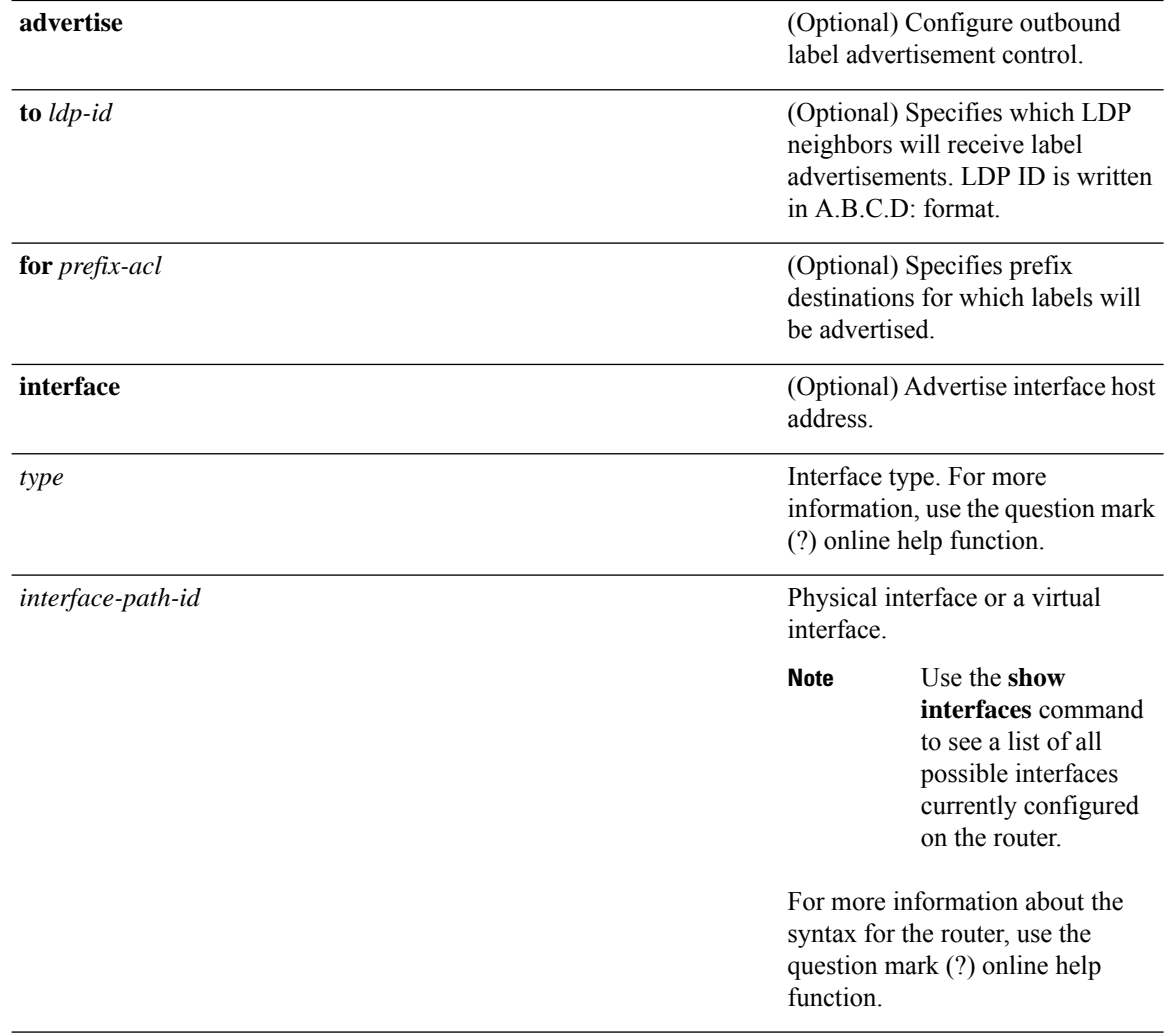

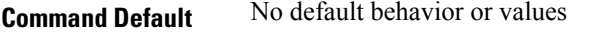

**Command Modes** MPLS LDP configuration

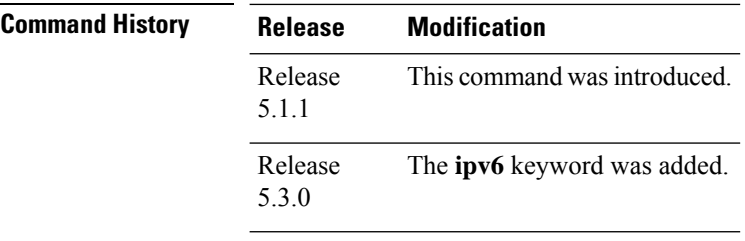

**Task ID Task ID Operation** mpls-ldp read, write

#### **Example**

The following example shows how to configure label control and policies on a specific IPv4 destination:

RP/0/RP0/CPU0:router(config-ldp)# **address-family ipv4 label**